## **Z21 LAN Protocol Specification**

## **Legal notices, exclusion of liability**

Modelleisenbahn GmbH expressly states that it shall under no circumstances be legally liable for the content in this document or for any additional information specified in this document.

The legal responsibility exclusively lies with the user of the data provided or with the publisher of the additional information in question.

The company Modelleisenbahn GmbH (of Plainbachstrasse 4, A-5101 Bergheim, Austria) expressly accepts no liability for any and all damages caused by the use or by the non-use of the information provided.

Modelleisenbahn GmbH, Plainbachstrasse 4, A-5101 Bergheim, Austria, accepts no responsibility for the up-to-dateness, correctness, completeness or quality of the information provided. No liability claims relating to damages of a material, immaterial or conceptual nature due to the use or non-use of the information shall be accepted.

Modelleisenbahn GmbH, Plainbachstrasse 4, A-5101 Bergheim, Austria, reserves the right to modify, supplement or delete the information provided without prior notice.

All brand names and trademarks mentioned in the document and where applicable protected by third parties, are subject without restriction to the provisions of the applicable trademark law and the ownership rights of the respective registered owners.

The copyright for published information provided by Modelleisenbahn GmbH, Plainbachstrasse 4, A-5101 Bergheim, Austria remains with Modelleisenbahn GmbH, Plainbachstrasse 4, A-5101 Bergheim, Austria.

Reproduction or use of the information provided in other electronic or printed publications is not permitted without express permission.

Should parts or individual formulations of the liability disclaimer not, no longer or not completely comply with the applicable legal position, the remaining parts of the disclaimer remain unaffected in their content and validity.

## **Publishing info**

Apple, iPad, iPhone, iOS are trademarks of Apple Inc., registered in the U.S. and other countries. App Store is a service mark of Apple Inc.

Android is a trademark of Google Inc.

Google Play is a service mark of Google Inc.

RailCom and XpressNet are registered trademarks of the company Lenz Elektronik GmbH. Motorola is a registered trademark of Motorola Inc., Tempe-Phoenix, USA LocoNet is a registered trademark of Digitrax, Inc.

All rights reserved; errors, omissions and delivery options excepted. Specifications and illustrations subject to amendment. Subject to alteration.

*Publisher: Modelleisenbahn GmbH, Plainbachstrasse 4, A-5101 Bergheim, Austria*

## **Revision history**

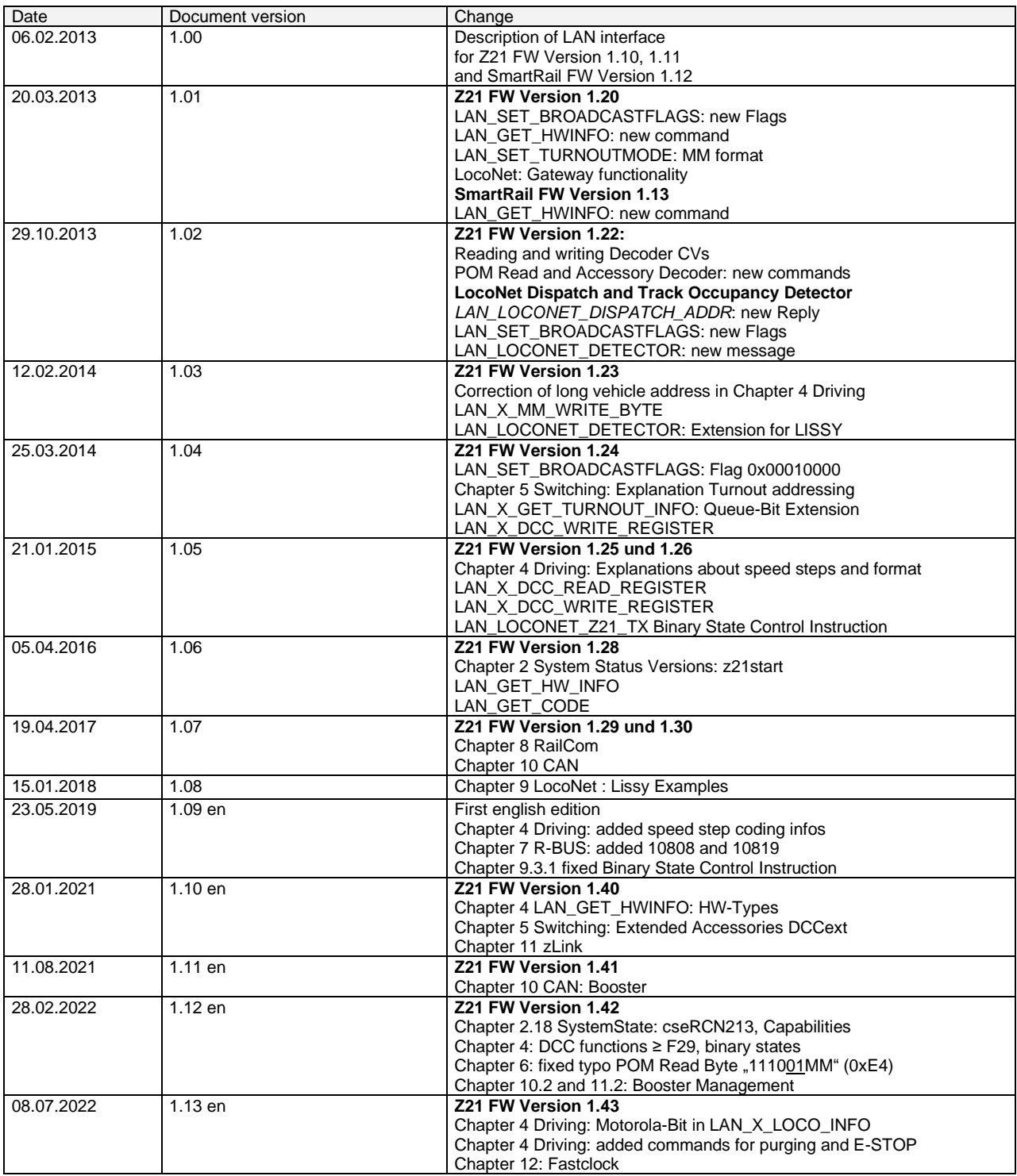

## **Table of contents**

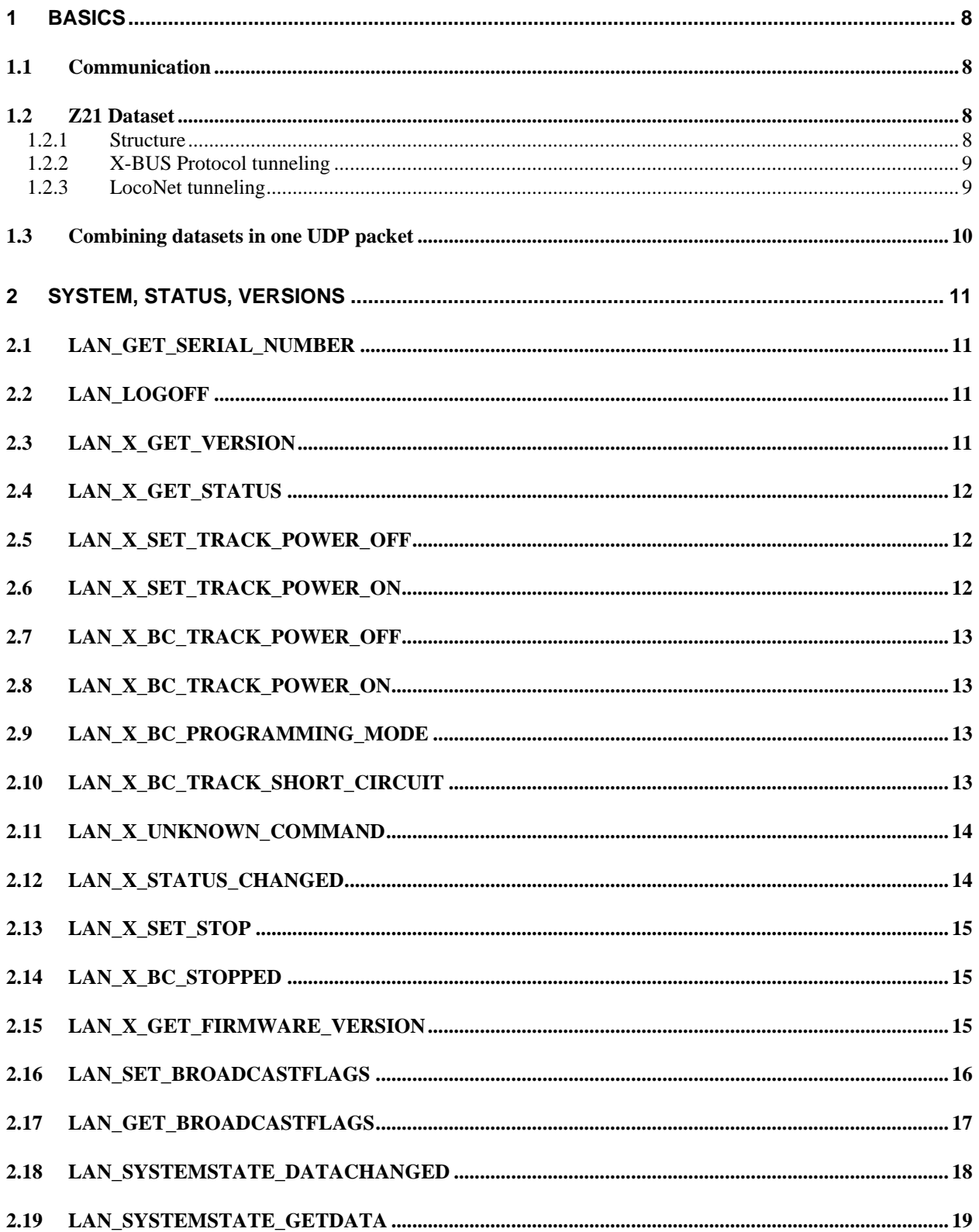

# **Z21**

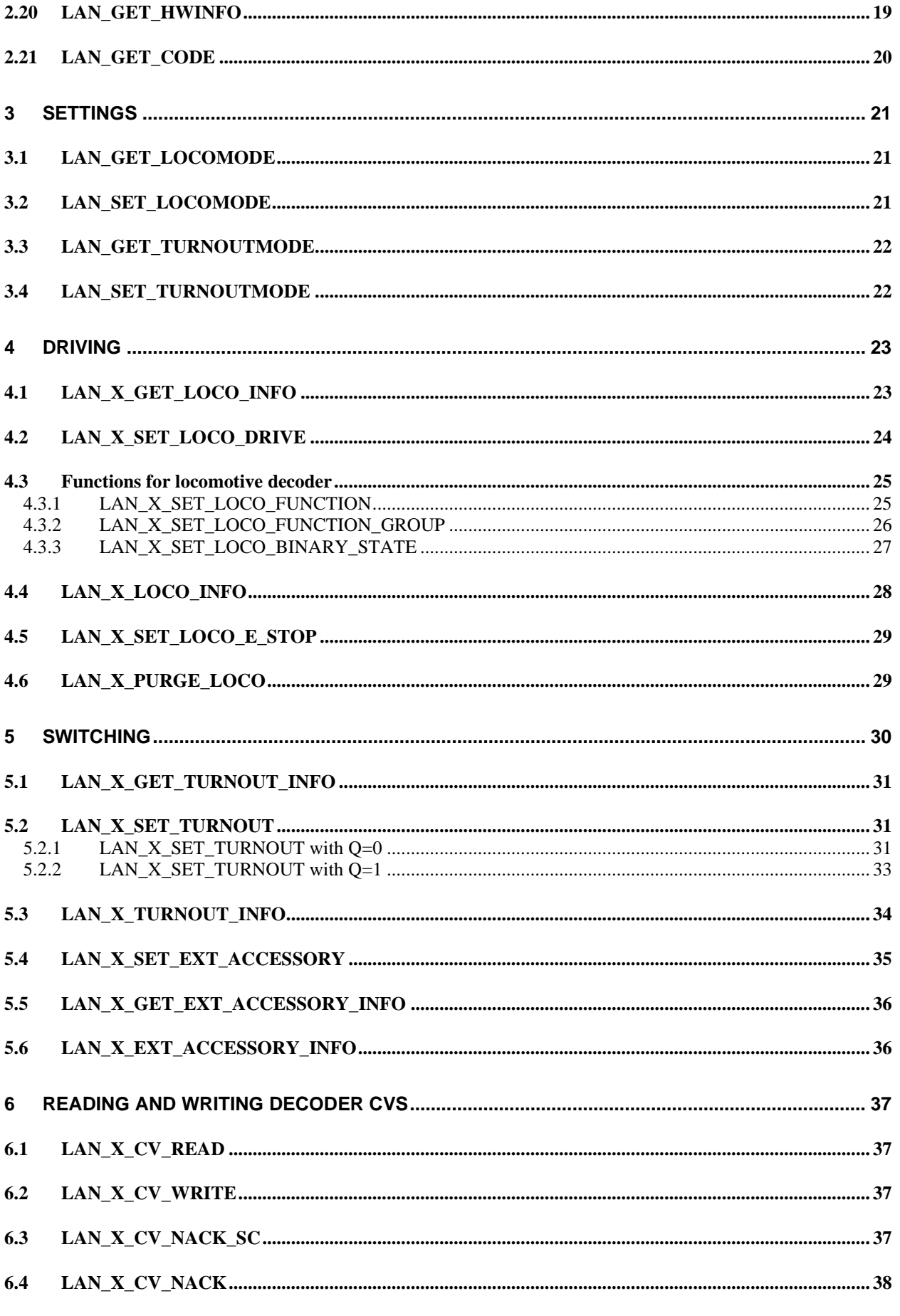

# **Z21**

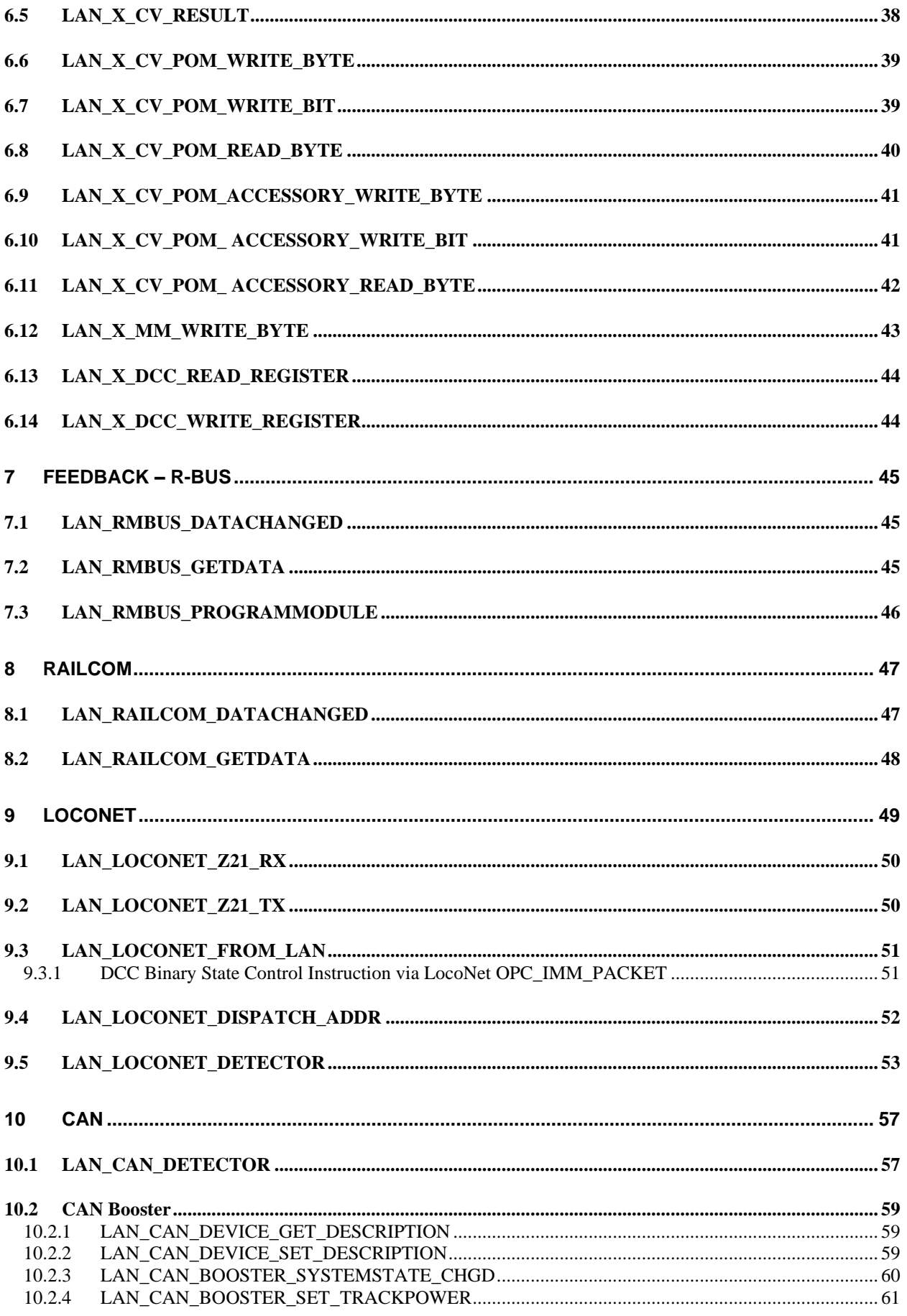

# **Z21**

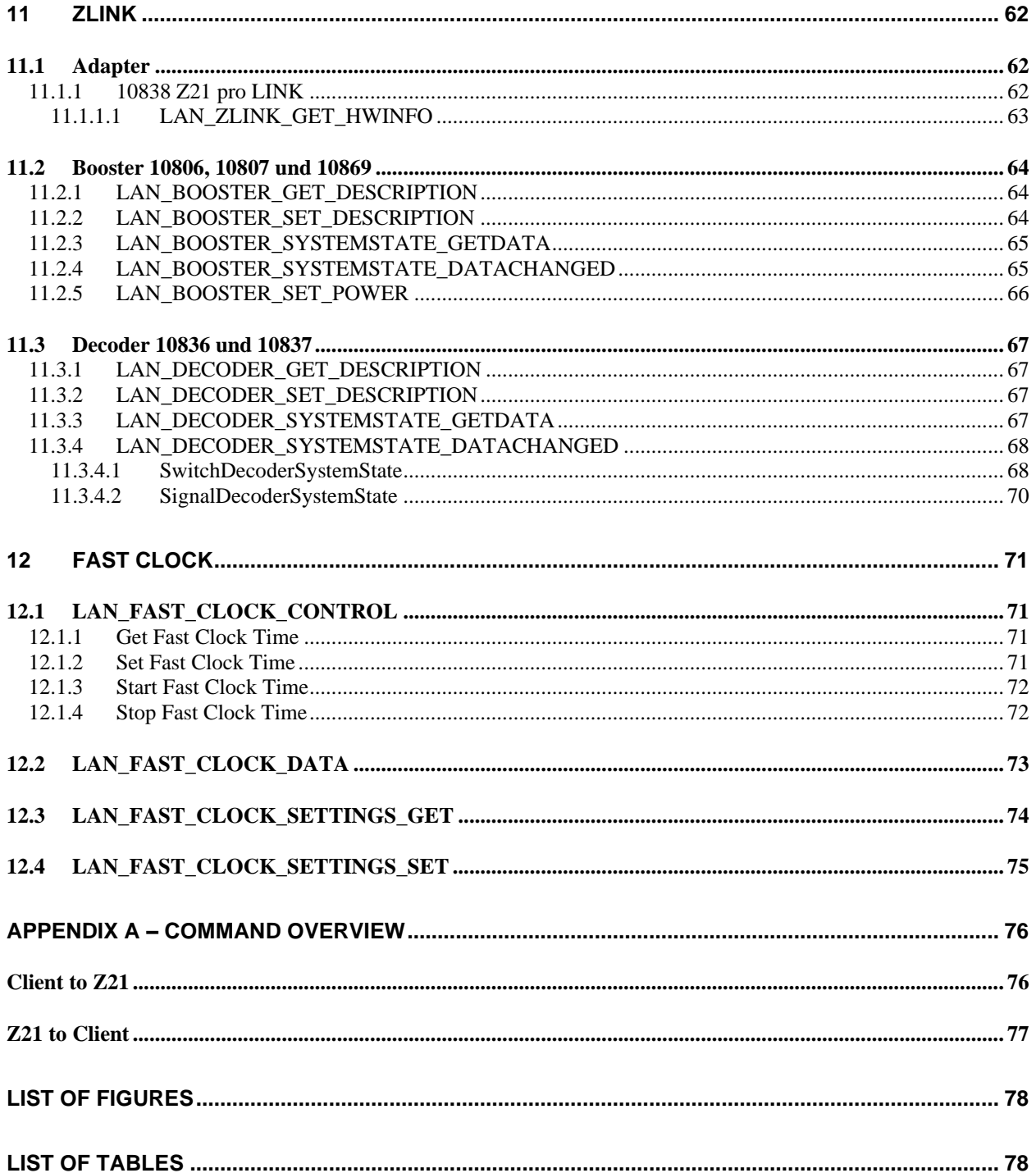

## <span id="page-7-0"></span>**1 Basics**

#### <span id="page-7-1"></span>*1.1 Communication*

Communication with the command station Z21 is done via UDP by using port 21105 or 21106. Control applications on the client (PC, App, ...) should primarily use port 21105.

Communication is always asynchronous, i.e. broadcast messages can occur between a request and the corresponding response.

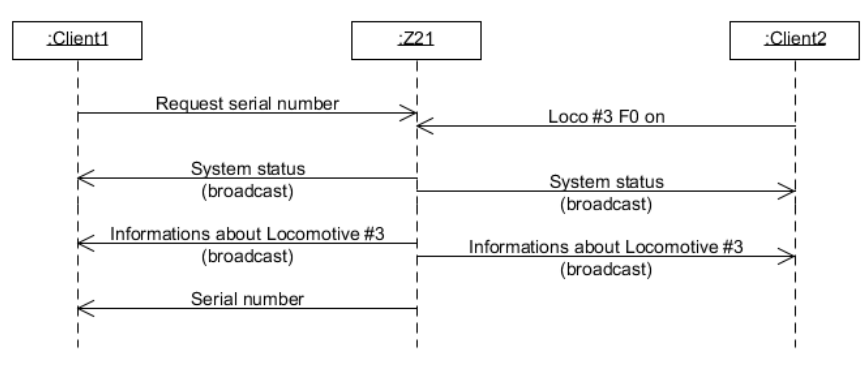

Figure 1 Example Sequence: Communication

Each client is expected to communicate with the Z21 once per minute, otherwise it will be removed from the list of active participants. If possible, a client should log off from the command station with the command [LAN\\_LOGOFF.](#page-10-2)

### <span id="page-7-2"></span>*1.2 Z21 Dataset*

#### <span id="page-7-3"></span>**1.2.1 Structure**

A Z21 data record, i.e. a request or response, is structured in the following way:

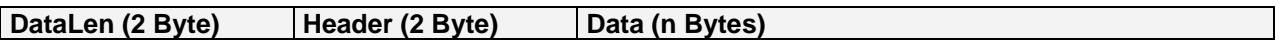

- **DataLen** (little endian):
- Total length over the entire data set including DataLen, Header and Data, i.e. DataLen = 2+2+n. • **Header** (little endian):
- Describes the Command and the Protocol's group.
- **Data**: Structure and number depend on the command. For a detailed description, see the respective command.

Unless otherwise specified, the byte order is little-endian, i.e. first the low byte, then the high byte.

#### <span id="page-8-0"></span>**1.2.2 X-BUS Protocol tunneling**

Requests and responses *based* on the X-BUS protocol are transmitted with the Z21-LAN-Header **0x40 (***LAN\_X***\_**xxx). This only refers to the protocol, because these commands have nothing to do with the physical X-BUS of the Z21, but are exclusively addressed to the LAN clients or the Z21.

The actual X-BUS command is located inside the Data field within the Z21 data record. The last byte is a checksum and is calculated as XOR via the X-BUS command. Example:

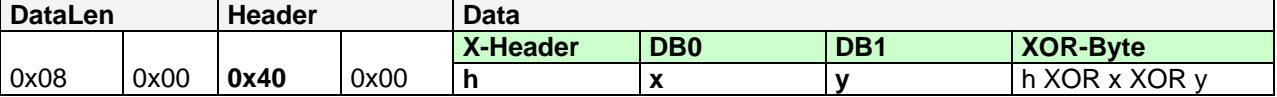

#### <span id="page-8-1"></span>**1.2.3 LocoNet tunneling**

#### **From Z21 FW Version 1.20.**

With the Z21-LAN headers 0xA0 and 0xA1 (LAN\_LOCONET\_Z21\_RX, LAN\_LOCONET\_Z21\_TX), messages received or sent by the Z21 on the LocoNet bus are forwarded to the LAN client. The LAN client can subscribe to these LocoNet messages by using the *[2.16](#page-15-0)* [LAN\\_SET\\_BROADCASTFLAGS.](#page-15-0)

The LAN client can write messages to the LocoNet bus via the Z21-LAN header **0xA2 (LAN\_LOCONET\_FROM\_LAN**).

This way the Z21 can be used as an Ethernet/LocoNet gateway, where the Z21 is also the LocoNet master managing the refresh slots and generating the DCC packets.

The actual LocoNet message is located inside the Data field within the Z21 data record.

Example Loconet message OPC MOVE SLOTS <0><0> ("DISPATCH GET") is sent by the Z21:

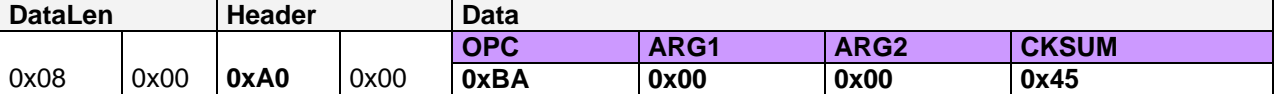

More information about the LocoNet Gateway can be found in section *[9](#page-48-0)* [LocoNet.](#page-48-0)

#### <span id="page-9-0"></span>*1.3 Combining datasets in one UDP packet*

In the payload data of a UDP packet, several independent Z21 data sets can also be sent together to one recipient. Each recipient must be able to interpret these combined Z21 dataset packets.

#### **Example**

Following combined Z21 datasets in one UDP packet...

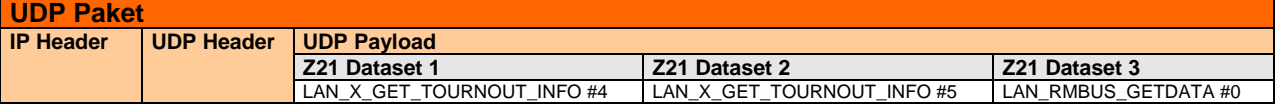

... is equivalent to these three UDP packets:

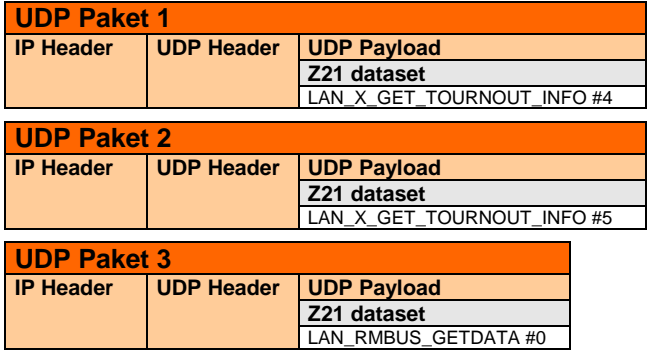

The UDP packet must fit into an Ethernet MTU, i.e. considering IPv4 header and UDP header there is a maximum of  $1500-20-8 = 1472$  bytes of payload data.

### <span id="page-10-0"></span>**2 System, Status, Versions**

#### <span id="page-10-1"></span>*2.1 LAN\_GET\_SERIAL\_NUMBER*

Reading the serial number of the Z21.

Request to Z21:

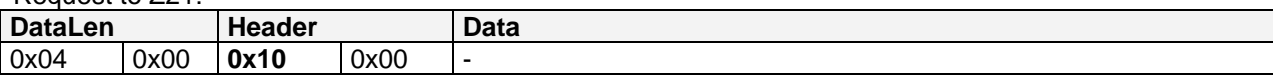

Reply from Z21:

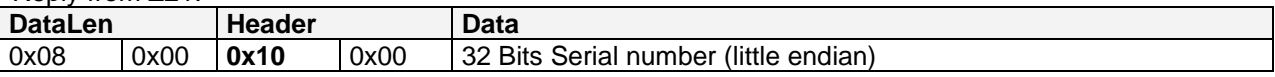

#### <span id="page-10-2"></span>*2.2 LAN\_LOGOFF*

Logging off the client from the Z21.

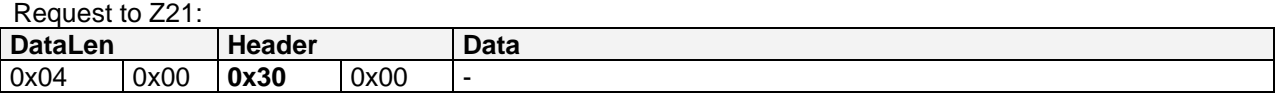

Reply from Z21: none

Use the same port number when logging out as when logging in.

**Note:** the login is implicitly done with the first command of the client (e.g. LAN\_SYSTEM\_STATE\_GETDATA, ...).

#### <span id="page-10-3"></span>*2.3 LAN\_X\_GET\_VERSION*

The X-Bus version of the Z21 can be read out with the following command.

Request to Z21:

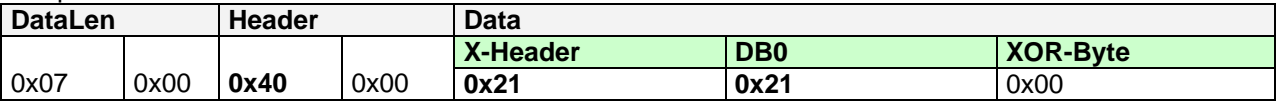

Reply from Z21:

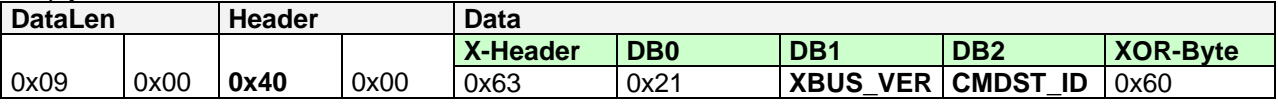

**XBUS VER** X-Bus protocol version  $(0x30 = V3.0, 0x36 = V3.6, 0x40 = V4.0, ...)$ **CMDST\_ID** Command station ID (0x12 = Z21 device family)

#### <span id="page-11-0"></span>*2.4 LAN\_X\_GET\_STATUS*

This command can be used to request the Z21 status.

Request to Z21:

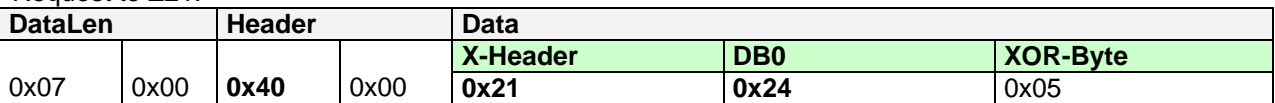

Reply from Z21: see *[2.12](#page-13-1)* [LAN\\_X\\_STATUS\\_CHANGED](#page-13-1)

This command station status is identical to the CentralState, which is delivered in the system status, see *[2.18](#page-17-0)* [LAN\\_SYSTEMSTATE\\_DATACHANGED.](#page-17-0)

#### <span id="page-11-1"></span>*2.5 LAN\_X\_SET\_TRACK\_POWER\_OFF*

This command switches off the track voltage.

Request to Z21:

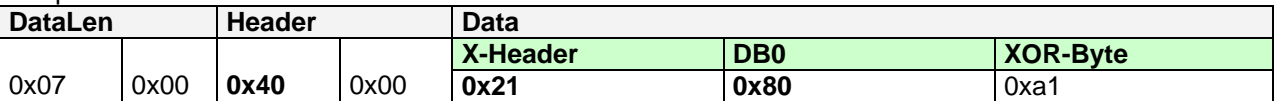

Reply from Z21: see *[2.7](#page-12-0)* [LAN\\_X\\_BC\\_TRACK\\_POWER\\_OFF](#page-12-0)

#### <span id="page-11-2"></span>*2.6 LAN\_X\_SET\_TRACK\_POWER\_ON*

This command switches on the track voltage, or terminates either the emergency stop or the programming mode.

Request to Z21:

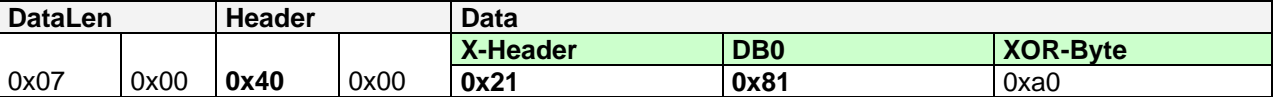

Reply from Z21: see [2.8](#page-12-1) [LAN\\_X\\_BC\\_TRACK\\_POWER\\_ON](#page-12-1)

#### <span id="page-12-0"></span>*2.7 LAN\_X\_BC\_TRACK\_POWER\_OFF*

The following packet is sent from the Z21 to the registered clients when

- a client has sent command *[2.5](#page-11-1)* [LAN\\_X\\_SET\\_TRACK\\_POWER\\_OFF](#page-11-1)*.*
- or the track voltage has been switched off by some input device (multiMaus).
- and the relevant client has activated the corresponding broadcast, see *[2.16](#page-15-0)* [LAN\\_SET\\_BROADCASTFLAGS](#page-15-0)*,* Flag 0x00000001

Z21 to Client:

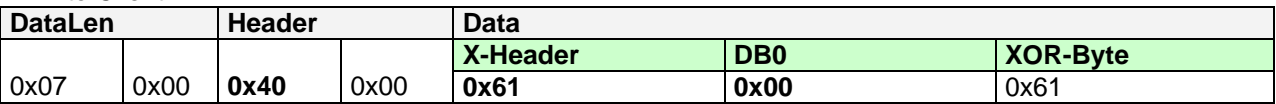

#### <span id="page-12-1"></span>*2.8 LAN\_X\_BC\_TRACK\_POWER\_ON*

The following packet is sent from the Z21 to the registered clients when

- a client has sent command *[2.6](#page-11-2)* [LAN\\_X\\_SET\\_TRACK\\_POWER\\_ON.](#page-11-2)
- or the track voltage has been switched on by some input device (multiMaus).
- and the relevant client has activated the corresponding broadcast, see *[2.16](#page-15-0)* [LAN\\_SET\\_BROADCASTFLAGS](#page-15-0)*,* Flag 0x00000001

#### Z21 to Client:

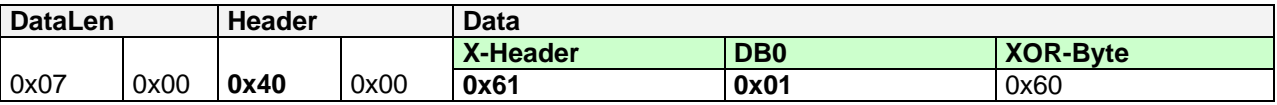

#### <span id="page-12-2"></span>*2.9 LAN\_X\_BC\_PROGRAMMING\_MODE*

The following packet is sent from the Z21 to the registered clients if the Z21 has been put into CV programming mode by *[6.1](#page-36-1)* [LAN\\_X\\_CV\\_READ](#page-36-1) or *[6.2](#page-36-2)* [LAN\\_X\\_CV\\_WRITE](#page-36-2) and the respective client has activated the corresponding broadcast, see *[2.16](#page-15-0)* [LAN\\_SET\\_BROADCASTFLAGS](#page-15-0)*,* Flag 0x00000001

Z21 to Client:

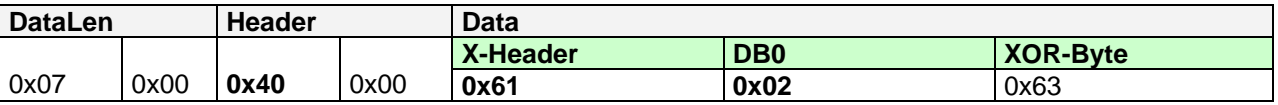

#### <span id="page-12-3"></span>*2.10 LAN\_X\_BC\_TRACK\_SHORT\_CIRCUIT*

The following packet is sent from the Z21 to the registered clients if a short circuit has occurred and the relevant client has activated the corresponding broadcast, see *[2.16](#page-15-0)* [LAN\\_SET\\_BROADCASTFLAGS](#page-15-0)*,* Flag 0x00000001

Z21 to Client:

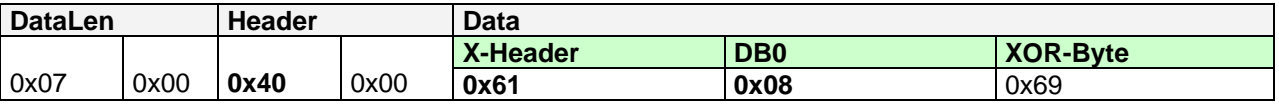

#### <span id="page-13-0"></span>*2.11 LAN\_X\_UNKNOWN\_COMMAND*

The following packet is sent from the Z21 to the client in response to an invalid request.

Z21 to Client:

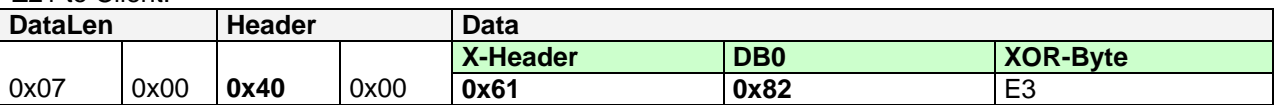

#### <span id="page-13-1"></span>*2.12 LAN\_X\_STATUS\_CHANGED*

The following packet is sent from the Z21 to the client if the client explicitly sets the status to *[2.4](#page-11-0)* [LAN\\_X\\_GET\\_STATUS](#page-11-0)*.*

Z21 to Client:

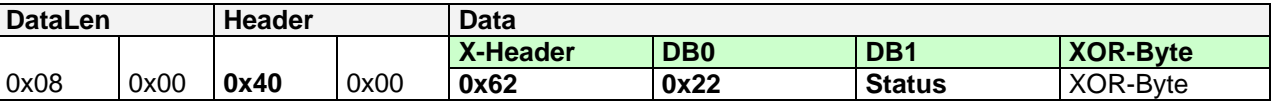

#### DB1 ... command station status

#### Bitmask for command station status:

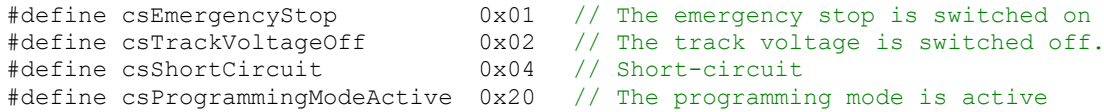

This command station status is identical to the SystemState.CentralState, see *[2.18](#page-17-0)* [LAN\\_SYSTEMSTATE\\_DATACHANGED](#page-17-0)*.*

#### <span id="page-14-0"></span>*2.13 LAN\_X\_SET\_STOP*

With this command the emergency stop is activated, i.e. the locomotives are stopped but the track voltage remains switched on.

Request to Z21:

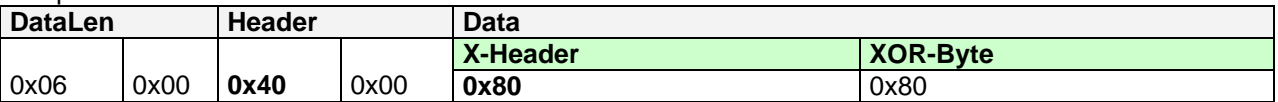

Reply from Z21: see *[2.14](#page-14-1)* [LAN\\_X\\_BC\\_STOPPED](#page-14-1)

#### <span id="page-14-1"></span>*2.14 LAN\_X\_BC\_STOPPED*

The following packet is sent from the Z21 to the registered clients when

- a client has sent command *[2.13](#page-14-0)* [LAN\\_X\\_SET\\_STOP.](#page-14-0)
- or the emergency stop was triggered by some input device (multiMaus).
- and the relevant client has activated the corresponding broadcast, see
- *[2.16](#page-15-0)* [LAN\\_SET\\_BROADCASTFLAGS](#page-15-0)*,* Flag 0x00000001

Z21 to Client:

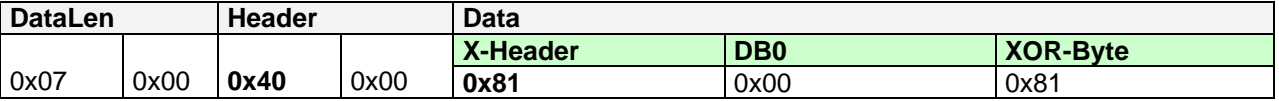

#### <span id="page-14-2"></span>*2.15 LAN\_X\_GET\_FIRMWARE\_VERSION*

The firmware version of the Z21 can be read with this command.

Request to Z21:

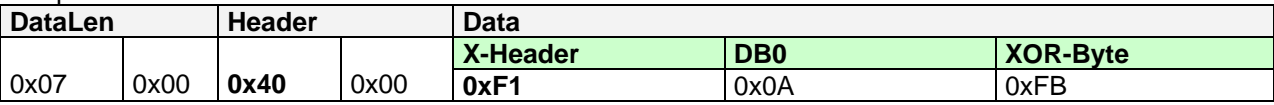

Reply from Z21:

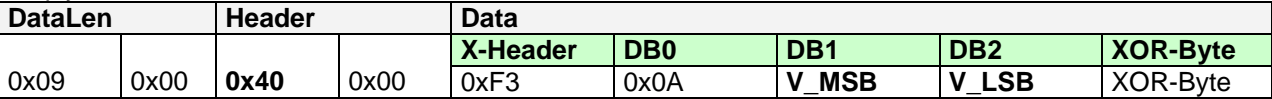

#### **DB1** … MSB of the Firmware version

**DB2** … LSB of the Firmware version

#### The version is specified in BCD format.

#### **Example**:

0x09 0x00 0x40 0x00 0xf3 0x0a 0x01 0x23 0xdb ... means: "Firmware Version 1.23"

#### <span id="page-15-0"></span>*2.16 LAN\_SET\_BROADCASTFLAGS*

Set the broadcast flags in the Z21. These flags are set per client (i.e. per IP + port number) and must be set again the next time you log on.

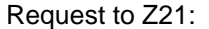

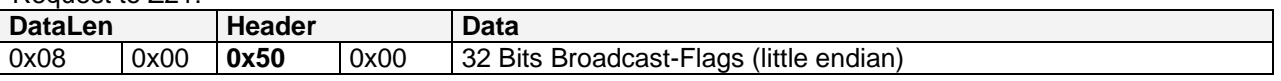

Broadcast flags are an OR-combination of the following values:

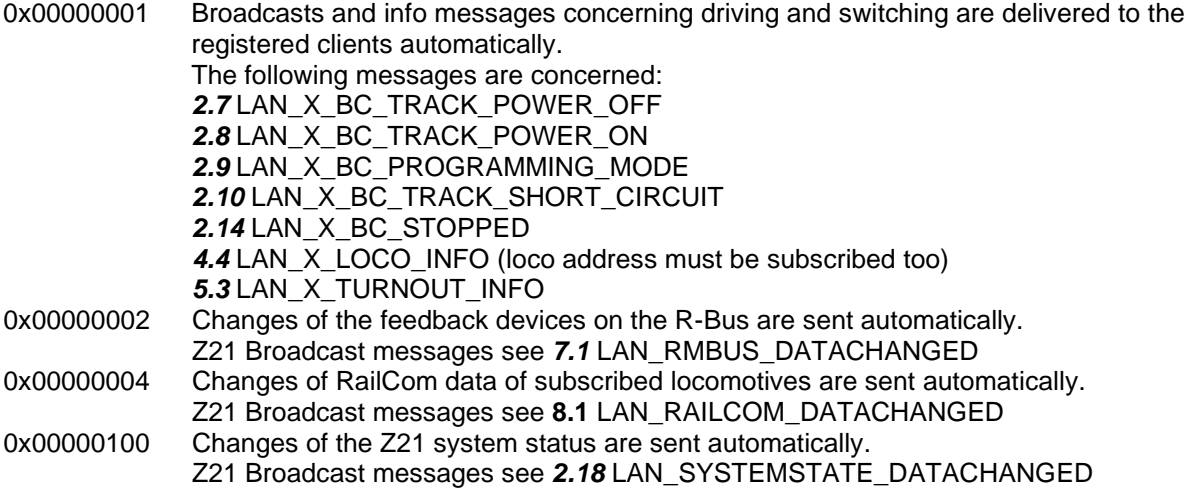

#### **From Z21 FW Version 1.20:**

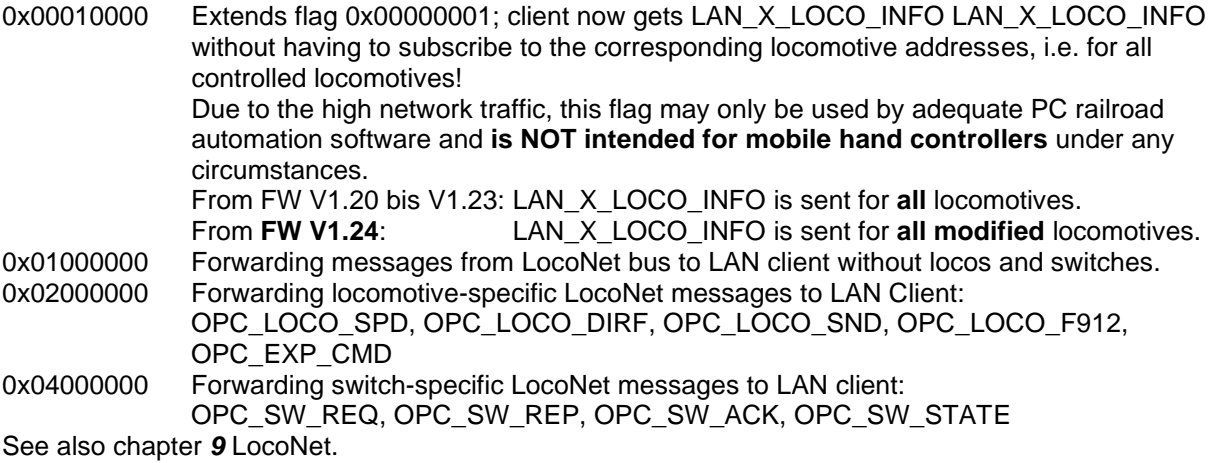

#### **From Z21 FW Version 1.22:**

0x08000000 Sending status changes of LocoNet track occupancy detectors to the LAN client. See **[9.5](#page-52-0)** [LAN\\_LOCONET\\_DETECTOR](#page-52-0)

#### **From Z21 FW Version 1.29:**

0x00040000 Sending changes of RailCom data to the LAN Client.

Client gets LAN\_RAILCOM\_DATACHANGED without having to subscribe to the corresponding locomotive addresses, i.e. for all controlled locomotives! Due to the high network traffic, this flag may only be used by adequate PC railroad automation software and is NOT intended for mobile hand controllers under any circumstances. Z21 Broadcast messages see **[8.1](#page-46-1)** [LAN\\_RAILCOM\\_DATACHANGED](#page-46-1)

#### **From Z21 FW Version 1.30:**

0x00080000 Sending status changes of CAN-Bus track occupancy detectors to the LAN client. See **[10.1](#page-56-1)** [LAN\\_CAN\\_DETECTOR](#page-56-1)

#### **From Z21 FW Version 1.41:**

0x00020000 Forward CAN-Bus booster status messages to LAN Client. See **[10.2.3](#page-59-0)**[LAN\\_CAN\\_BOOSTER\\_SYSTEMSTATE\\_CHGD](#page-59-0)

#### **From Z21 FW Version 1.43:**

0x00000010 Send fast clock time messages to LAN client. See **[12.2](#page-72-0) [LAN\\_FAST\\_CLOCK\\_DATA](#page-72-0)** 

Reply from Z21: none

**When preparing the settings for the broadcast flags, always consider the effects on the network load. This applies in particular to the broadcast flags 0x00010000, 0x00040000, 0x02000000 and 0x04000000!** The IP packets may be deleted by the router in case of overload and UDP does not offer any detection mechanisms for this! For example, before using flag 0x00000100 (system status) it is worth considering whether 0x00000001 with the corresponding LAN\_X\_BC\_xxx broadcast messages would be a more suitable alternative. Not every application needs to be regularly informed in detail about the latest voltage, current and temperature values of the Z21.

#### <span id="page-16-0"></span>*2.17 LAN\_GET\_BROADCASTFLAGS*

Reading the broadcast flags in the Z21.

Request to Z21:

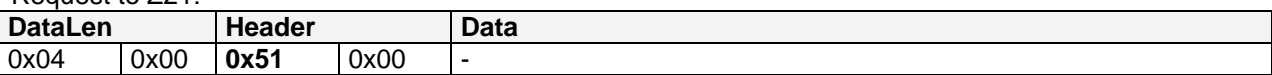

Reply from Z21:

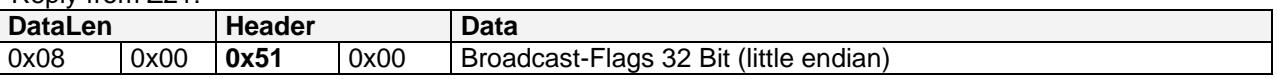

Broadcast-Flags see above.

#### <span id="page-17-0"></span>*2.18 LAN\_SYSTEMSTATE\_DATACHANGED*

Reports a change in the system status from the Z21 to the client.

This message is asynchronously reported to the client by the Z21 when the client

- activated the corresponding broadcast, see *[2.16](#page-15-0)* [LAN\\_SET\\_BROADCASTFLAGS](#page-15-0)*,* Flag 0x00000100.
- explicitly requested the system status, see *[2.19](#page-18-0)* [LAN\\_SYSTEMSTATE\\_GETDATA.](#page-18-0)

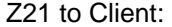

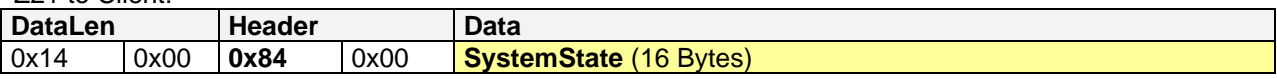

#### **SystemState** is structured as follows (the 16-bit values are little endian):

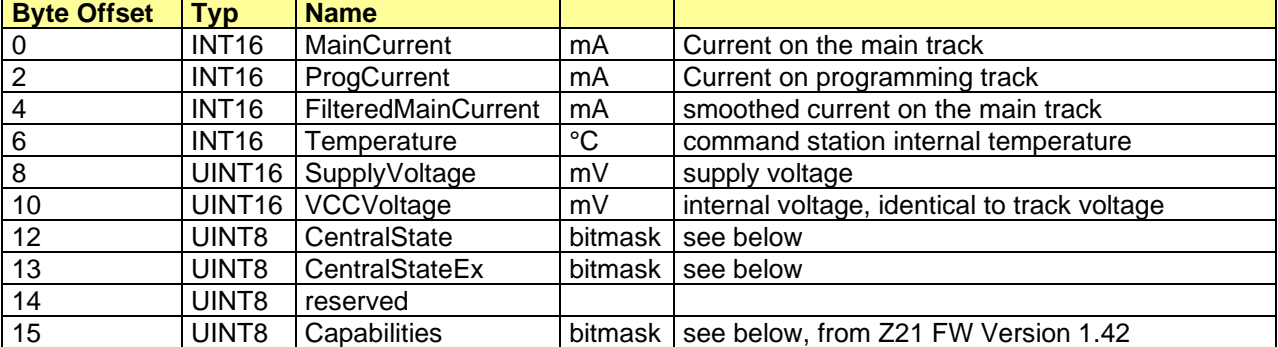

#### Bitmask for CentralState:

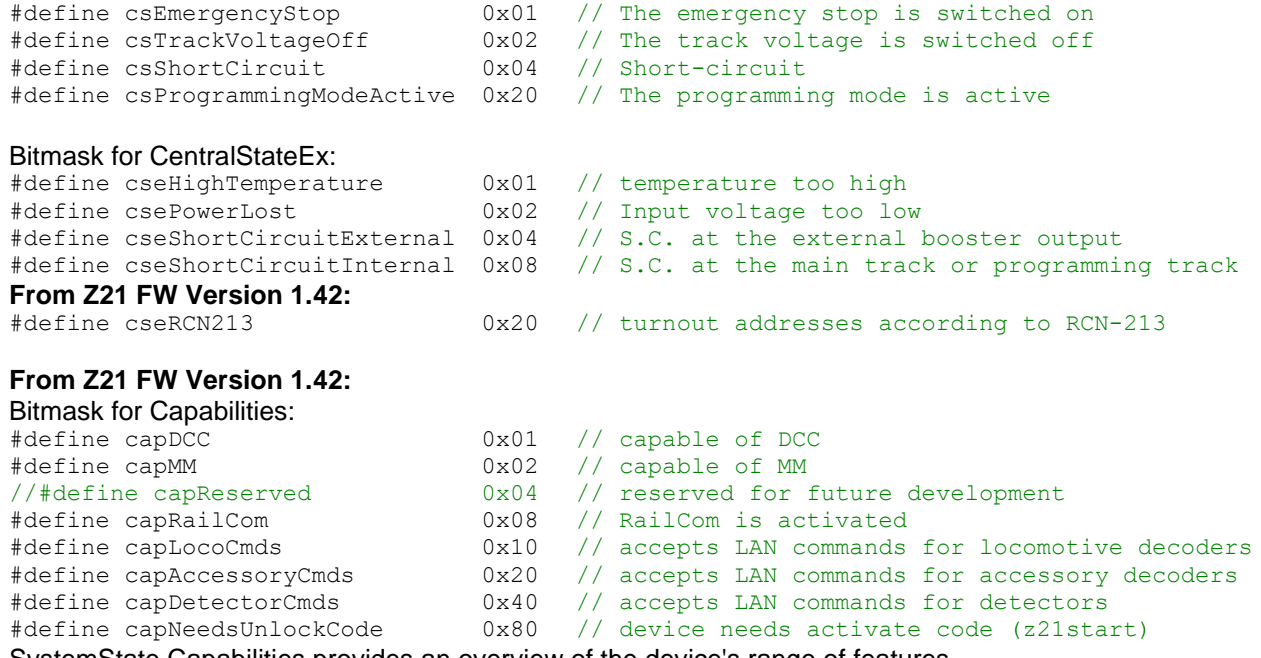

SystemState.Capabilities provides an overview of the device's range of features.

If SystemState.Capabilities  $== 0$ , then it can be assumed that the device has an older firmware version. SystemState.Capabilities should not be evaluated when using older firmware versions!

#### <span id="page-18-0"></span>*2.19 LAN\_SYSTEMSTATE\_GETDATA*

Request the current system status.

Request to Z21:

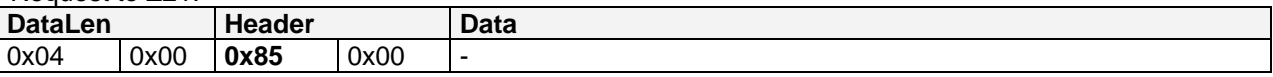

Reply from Z21:

see above *[2.18](#page-17-0)* [LAN\\_SYSTEMSTATE\\_DATACHANGED](#page-17-0)

#### <span id="page-18-1"></span>*2.20 LAN\_GET\_HWINFO*

#### **From Z21 FW Version 1.20 and SmartRail FW Version V1.13.**

Read the hardware type and the firmware version of the Z21.

Request to Z21:

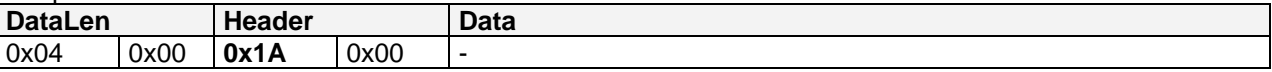

Reply from Z21:

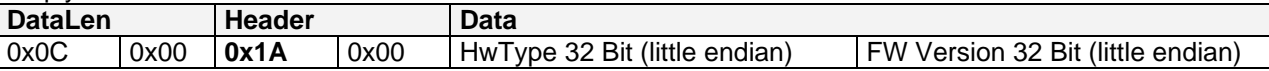

#### **HwType**:

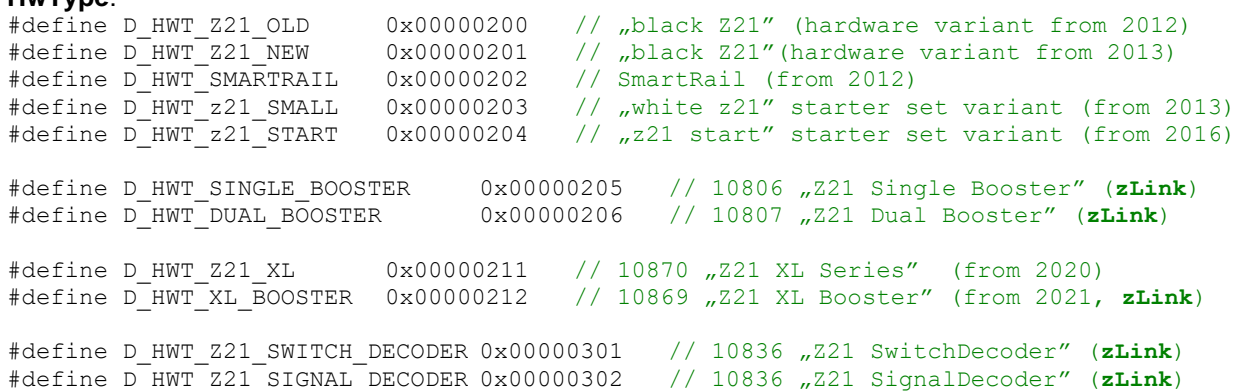

#### The **FW version** is specified in BCD format.

Example:

**0x0C 0x00 0x1A 0x00 0x00 0x02 0x00 0x00 0x20 0x01 0x00 0x00** means: "Hardware Type **0x200,** Firmware Version **1.20**"

To read out the version of an older firmware, use the alternative command *[2.15](#page-14-2)* [LAN\\_X\\_GET\\_FIRMWARE\\_VERSION.](#page-14-2) Apply following rules for older firmware versions:

- V1.10 ... Z21 (hardware variant from 2012)
- V1.11 ... Z21 (hardware variant from 2012)
- V1.12 ... SmartRail (from 2012)

#### <span id="page-19-0"></span>*2.21 LAN\_GET\_CODE*

Read the software feature scope of the Z21 (and z21 or z21start of course).

This command is of particular interest for the hardware variant "z21 start", in order to be able to check whether driving and switching via LAN is blocked or permitted.

Request to Z21:

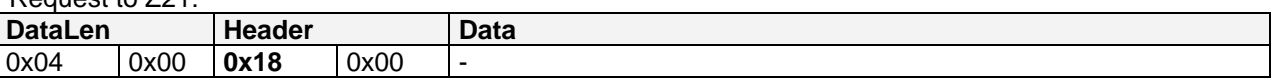

Reply from Z21:

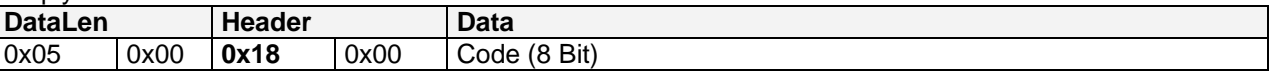

#### **Code**:

#define Z21\_NO\_LOCK 0x00 // all features permitted #define z21 START LOCKED 0x01 // "z21 start": driving and switching is blocked #define z21 START UNLOCKED 0x02 // "z21 start": driving and switching is permitted

## <span id="page-20-0"></span>**3 Settings**

The following settings described here are stored in the Z21 persistently.

These settings can be reset by the user to the factory settings by keeping the STOP button on the Z21 pressed until the LEDs flash violet.

### <span id="page-20-1"></span>*3.1 LAN\_GET\_LOCOMODE*

Read the output format for a given locomotive address.

In the Z21, the output format (DCC, MM) is persistently stored for each locomotive address. A maximum of 256 different locomotive addresses can be stored. Each address >= 256 is DCC automatically.

Request to Z21:

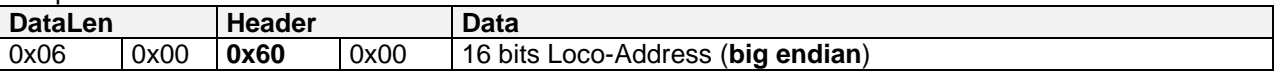

Reply from Z21:

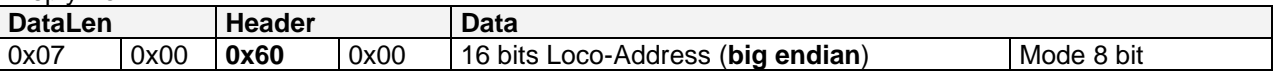

Loco Address 2 Bytes, **big endian**, i.e. first comes high byte, followed by low byte.

Mode 0 ... DCC Format 1 ... MM Format

#### <span id="page-20-2"></span>*3.2 LAN\_SET\_LOCOMODE*

Set the output format for a given locomotive address. The format is stored in the Z21persistently.

Request to Z21:

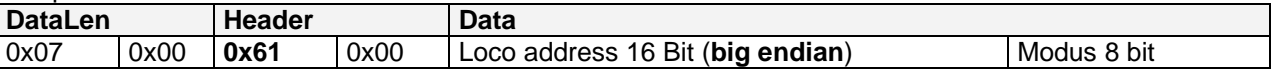

Reply from Z21: none

Meaning of the values: see above.

**Note**: each locomotive address >= 256 is and remains "Format DCC" automatically.

**Note:** the speed steps (14, 28, 128) are also stored in the command station persistently. This automatically happens with the loco driving command, see *[4.2](#page-23-0)* [LAN\\_X\\_SET\\_LOCO\\_DRIVE.](#page-23-0)

#### <span id="page-21-0"></span>*3.3 LAN\_GET\_TURNOUTMODE*

Read the settings for a given accessory decoder address ("Accessory Decoder" RP-9.2.1).

In the Z21, the output format (DCC, MM) is persistently stored for each accessory decoder address. A maximum of 256 different accessory decoder addresses can be stored. Each address >= 256 automatically is DCC.

Request to Z21:

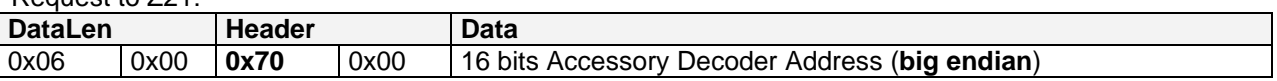

Reply from Z21:

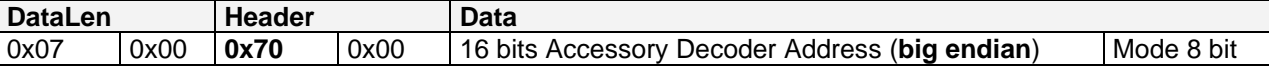

Accessory Decoder Address 2 Bytes, **big endian,** i.e. first comes high byte, followed by low byte.

Mode 0 ... DCC Format

1 ... MM Format

At the LAN interface and in the Z21, the accessory decoder addresses are addressed from 0, but in the visualization in the apps or on the multiMaus from 1. This is only a decision of the visualization. Example: multiMaus switch address #3, corresponds to address 2 on the LAN and in Z21.

#### <span id="page-21-1"></span>*3.4 LAN\_SET\_TURNOUTMODE*

Set the output format for a given accessory decoder address. The format is stored in the Z21 persistently.

Request to Z21:

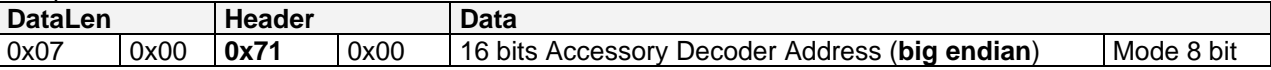

Reply from Z21: none

Meaning of the values: see above.

MM accessory decoders are supported by Z21 firmware version 1.20 and higher. MM accessory decoders are not supported by SmartRail.

**Note:** Each accessory decoder >= 256 is and remains DCC automatically.

## <span id="page-22-0"></span>**4 Driving**

This chapter describes the messages that are required for driving with locomotive decoders.

A client can subscribe to locomotive infos with *[4.1](#page-22-1)* [LAN\\_X\\_GET\\_LOCO\\_INFO](#page-22-1) in order to be automatically informed about changes to this locomotive address caused also by other clients or handsets. Furthermore the corresponding broadcast must also be activated for the client, see *[2.16](#page-15-0)* [LAN\\_SET\\_BROADCASTFLAGS,](#page-15-0) Flag 0x00000001.

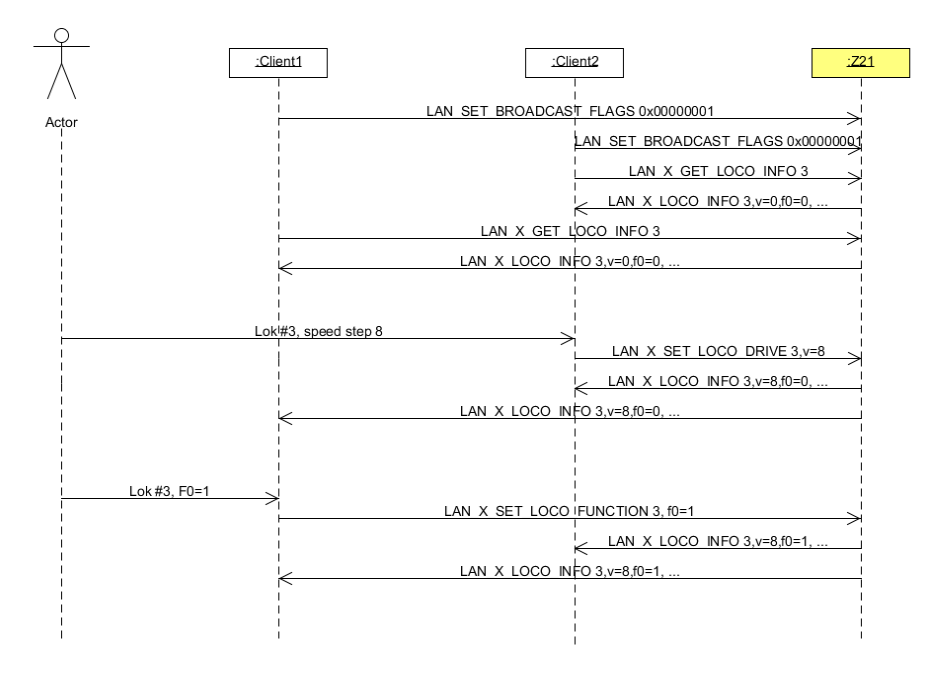

#### **Figure 2 Example sequence: locomotive control**

In order to keep network traffic within reasonable limits, a maximum of 16 locomotive addresses per client can be subscribed to (FIFO). You could also poll the locos, but always consider the network load: the IP packets may be deleted by the router in case of overload and UDP does not offer any detection mechanisms.

### <span id="page-22-1"></span>*4.1 LAN\_X\_GET\_LOCO\_INFO*

The following command can be used to poll the status of a locomotive. At the same time, the client also "subscribes" to the locomotive information for this locomotive address (only in combination with [LAN\\_SET\\_BROADCASTFLAGS,](#page-15-0) Flag 0x00000001).

Request to Z21:

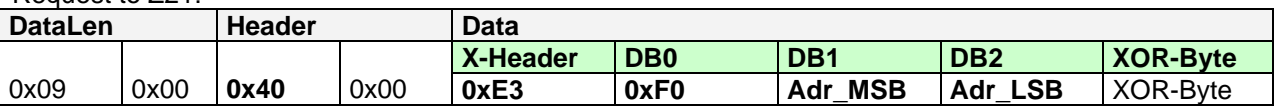

Note: loco address = (**Adr\_MSB** & 0x3F) << 8 + **Adr\_LSB** For locomotive addresses  $\geq 128$ , the two highest bits in DB1 must be set to 1: **DB1** = (**0xC0** | **Adr\_MSB**). For locomotive addresses < 128, these two highest bits have no meaning.

Reply from Z21: see *[4.4](#page-27-0)* [LAN\\_X\\_LOCO\\_INFO](#page-27-0)

#### <span id="page-23-0"></span>*4.2 LAN\_X\_SET\_LOCO\_DRIVE*

Change the speed and direction of a locomotive.

Request to Z21:

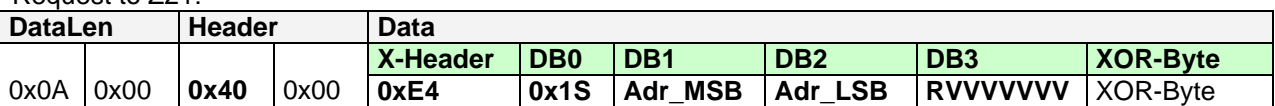

Note: loco address = (**Adr\_MSB** & 0x3F) << 8 + **Adr\_LSB** For locomotive addresses  $\geq$  128, the two highest bits in DB1 must be set to 1: **DB1** = (**0xC0** | **Adr\_MSB**). For locomotive addresses < 128, these two highest bits have no meaning.

0x1**S** Number of speed steps, depending on the rail format set

S=0: DCC 14 speed steps, or MMI with 14 speed steps and F0

S=2: DCC 28 speed steps, or MMII with 14 real speed steps and F0-F4

S=3: DCC 128 speed steps (aka "126 speed steps" when not counting the stops), or MMII with 28 real speed steps (using light-trit) and F0-F4

- **RVVVVVVV** R ... Direction: 1=forward
	- V ... Speed: depending on the speed steps S. Coding see below. If the format MM is configured for the locomotive, the conversion of the given DCC speed stage into the real MM speed stage takes place automatically in the Z21.

The coding of the speed is similar to NMRA S 9.2 and S 9.2.1.

"**Stop**" means "normal stop" or "step 0". "**E-Stop**" means "immediate emergency stop".

Coding speed for "DCC 14":

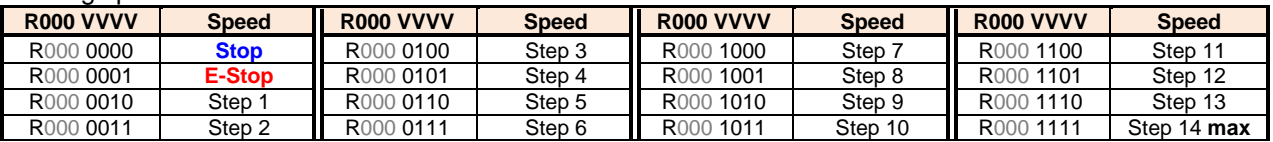

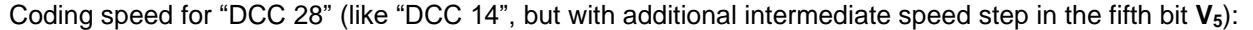

<span id="page-23-1"></span>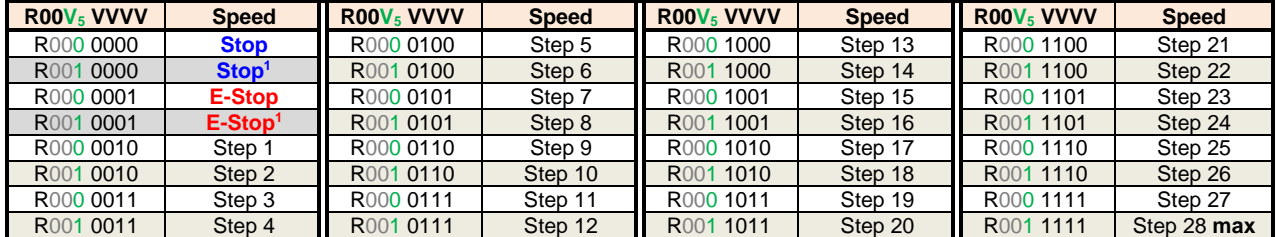

Coding speed for "DCC 128":

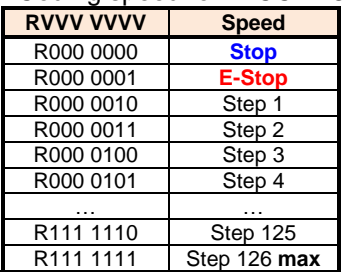

<sup>1</sup> Usage not recommended

Reply from Z21:

No standard reply, [4.4](#page-27-0) [LAN\\_X\\_LOCO\\_INFO](#page-27-0) to subscribed clients.

**Note**: the number of speed steps (14/28/128) is automatically stored for the given loco address in the command station persistently.

#### <span id="page-24-0"></span>*4.3 Functions for locomotive decoder*

Function commands from F0 up to and including F12 are sent periodically (priority dependent) on the main track, just like the speed and direction.

Function commands F13 and above, on the other hand, are sent three times on the main track after a change and then, regarding the available bandwidth on the track and according with RCN-212, are no longer sent until the next change of the function state.

#### <span id="page-24-1"></span>**4.3.1 LAN\_X\_SET\_LOCO\_FUNCTION**

Change a function of a locomotive.

Request to Z21:

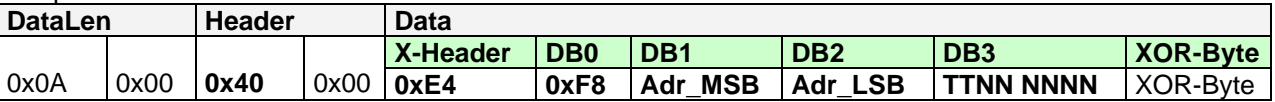

Note: loco address = (**Adr\_MSB** & 0x3F) << 8 + **Adr\_LSB**

For locomotive addresses  $\geq$  128, the two highest bits in DB1 must be set to 1:

**DB1** = (**0xC0** | **Adr\_MSB**). For locomotive addresses < 128, these two highest bits have no meaning.

**TT** switch type: 00=off, 01=on, 10=toggle,11=not allowed **NNNNNN** Function index, 0x00=F0 (light), 0x01=F1 etc.

With Motorola MMI only F0 can be switched. With MMII, F0 to F4 can be used. With DCC, F0 to F28 can be switched here. **From Z21 FW version 1.42** the extended range from **F0 to F31** can be used here.

Reply from Z21: No standard reply, *[4.4](#page-27-0)* [LAN\\_X\\_LOCO\\_INFO](#page-27-0) to subscribed clients.

#### <span id="page-25-0"></span>**4.3.2 LAN\_X\_SET\_LOCO\_FUNCTION\_GROUP**

With the following command, a whole function group of a locomotive decoder can be switched. Thus, up to 8 functions can be switched with a single command. **From Z21 FW version 1.42**, DCC functions can be switched up to F31, and with some restrictions even up to F68.

The client should constantly monitor the status of all functions of the controlled locomotive to avoid accidentally switching off a function when sending this command, which may have been switched on before by another LAN client or handheld controller. For this reason, this command is more suitable for PC railroad automation software, because it should keep track of all vehicles anyway.

Request to Z21:

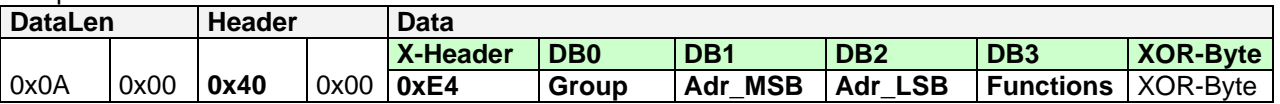

Note: loco address = (**Adr\_MSB** & 0x3F) << 8 + **Adr\_LSB** For locomotive addresses  $\geq$  128, the two highest bits in DB1 must be set to 1: **DB1** = (**0xC0** | **Adr\_MSB**). For locomotive addresses < 128, these two highest bits have no meaning.

**Groups** and **functions** are structured as follows:

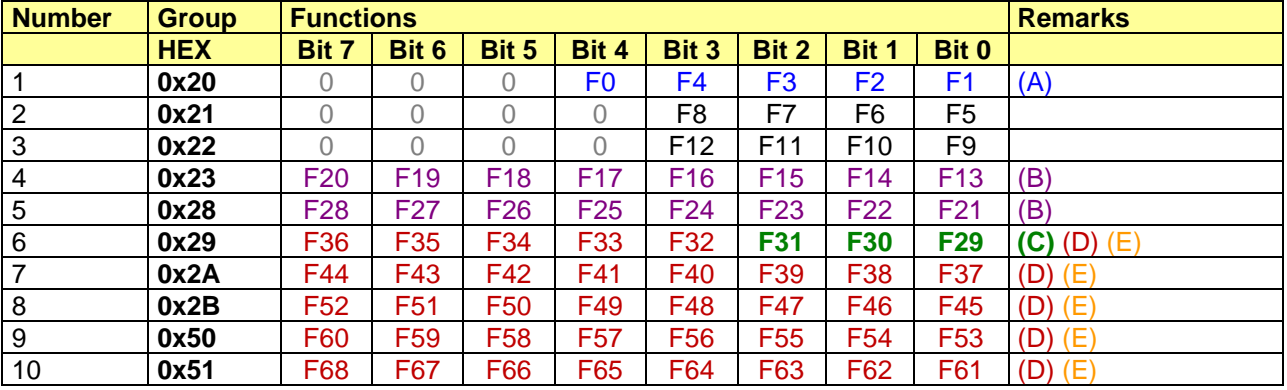

#### **Remarks:**

(A) With Motorola MMI only F0 can be used, with MMII F0 up to F4 can be used.

- (B) DCC F13 to F28 with this command only **from Z21 FW V1.24** and higher.
- (C) DCC F29 to F31 **from Z21 FW V1.42**, including feedback to the LAN clients, see also below.
- (D) DCC F32 to F68 **from Z21 FW V1.42**, however, there is no feedback to the LAN clients. The DCC function commands are only sent on the track.
- (E) We cannot guarantee that the DCC function commands from F29 and higher will actually be understood by all decoders! Currently (2022) only very few DCC decoder types understand the function commands from F29 (F29 to F31 were tested successfully with "Loksound 5" decoder). Nowadays, some manufacturers also offer sound functions on F29, F30 or F31, but they often do not work with DCC in practice, because their multi-protocol decoders do not yet understand the corresponding new DCC commands.

Reply from Z21: No standard reply, for function **F0 to F31** the feedback *[4.4](#page-27-0)* [LAN\\_X\\_LOCO\\_INFO](#page-27-0) is sent to subscribed clients.

#### <span id="page-26-0"></span>**4.3.3 LAN\_X\_SET\_LOCO\_BINARY\_STATE**

**From Z21 FW Version 1.42**, a DCC "Binary State" command can be sent to a locomotive decoder with the following command.

Request to Z21:

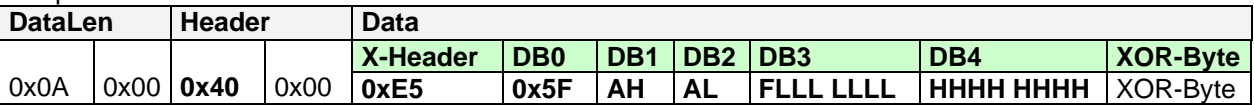

Note: loco address = (**Adr\_MSB** & 0x3F) << 8 + **Adr\_LSB** For locomotive addresses  $\geq 128$ , the two highest bits in DB1 must be set to 1: **DB1** = (**0xC0** | **Adr\_MSB**). For locomotive addresses < 128, these two highest bits have no meaning.

**F** The most significant bit **F** determines whether the binary state is on or off.<br> **LLLLLLL** The low-order **seven** (!) bits of the binary state address. **LLLLLLL** The low-order **seven** (!) bits of the binary state address. The high eight bits of the binary state address.

Note: The following applies: the 15-bit binary state address = (**HHHHHHHH** << **7**) + (**LLLLLLL** & 0x7F)

The binary states address range from 29 to 32767 is permitted. Only binary state addresses  $\geq 29$  may be used for general switching functions. The binary state addresses from 1 to 28 are reserved for special applications. Binary state address 0 is reserved as broadcast.

Binary state addresses < 128 (i.e., if HHHHHHHH == 0) are **automatically** issued on the track as DCC "binary state control command **short form**" according to RCN-212, from ≥ 128 as DCC "binary state control command **long form**".

DCC binary state control commands are sent three times on the main track, and according to RCN-212, thereafter no more repeated regularly.

There is no response to the caller and no notification to other clients.

Reply from Z21: None.

### <span id="page-27-0"></span>*4.4 LAN\_X\_LOCO\_INFO*

This message is sent from the Z21 to the clients in response to the command *[4.1](#page-22-1)*

- [LAN\\_X\\_GET\\_LOCO\\_INFO.](#page-22-1) However, it is also unsolicitedly sent to an associated client if • the locomotive status has been changed by one of the (other) clients or handset controls
	- and the associated client has activated the corresponding broadcast,
	- see *[2.16](#page-15-0)* [LAN\\_SET\\_BROADCASTFLAGS](#page-15-0)*,* Flag 0x00000001
	- and the associated client has subscribed to the locomotive address with *[4.1](#page-22-1)* [LAN\\_X\\_GET\\_LOCO\\_INFO.](#page-22-1)

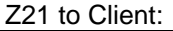

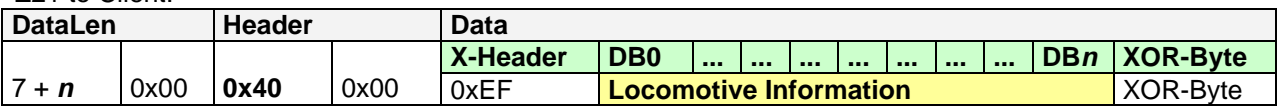

The actual packet length *n* may vary depending on the data actually sent, with  $7 \le n \le 14$ . **From Z21 FW version 1.42** DataLen is ≥ 15 (**n ≥ 8**) for also transferring the status of F29, F30 and F31!

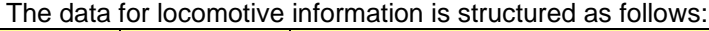

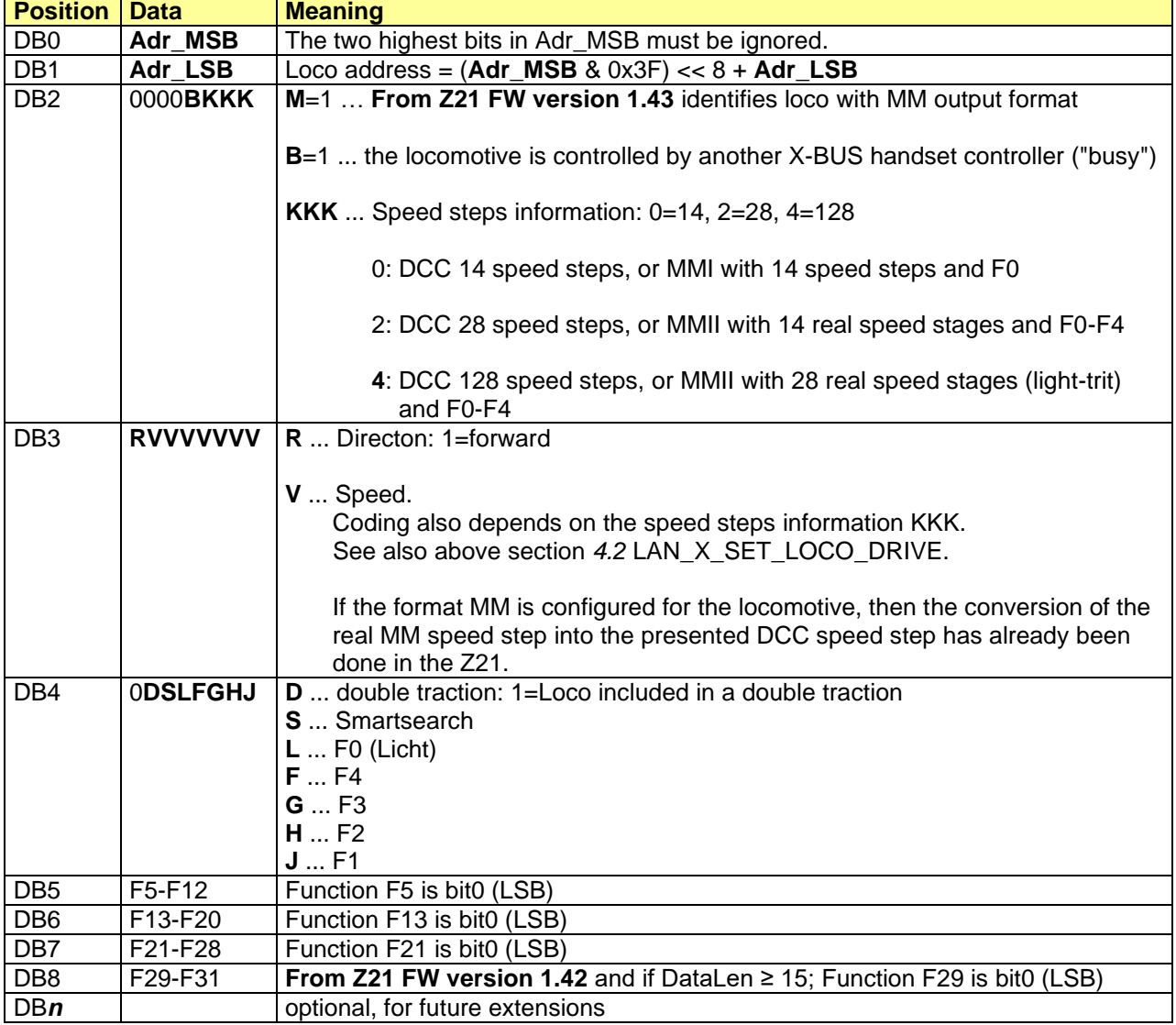

### <span id="page-28-0"></span>*4.5 LAN\_X\_SET\_LOCO\_E\_STOP*

**From Z21 FW version 1.43,** a locomotive can be stopped with the following command. In the case of a DCC locomotive, the speed step "**E-STOP**" ("emergency stop" according to RCN-212) is then sent in the DCC speed command onto the track, i.e., the decoder should stop the engine as quickly as possible. In the case of an MM locomotive, the speed step 0 ("Stop") is sent onto the track.

Request to Z21:

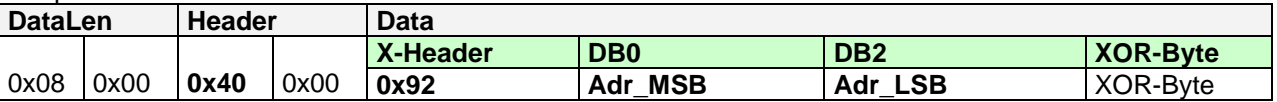

Note: loco address = (**Adr\_MSB** & 0x3F) << 8 + **Adr\_LSB**

For locomotive addresses  $\geq 128$ , the two highest bits in DB1 must be set to 1:

**DB1** = (**0xC0** | **Adr\_MSB**). For locomotive addresses < 128, these two highest bits have no meaning.

Reply from Z21: No standard reply, *[4.4](#page-27-0)* [LAN\\_X\\_LOCO\\_INFO](#page-27-0) to subscribed clients.

#### <span id="page-28-1"></span>*4.6 LAN\_X\_PURGE\_LOCO*

**From Z21 FW version 1.43,** a locomotive can be removed from the Z21 with the following command. This also cancels the sending of the loco commands for this locomotive on the track. Sending will start again as soon as a new drive or function command is sent to the same locomotive address.

In this way, it is possible, for example, for a PC railroad automation software to influence the number of locomotives in the system and thus also the data throughput on the track.

Request to Z21:

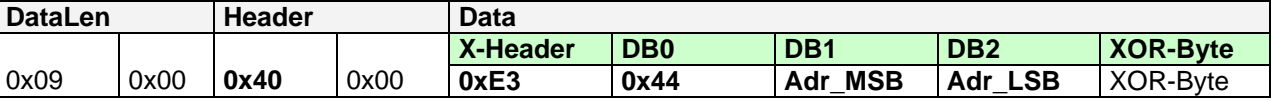

Note: loco address = (**Adr\_MSB** & 0x3F) << 8 + **Adr\_LSB**

For locomotive addresses  $\geq$  128, the two highest bits in DB1 must be set to 1:

**DB1** = (**0xC0** | **Adr\_MSB**). For locomotive addresses < 128, these two highest bits have no meaning.

There is no response to the caller and no notification to other clients.

Reply from Z21: None.

## <span id="page-29-0"></span>**5 Switching**

This chapter deals with messages which are required for switching accessory decoders ("Accessory Decoder" according RP-9.2.1, e.g. decoder for turnouts, ...).

The visualization of the turnout number on the user interface is differently solved in some DCC systems and can significantly differ from the real DCC accessory decoder address plus port actually used in the track signal. According to DCC, there are four ports with two outputs each per accessory decoder address. One turnout can be connected per port. Usually one of the following options is used to visualize the turnout number:

- 1. Numbering from 1 with DCC address at 1 starting with 4 ports each (ESU, Uhlenbrock, ...) Switch #1: DCC-Addr=1 Port=0; Switch #5: DCC-Addr=2 Port=0; Switch #6: DCC-Addr=2 Port=1
- 2. Numbering from 1 with DCC address at 0 starting with 4 ports each (Roco) Switch #1: DCC-Addr=0 Port=0; Switch #5: DCC-Addr=1 Port=0; Switch #6: DCC-Addr=1 Port=1
- 3. Virtual switch number with freely configurable DCC address and port (Twin Center)
- 4. Displaying real DCC-address and port number (Zimo)

None of these visualization options can be described as "wrong" due to lack of specification in RP-9.2.1, where the visualization to the user is not mentioned at all. For the user, however, this can mean in consequence getting used to the fact that one and the same turnout at an ESU control panel is controlled under number 1, while it is switched on the Roco multiMaus and Z21 under number 5 ("shift by 4").

In order to be able to implement the visualization of your choice in your application, it helps to know how the Z21 converts the input parameters for the switching commands (**FAdr\_MSB**, **FAdr\_LSB**, **A**, **P**, see below) into the corresponding DCC accessory command:

DCC basic accessory decoder packet format: {preamble} 0 10AAAAAA 0 1aaaCDDd 0 EEEEEEEE 1

UINT16 *FAdr* = (**FAdr\_MSB** << 8) + **FAdr\_LSB;** UINT16 *Dcc\_Addr* = *FAdr* >> 2;

aaaAAAAAA = (~*Dcc\_Addr* & 0x1C0) | (*Dcc\_Addr* & 0x003F); // DCC Address C = **A**; // Activate or deactivate output DD = *FAdr* & 0x03; // Port d = **P**; // Switch to the left or to the right

Example: FAdr=0 equals DCC-Addr=0 Port=0; FAdr=3 equals DCC-Addr=0 Port=3; FAdr=4 equals DCC-Addr=1 Port=0; etc.

On the other hand, for MM Format note: FAdr starts with 0, i.e. FAdr=0: MM-Addr=1; FAdr=1: MM-Addr=2; ...

A client can subscribe to accessory info in order to be automatically notified of changes to accessory decoders caused by other clients or handsets. For this purpose, the corresponding broadcast must be activated for the client, see *[2.16](#page-15-0) [LAN\\_SET\\_BROADCASTFLAGS,](#page-15-0)* Flag 0x00000001.

The actual position of the turnout depends on the cabling and possibly also on the configuration in the client's application. The command station cannot know anything about this, and that is why the following description deliberately omits the terms "*straight*" and "*branching*". Instead we will speak about "output 1" and "output 2".

#### <span id="page-30-0"></span>*5.1 LAN\_X\_GET\_TURNOUT\_INFO*

The following command can be used to poll the status of a turnout (or any accessory function).

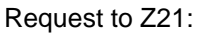

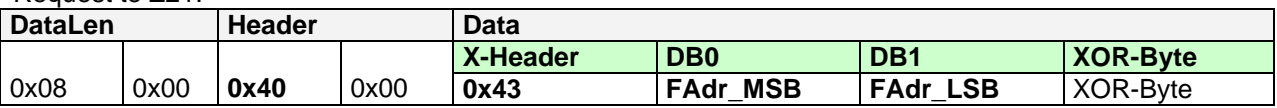

Note: Function address = (**FAdr\_MSB** << 8) + **FAdr\_LSB**

Reply from Z21: see *[5.3](#page-33-0)* [LAN\\_X\\_TURNOUT\\_INFO](#page-33-0)

#### <span id="page-30-1"></span>*5.2 LAN\_X\_SET\_TURNOUT*

A turnout (or any accessory function) can be switched with the following command.

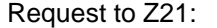

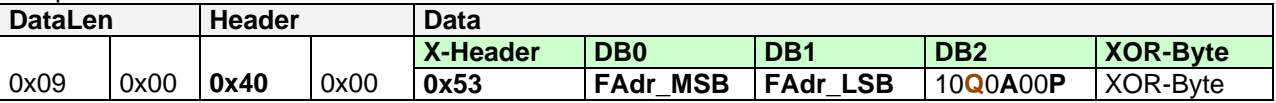

Note: Function address = (**FAdr\_MSB** << 8) + **FAdr\_LSB**

- 1000**A**00**P A**=0 ... Deactivate turnout output
	- **A**=1 ... Activate turnout output
	- **P**=0 ... Select output 1 of the turnout
	- **P**=1 ... Select output 2 of the turnout
	- **Q**=0 … Execute command immediately
	- **Q**=1 … **From Z21 FW V1.24**: Insert turnout command into the queue of Z21 and deliver it as soon as possible to the track.

Reply from Z21: No standard answer, *[5.3](#page-33-0)* [LAN\\_X\\_TURNOUT\\_INFO](#page-33-0) to subscribed clients.

**From Z21 FW V1.24** the Q flag ("Queue") was introduced.

#### <span id="page-30-2"></span>**5.2.1 LAN\_X\_SET\_TURNOUT with Q=0**

With **Q=0** the Z21 behaves compatible to the previous versions: the turnout switching command is immediately sent on the track by being mixed into the running loco driving commands. **The Activate (A=1) is output until the LAN client sends the corresponding Deactivate. Only one switching command may be active at the same time**. This behavior corresponds, for example, to pressing and releasing the multiMaus key.

Please note that with Q=0 the correct sequence of the switching commands (i.e. Activate followed by Deactivate) must be observed strictly. Otherwise, undefined end positions may occur depending on the turnout decoder used.

#### **The LAN client is responsible for the correct serialization and the timing of the switching duration!**

Activate turnout #5/A2 (4,0x89); Activate turnout #6/A2 (5,0x89); Activate turnout #3/A1 (2,0x88); Deactivate turnout #3/A1 (2,0x80); Deactivate turnout #5/A2 (4,0x81); Deactivate turnout #6/A2 (5,0x81);

#### **Correct**:

Activate turnout #5/A2 (4,0x89); wait 100ms; deactivate turnout #5/A2 (4,0x81); wait 50ms; Activate turnout #6/A2 (5,0x89); wait 100ms; deactivate turnout #6/A2 (5,0x81); wait 50ms; Activate turnout #3/A1 (2,0x88); wait 100ms; deactivate turnout #3/A1 (2,0x80); wait 50ms;

#### Example:

Activate turnout #7 / A2 (6,0x89); wait 150ms; deactivate turnout #7 / A2 (6,0x81)

- DCC\_preamble=16\_LOCO\_address=3 ss128=0 fwd Speed=Stop DCC\_preamble=16\_LOCO\_address=3 FG1 (0-4) F=Loooo DCC\_preamble=16\_LOCO\_address=3 FG2 (5-8) F=o7oo DCC\_preamble=16\_ACESSORY raw data AA=1 DD=5 C=1, "Roco\_lenz f=7 out=A\_ACTIVE" DCC\_preamble=16\_LOCO\_address=3 ss128=0 fwd Speed=Stop DCC\_preamble=16\_ACESSORY raw data AA=1 DD=5 C=1 , "Roco\_lenz f=7 out=A\_ACTIVE" DCC\_preamble=16\_LOCO\_address=3 FG1 (0-4) F=Loooo DCC\_preamble=16\_ACESSORY raw data AA=1 DD=5 C=1 . "Roco\_lenz f=7 out=A\_ACTIVE" DCC\_preamble=16\_LOCO\_address=3 FG2 (5-8) F=o7oo DCC\_preamble=16\_ACESSORY raw data AA=1 DD=5 C=1 , "Roco\_lenz f=7 out=A\_ACTIVE" DCC\_preamble=16\_LOCO\_address=3 ss128=0 fwd Speed=Stop DCC\_preamble=16\_ACESSORY raw data AA=1 DD=5 C=1 , "Roco\_lenz f=7 out=A\_ACTIVE" DCC\_preamble=16\_LOCO\_address=3 FG1 (0-4) F=Loooo DCC\_preamble=16\_ACESSORY raw data AA=1 DD=5 C=1, "Roco\_lenz f=7 out=A\_ACTIVE" DCC\_preamble=16\_LOCO\_address=3 FG2 (5-8) F=o7oo DCC\_preamble=16\_ACESSORY raw data AA=1 DD=5 C=1 , "Roco\_lenz f=7 out=A\_ACTIVE" DCC\_preamble=16\_LOCO\_address=3 ss128=0 fwd Speed=Stop DCC\_preamble=16\_ACESSORY raw data AA=1 DD=5 C=1 , "Roco\_lenz f=7 out=A\_ACTIVE" DCC\_preamble=16\_LOCO\_address=3 FG1 (0-4) F=Loooo DCC\_preamble=16\_ACESSORY raw data AA=1 DD=5 C=1, "Roco\_lenz f=7 out=A\_ACTIVE" DCC\_preamble=16\_LOCO\_address=3 FG2 (5-8) F=o7oo DCC\_preamble=16\_ACESSORY raw data AA=1 DD=5 C=1 , "Roco\_lenz f=7 out=A\_ACTIVE" DCC\_preamble=16\_LOCO\_address=3 ss128=0 fwd Speed=Stop DCC\_preamble=16\_ACESSORY raw data AA=1 DD=5 C=1, "Roco\_lenz f=7 out=A\_ACTIVE" DCC\_preamble=16\_LOCO\_address=3 FG1 (0-4) F=Loooo DCC\_preamble=16\_ACESSORY raw data AA=1 DD=5 C=1 , "Roco\_lenz f=7 out=A\_ACTIVE" DCC preamble=16 LOCO address=3 FG2 (5-8) F=o7oo DCC\_preamble=16\_ACESSORY raw data AA=1 DD=5 C=1 , "Roco\_lenz f=7 out=A\_ACTIVE" DCC\_preamble=16\_LOCO\_address=3 ss128=0 fwd Speed=Stop DCC\_preamble=16\_ACESSORY raw data AA=1 DD=5 C=1 , "Roco\_lenz f=7 out=A\_ACTIVE" DCC\_preamble=16\_LOCO\_address=3 FG1 (0-4) F=Loooo DCC\_preamble=16\_ACESSORY raw data AA=1 DD=5 C=0 , "Roco\_lenz f=7 out=A\_INACTIVE" DCC\_preamble=16\_LOCO\_address=3 FG2 (5-8) F=o7oo DCC\_preamble=16\_ACESSORY raw data AA=1 DD=5 C=0 , "Roco\_lenz f=7 out=A\_INACTIVE" DCC\_preamble=16\_LOCO\_address=3 ss128=0 fwd Speed=Stop DCC\_preamble=16\_ACESSORY raw data AA=1 DD=5 C=0 , "Roco\_lenz f=7 out=A\_INACTIVE" DCC\_preamble=16\_LOCO\_address=3 FG1 (0-4) F=Loooo DCC\_preamble=16\_ACESSORY raw data AA=1 DD=5 C=0 , "Roco\_lenz f=7 out=A\_INACTIVE" DCC\_preamble=16\_LOCO\_address=3 FG2 (5-8) F=o7oo DCC\_preamble=16\_LOCO\_address=3 ss128=0 fwd Speed=Stop
- DCC\_preamble=16\_LOCO\_address=3 FG1 (0-4) F=Loooo

**Figure 3 DCC Sniff on track with Q=0**

#### <span id="page-32-0"></span>**5.2.2 LAN\_X\_SET\_TURNOUT with Q=1**

If **Q=1**, the following behavior occurs: in the Z21 the switching command is first put into an internal queue (FIFO). When generating the track signal, this queue is constantly checked whether a switching command is available for output. This switching command is then taken out of the queue and is written four times onto the track. This liberates the LAN client from the obligation of strict serialization, i.e. the switching commands may be sent mixed to the Z21 with Q=1 (very useful routes!). The LAN client only needs to take care of the Deactivate timing. Depending on the DCC decoder, the Deactivate may even be omitted. With MM you should not do without Deactivate, because e.g. the k83 and some older turnout decoders do not have an automatic shut-off.

Example:

Activate turnout #25 / A2 (24, 0xA9); Activate turnout #5 / A2 (4, 0xA9); Wait 150ms; Deactivate turnout #25 / A2 (24, 0xA1) DCC\_preamble=16\_LOCO\_address=3 ss128=0 fwd Speed=Stop DCC\_preamble=16\_LOCO\_address=3 ss128=0 fwd Speed=Stop DCC\_preamble=16\_LOCO\_address=3 ss128=0 fwd Speed=Stop DCC\_preamble=16\_ACESSORY raw data AA=6 DD=1 C=1 , "Roco\_lenz f=25 out=A\_ACTIVE" DCC\_preamble=16\_LOCO\_address=3 ss128=0 fwd Speed=Stop DCC\_preamble=16\_ACESSORY raw data AA=6 DD=1 C=1 , "Roco\_lenz f=25 out=A\_ACTIVE" DCC\_preamble=16\_LOCO\_address=3 ss128=0 fwd Speed=Stop DCC\_preamble=16\_ACESSORY raw data AA=6 DD=1 C=1, "Roco\_lenz f=25 out=A\_ACTIVE" DCC\_preamble=16\_LOCO\_address=3 ss128=0 fwd Speed=Stop DCC\_preamble=16\_ACESSORY raw data AA=6 DD=1 C=1 , "Roco\_lenz f=25 out=A\_ACTIVE" DCC\_preamble=16\_LOCO\_address=3 ss128=0 fwd Speed=Stop DCC\_preamble=16\_ACESSORY raw data AA=1 DD=1 C=1 , "Roco\_lenz f=5 out=A\_ACTIVE" DCC\_preamble=16\_LOCO\_address=3 ss128=0 fwd Speed=Stop DCC\_preamble=16\_ACESSORY raw data AA=1 DD=1 C=1 , "Roco\_lenz f=5 out=A\_ACTIVE" DCC\_preamble=16\_LOCO\_address=3 ss128=0 fwd Speed=Stop DCC\_preamble=16\_ACESSORY raw data AA=1 DD=1 C=1 , "Roco\_lenz f=5 out=A\_ACTIVE" DCC\_preamble=16\_LOCO\_address=3 ss128=0 fwd Speed=Stop DCC\_preamble=16\_ACESSORY raw data AA=1 DD=1 C=1 , "Roco\_lenz f=5 out=A\_ACTIVE" DCC\_preamble=16\_LOCO\_address=3 ss128=0 fwd Speed=Stop DCC\_preamble=16\_LOCO\_address=3 ss128=0 fwd Speed=Stop DCC\_preamble=16\_LOCO\_address=3 ss128=0 fwd Speed=Stop DCC\_preamble=16\_LOCO\_address=3 ss128=0 fwd Speed=Stop DCC\_preamble=16\_LOCO\_address=3 ss128=0 fwd Speed=Stop DCC\_preamble=16\_LOCO\_address=3 ss128=0 fwd Speed=Stop DCC\_preamble=16\_LOCO\_address=3 ss128=0 fwd Speed=Stop DCC\_preamble=16\_ACESSORY raw data AA=6 DD=1 C=0 , "Roco\_lenz f=25 out=A\_INACTIVE" DCC\_preamble=16\_LOCO\_address=3 ss128=0 fwd Speed=Stop DCC\_preamble=16\_ACESSORY raw data AA=6 DD=1 C=0 , "Roco\_lenz f=25 out=A\_INACTIVE" DCC\_preamble=16\_LOCO\_address=3 ss128=0 fwd Speed=Stop DCC\_preamble=16\_ACESSORY raw data AA=6 DD=1 C=0 , "Roco\_lenz f=25 out=A\_INACTIVE" DCC\_preamble=16\_LOCO\_address=3 ss128=0 fwd Speed=Stop DCC\_preamble=16\_ACESSORY raw data AA=6 DD=1 C=0 , "Roco\_lenz f=25 out=A\_INACTIVE" DCC\_preamble=16\_LOCO\_address=3 ss128=0 fwd Speed=Stop DCC\_preamble=16\_LOCO\_address=3 ss128=0 fwd Speed=Stop DCC\_preamble=16\_LOCO\_address=3 ss128=0 fwd Speed=Stop

**Figure 4 DCC Sniff on track with Q=1**

Never mix switching commands with  $Q=0$  and switching commands with  $Q=1$  in your application.

#### <span id="page-33-0"></span>*5.3 LAN\_X\_TURNOUT\_INFO*

This message is sent from the Z21 to the clients in response to the command

- *[5.1](#page-30-0)* [LAN\\_X\\_GET\\_TURNOUT\\_INFO](#page-30-0)*.* However, it is also sent to an associated client unsolicitedly if • the function status has been changed by one of the (other) clients or a handset controller
	- and the associated client has activated the corresponding broadcast, see *[2.16](#page-15-0)* [LAN\\_SET\\_BROADCASTFLAGS](#page-15-0)*,* Flag 0x00000001

Z21 to Client:

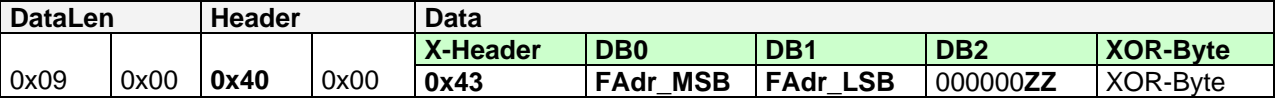

Note: Function address = (**FAdr\_MSB** << 8) + **FAdr\_LSB**

000000**ZZ ZZ**=00 ... Turnout not switched yet

- **ZZ**=01 ... Turnout is in position according to switching command "P=0", see *[5.2](#page-30-1)* [LAN\\_X\\_SET\\_TURNOUT](#page-30-1)
- **ZZ**=10 ... Turnout is in position according to switching command "P=1", see *[5.2](#page-30-1)* [LAN\\_X\\_SET\\_TURNOUT](#page-30-1)

**ZZ**=11 ... Invalid combination

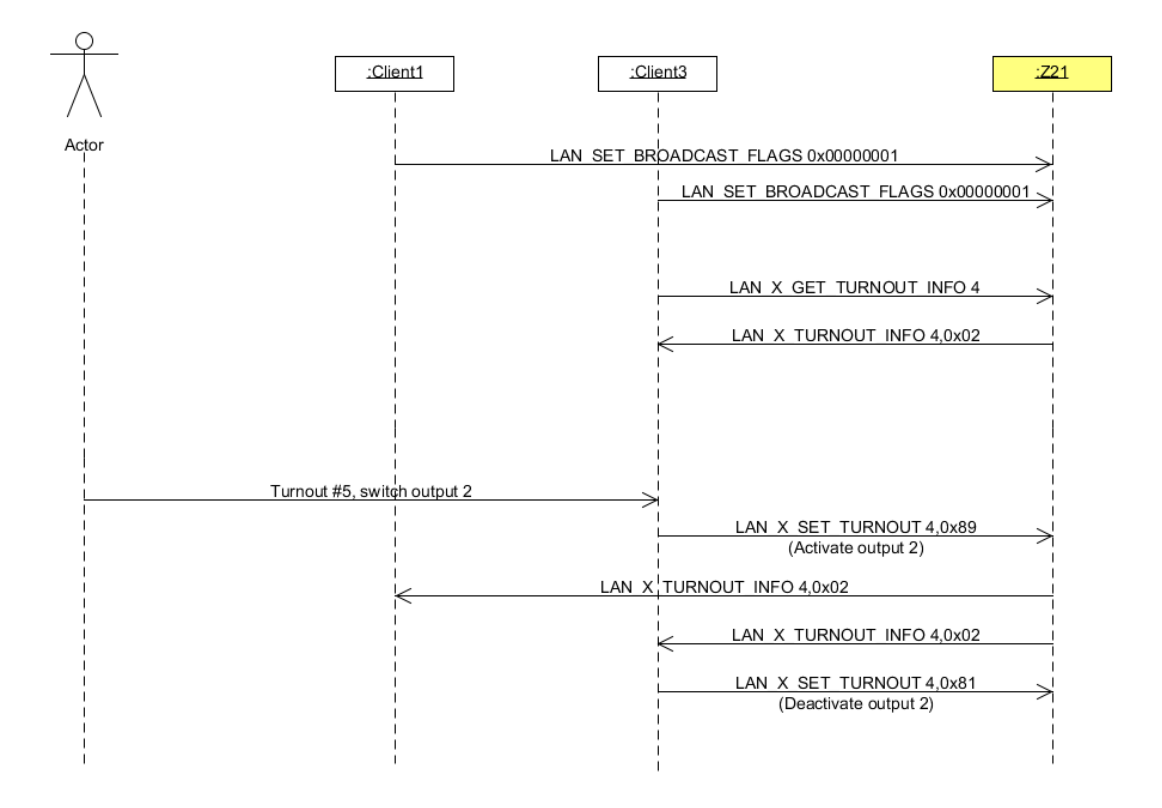

**Figure 5 Example Sequence: Turnout switching**

#### <span id="page-34-0"></span>*5.4 LAN\_X\_SET\_EXT\_ACCESSORY*

#### **From Z21 FW V1. 40,** a DCC command in the "**extended accessory decoder package format**" (DCCext) can be sent to an **extended accessory decoder** with the following request. It allows to send even switching times for turnouts or complex signal aspects with just one single command. See also RCN-213 (Section 2.3).

Request to Z21:

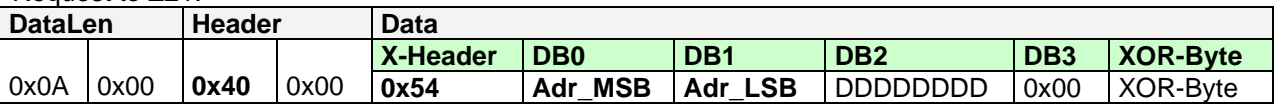

#### Note: **RawAddress** = (**Adr\_MSB** << 8) + **Adr\_LSB**

**RawAddress** The RawAddress for the first extended accessory decoder is 4 according to RCN-213. This address is usually displayed as "Address 1" in user interfaces. The address calculation is strictly compliant with RCN-213, i.e. there is no longer any different address calculation compared with other compliant systems.

**DDDDDDDD** 256 different states can be transmitted via bits 0 to 7 in DB2. The content is transferred to the decoder on the track in the *extended accessory decoder package format* according to RCN-213.

**Note**:

Ter **10836 Z21 switch DECODER** interprets DDDDDDDD as "switch decoder with reception of switching time" as **RZZZZZZZ**. The following applies:

- **ZZZZZZZ** defines the power-on time with a resolution of **100 ms.**
- o A value of 0 means that the output is switched off.
	- $\circ$  a value of 127 means that the output is switched on permanently, i.e. until the next command to this address.
	- Bit 7 **R** is used to select the output within the output pair:
		- o R=1 means "green" (straight).
		- o R=0 means "red" (branched).

The **10837 Z21 signaldecoder** interprets DDDDDDDDD as one of 256 theoretically possible signal aspects. The actual value range depends to a large extent on the signal type set in the signal decoder. Common values are, for example:

- 0 ... Stop
- 4 ... Clear with speed limit max 40 km/h
- 16 Clear
- 65 (0x41) ... shunting allowed
- 66 (0x42) ... turn all lights off (e.g. for distant signals)
- 69 (0x45) ... substitution (permission to pass a defect signal)

The suitable value for the desired signal aspect for a given signal can be found for the Z21 signal DECODER under [https://www.z21.eu/en/products/z21-signal-decoder/signaltypen.](https://www.z21.eu/en/products/z21-signal-decoder/signaltypen)

Reply from Z21:

No standard answer, or *[5.6](#page-35-1) [LAN\\_X\\_EXT\\_ACCESSORY\\_INFO](#page-35-1)* to subscribed clients.

Example:

**0x0A 0x00 0x40 0x00 0x54 0x00 0x04 0x05 0x00 0x55**

meaning: "send to decoder with RawAddress=4 (this address is displayed as address 1 in user dialogs!) a value of DDDDDDDD=5."

If the receiver is a 10836 Z21 switch DECODER, then the output 1 "red" (clamp 1A) will be switched on and switched off again after 5\*100ms automatically.

With this command, it is also possible to send the "emergency stop command for extended accessory decoders" according to RCN-213 (Section 2.4). This corresponds to the value 0 ("Stop") for the RawAddress=2047:

**0x0A 0x00 0x40 0x00 0x54 0x07 0xFF 0x00 0x00 0xAC**

#### <span id="page-35-0"></span>*5.5 LAN\_X\_GET\_EXT\_ACCESSORY\_INFO*

**From Z21 FW V1. 40,** the following request can be used to poll the last command transferred to an **extended accessory decoder**.

Request to Z21:

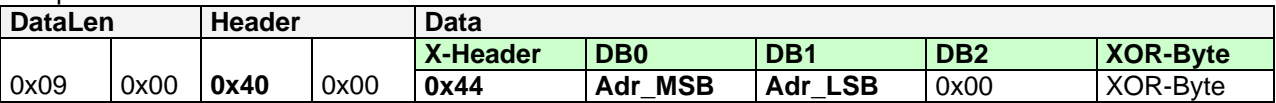

#### Note: **RawAddress** = (**Adr\_MSB** << 8) + **Adr\_LSB**

**RawAddress** The address of the accessory decoder according to RCN-213. See section *[5.4](#page-34-0)* [LAN\\_X\\_SET\\_EXT\\_ACCESSORY](#page-34-0)

**DB2** Reserved for future extensions, should remain initialized with 0 until further notice.

Reply from Z21: see *[5.6](#page-35-1)*[LAN\\_X\\_EXT\\_ACCESSORY\\_INFO](#page-35-1)

#### <span id="page-35-1"></span>*5.6 LAN\_X\_EXT\_ACCESSORY\_INFO*

This message is sent from the Z21 to the clients in response to command *[5.5](#page-35-0) [LAN\\_X\\_GET\\_EXT\\_ACCESSORY\\_INFO](#page-35-0)*.

However, it is also sent to an associated client unsolicitedly if

- the accessory status has been changed by one of the (other) clients or a handset controller
- and the associated client has activated the corresponding broadcast, see *[2.16](#page-15-0)* [LAN\\_SET\\_BROADCASTFLAGS](#page-15-0)*,* Flag 0x00000001

Z21 to Client:

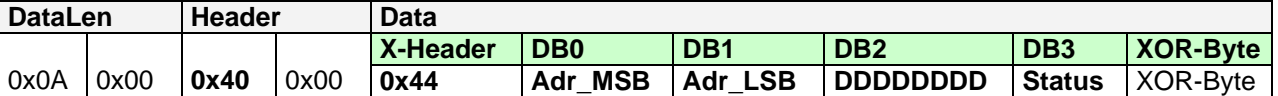

Note: **RawAddress** = (**Adr\_MSB** << 8) + **Adr\_LSB**

**RawAddress** The address of the accessory decoder according to RCN-213. See section [5.4](#page-34-0)[LAN\\_X\\_SET\\_EXT\\_ACCESSORY](#page-34-0)

**DDDDDDDD** Up to 256 possible states encoded in *extended accessory decoder package format* according to RCN-213. See section *[5.4](#page-34-0)* [LAN\\_X\\_SET\\_EXT\\_ACCESSORY.](#page-34-0)

**Status** 0x00 … Data Valid 0xFF … Data Unknown
## <span id="page-36-3"></span>**6 Reading and writing Decoder CVs**

This chapter deals with messages required for reading and writing decoder CVs (Configuration Variable, RP-9.2.2, RP-9.2.3).

Whether the decoder is accessed bit-wise or byte-wise depends on the settings in the Z21.

## <span id="page-36-1"></span>*6.1 LAN\_X\_CV\_READ*

Read a CV in direct mode.

Request to Z21:

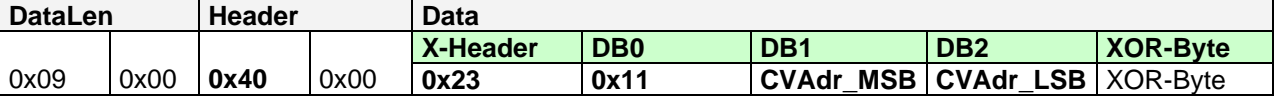

Note: CV Address = (**CVAdr\_MSB** << 8) + **CVAdr\_LSB**, where 0=CV1, 1=CV2, 255=CV256, etc.

Reply from Z21: *[2.9](#page-12-0)* [LAN\\_X\\_BC\\_PROGRAMMING\\_MODE](#page-12-0) to subscribed clients, as well as the result *[6.3](#page-36-0)* [LAN\\_X\\_CV\\_NACK\\_SC](#page-36-0)*, [6.4](#page-37-0)* [LAN\\_X\\_CV\\_NACK](#page-37-0) or *[6.5](#page-37-1)* [LAN\\_X\\_CV\\_RESULT](#page-37-1)*.*

## <span id="page-36-2"></span>*6.2 LAN\_X\_CV\_WRITE*

Write a CV in direct mode.

Request to Z21:

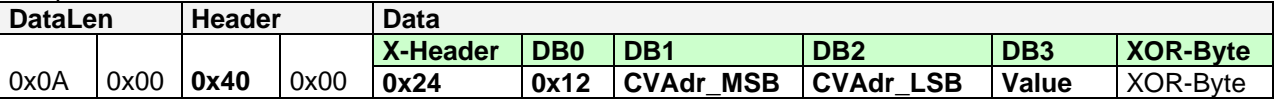

Note: CV-Address = (**CVAdr\_MSB** << 8) + **CVAdr\_LSB**, where 0=CV1, 1=CV2, 255=CV256, etc.

Reply from Z21:

[2.9](#page-12-0) [LAN\\_X\\_BC\\_PROGRAMMING\\_MODE](#page-12-0) to subscribed clients, as well as the result *[6.3](#page-36-0)* [LAN\\_X\\_CV\\_NACK\\_SC](#page-36-0)*, [6.4](#page-37-0)* [LAN\\_X\\_CV\\_NACK](#page-37-0) or *[6.5](#page-37-1)* [LAN\\_X\\_CV\\_RESULT](#page-37-1)*.*

## <span id="page-36-0"></span>*6.3 LAN\_X\_CV\_NACK\_SC*

If the programming failed due to a short circuit on the track, this message is automatically sent to the client that initiated the programming by *[6.1](#page-36-1)* [LAN\\_X\\_CV\\_READ](#page-36-1) or *[6.2](#page-36-2)* [LAN\\_X\\_CV\\_WRITE.](#page-36-2)

Z21 to Client:

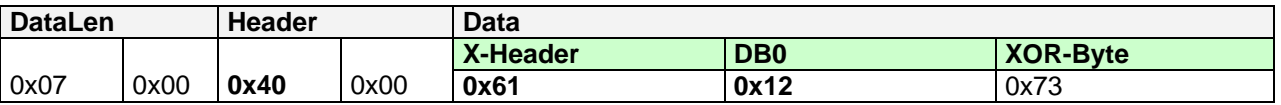

## <span id="page-37-0"></span>*6.4 LAN\_X\_CV\_NACK*

If the ACK is missing from the decoder, this message is automatically sent to the client that initiated the programming by *[6.1](#page-36-1)* [LAN\\_X\\_CV\\_READ](#page-36-1) or *[6.2](#page-36-2)* [LAN\\_X\\_CV\\_WRITE.](#page-36-2) When reading with byte-wise access, the time until *LAN\_X\_CV\_NACK* can be very long.

Z21 to Client:

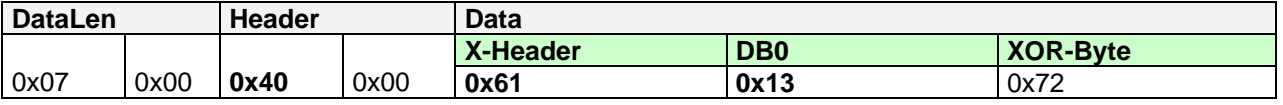

## <span id="page-37-1"></span>*6.5 LAN\_X\_CV\_RESULT*

This message is also a "positive ACK" and is automatically sent to the client that initiated the programming by *[6.1](#page-36-1)* [LAN\\_X\\_CV\\_READ](#page-36-1) or *[6.2](#page-36-2)* [LAN\\_X\\_CV\\_WRITE.](#page-36-2) When reading with byte-wise access, the time until *LAN\_X\_CV\_RESULT* can be very long.

Z21 to Client:

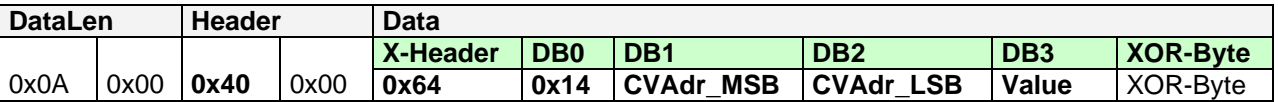

Note: CV Address = (**CVAdr\_MSB** << 8) + **CVAdr\_LSB**, where 0=CV1, 1=CV2, 255=CV256, etc.

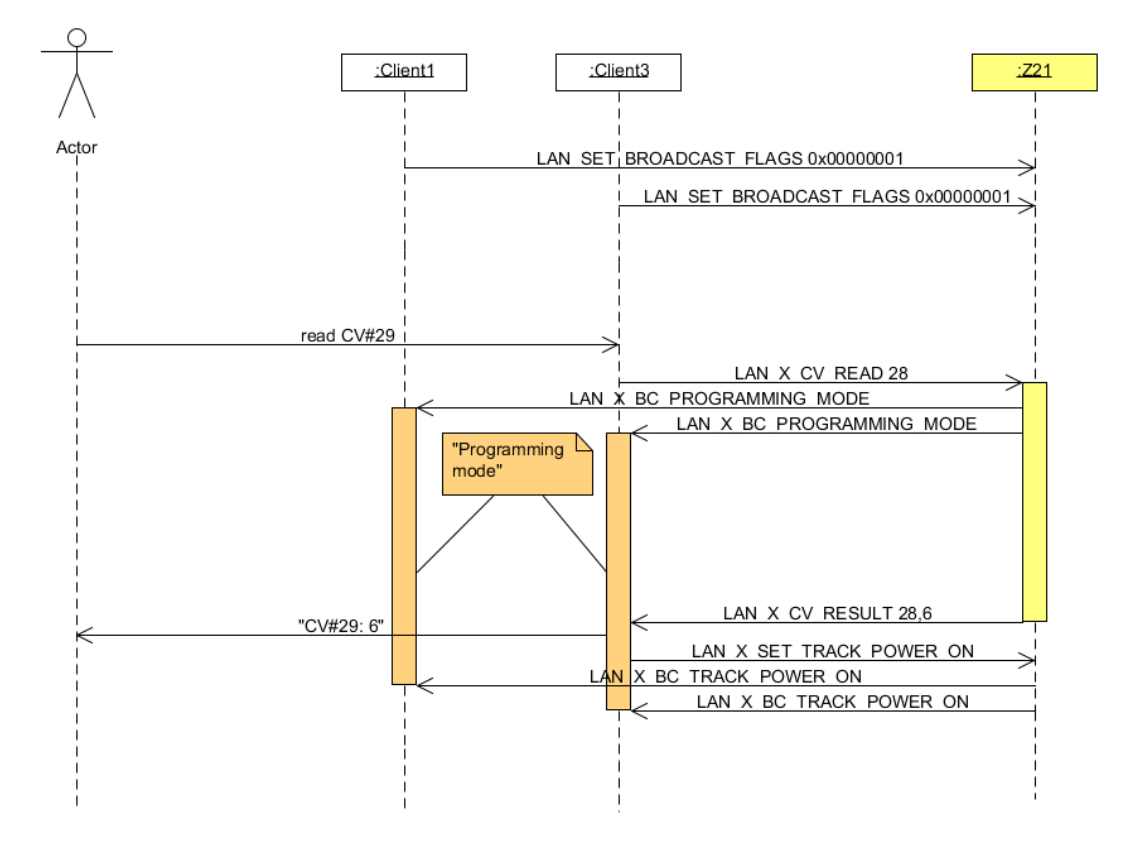

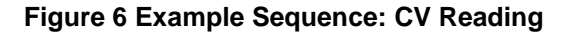

## *6.6 LAN\_X\_CV\_POM\_WRITE\_BYTE*

With the following command a CV of a locomotive decoder ("Multi Function Digital Decoders" according to NMRA S-9.2.1 Section C; Configuration Variable Access Instruction - Long Form) can be written on the main track (POM "Programming on the Main"). This is done in normal operating mode, i.e. the track voltage must be already switched on and the service mode is not activated. There is no feedback.

Request to Z21:

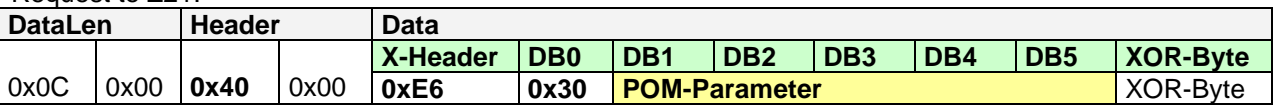

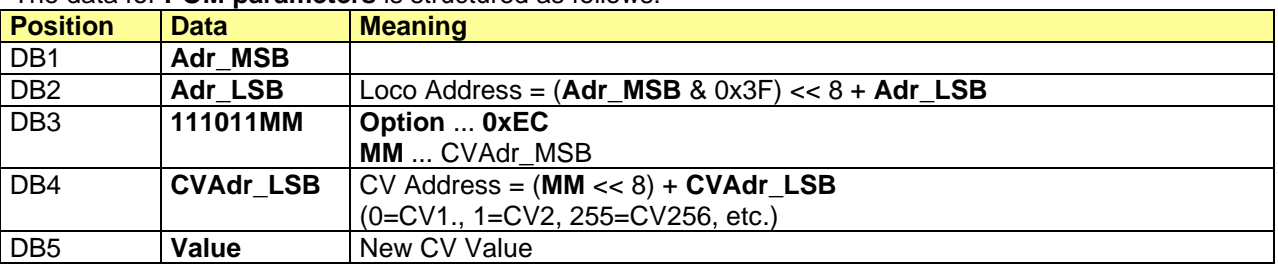

The data for **POM parameters** is structured as follows:

Reply from Z21: none

## *6.7 LAN\_X\_CV\_POM\_WRITE\_BIT*

With the following command one bit of a CV of a locomotive decoder ("Multi Function Digital Decoders" according to NMRA S-9.2.1 Section C; Configuration Variable Access Instruction - Long Form) can be written on the main track (POM). This is done in normal operating mode, i.e. the track voltage must be already switched on and the service mode is not activated. There is no feedback.

Request to Z21:

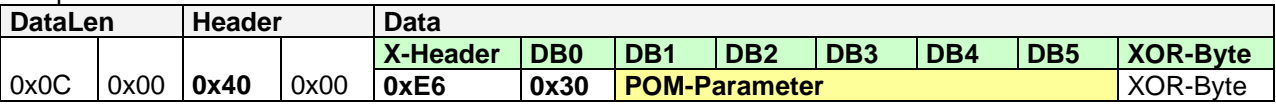

The data for **POM parameters** is structured as follows:

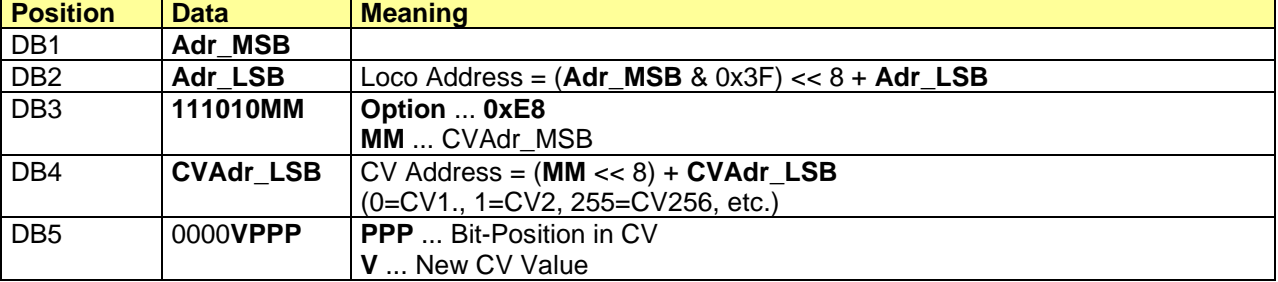

Reply from Z21: none

## <span id="page-39-0"></span>*6.8 LAN\_X\_CV\_POM\_READ\_BYTE*

## **From Z21 FW Version 1.22.**

With the following command a CV of a locomotive decoder ("Multi Function Digital Decoders" according to NMRA S-9.2.1 Section C; Configuration Variable Access Instruction - Long Form) can be read on the main track (POM). This is done in normal operating mode, i.e. the track voltage must be already switched on and the service mode is not activated. RailCom must be activated in the Z21. The vehicle decoder to be read must be capable of RailCom, CV28 bit 0 and 1 as well as CV29 bit 3 must be set to 1 in the locomotive decoder (Zimo).

Request to Z21:

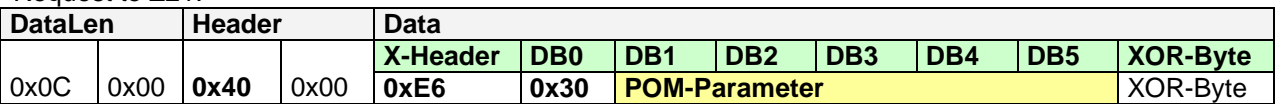

The data for **POM parameters** is structured as follows:

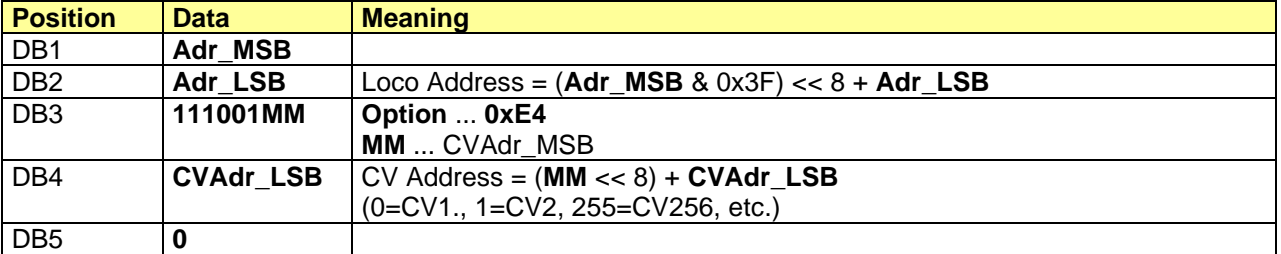

Reply from Z21: *[6.4](#page-37-0)* [LAN\\_X\\_CV\\_NACK](#page-37-0) or *[6.5](#page-37-1)* [LAN\\_X\\_CV\\_RESULT](#page-37-1)*.*

## *6.9 LAN\_X\_CV\_POM\_ACCESSORY\_WRITE\_BYTE*

### **From Z21 FW Version 1.22.**

With the following command a CV of an accessory decoder (according to NMRA S-9.2.1 Section D, "Basic Accessory Decoder Packet address for operations mode programming") can be written on the main track (POM). This happens in normal operating mode, i.e. the track voltage must be already switched on and the service mode is not activated. There is no feedback.

Request to Z21:

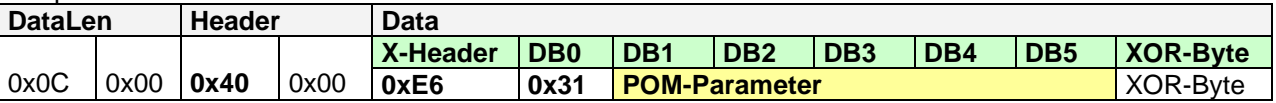

#### The data for **POM parameters** is structured as follows:

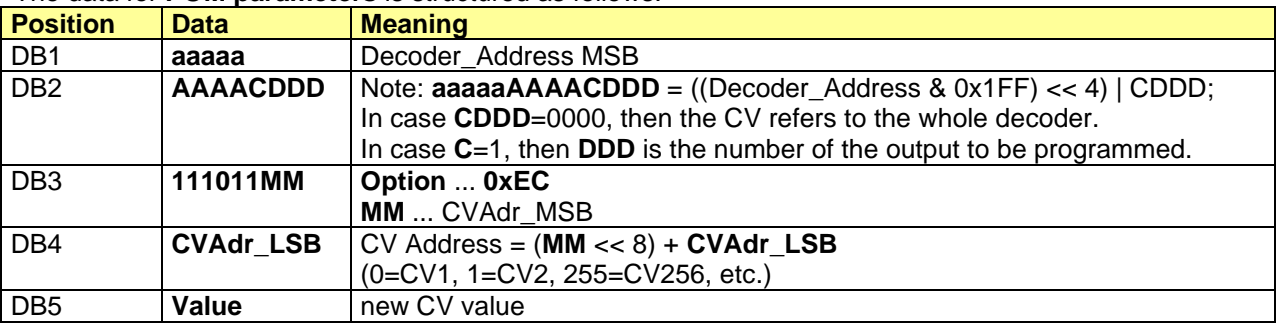

Reply from Z21: none

## *6.10 LAN\_X\_CV\_POM\_ ACCESSORY\_WRITE\_BIT*

## **From Z21 FW Version 1.22.**

With the following command a CV of an accessory decoder (according to NMRA S-9.2.1 Section D, "Basic Accessory Decoder Packet address for operations mode programming") can be written on the main track (POM). This happens in normal operating mode, i.e. the track voltage must be already switched on and the service mode is not activated. There is no feedback.

Request to Z21:

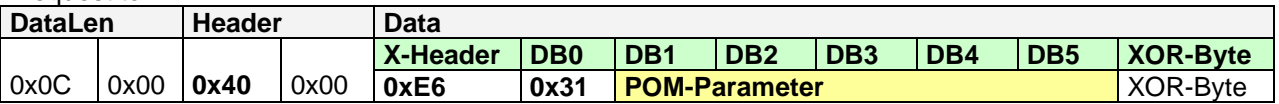

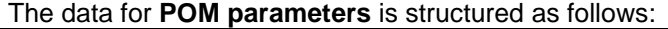

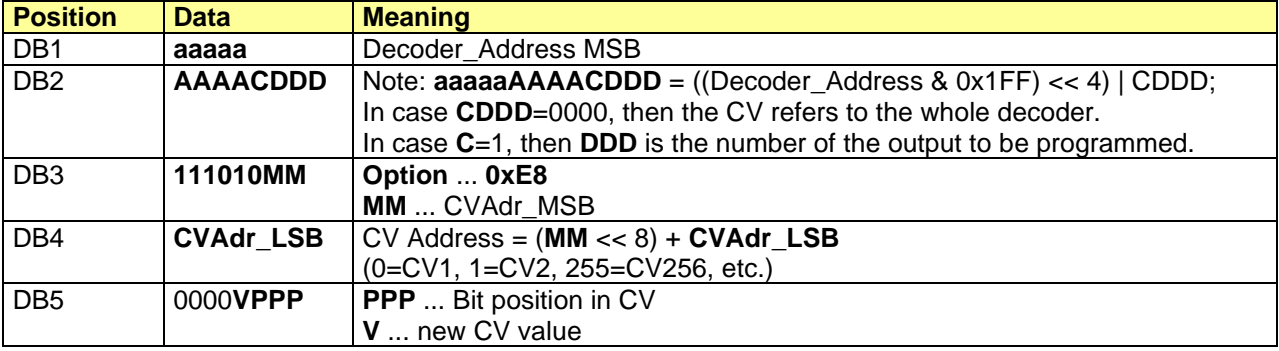

Reply from Z21: none

## *6.11 LAN\_X\_CV\_POM\_ ACCESSORY\_READ\_BYTE*

## **From Z21 FW Version 1.22.**

With the following command a CV of an accessory decoder (according to NMRA S-9.2.1 Section D, "Basic Accessory Decoder Packet address for operations mode programming") can be read on the main track (POM). This happens in normal operating mode, i.e. the track voltage must be already switched on, the service mode is not activated. RailCom must be activated in the Z21. The accessory decoder to be read must be capable of RailCom.

Request to Z21:

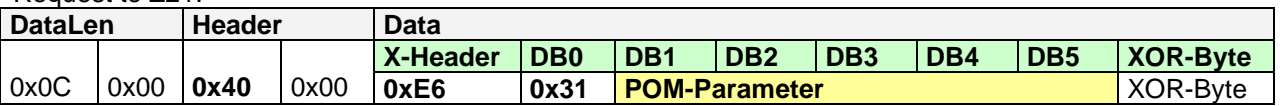

The data for **POM parameters** is structured as follows:

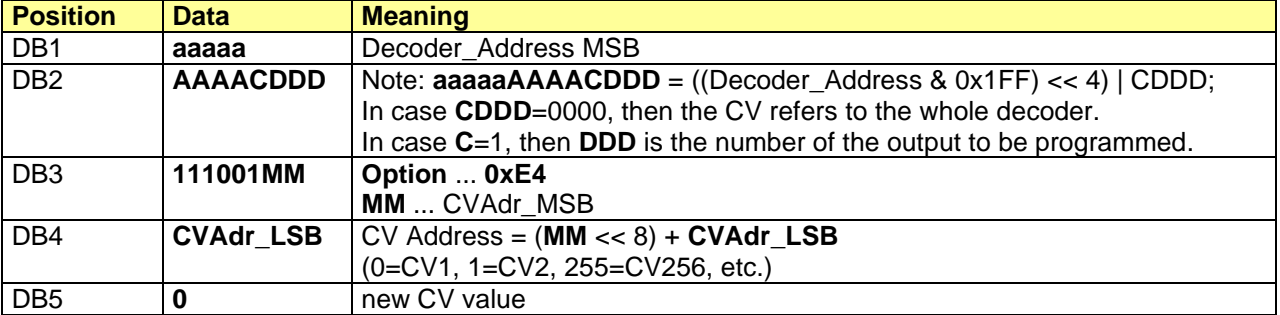

Reply from Z21: *[6.4](#page-37-0)* [LAN\\_X\\_CV\\_NACK](#page-37-0) or *[6.5](#page-37-1)* [LAN\\_X\\_CV\\_RESULT](#page-37-1)*.*

## *6.12 LAN\_X\_MM\_WRITE\_BYTE*

### **From Z21 FW Version 1.23.**

With the following command a register of a Motorola decoder can be written on the programming track.

Request to Z21:

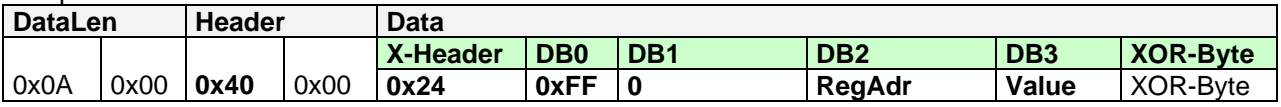

Note: **RegAdr**: 0=Register1, 1=Register2, ..., 78=Register79. Note: 0 ≤ **Value** ≤ 255, but some decoders only accept values from 0 to 80.

Reply from Z21:

*[2.9](#page-12-0)* [LAN\\_X\\_BC\\_PROGRAMMING\\_MODE](#page-12-0) to subscribed clients, as well as the result *[6.3](#page-36-0)* [LAN\\_X\\_CV\\_NACK\\_SC](#page-36-0) or *[6.5](#page-37-1)* [LAN\\_X\\_CV\\_RESULT](#page-37-1)*.*

**Note**: Programming a Motorola decoder was not possible in the original Motorola format. Therefore there exists no standardized and binding programming procedure for programming Motorola decoders. However, for the programming of Motorola decoders, the so-called "6021 programming mode" was implemented in the Z21. This allows writing values, but there is no way to read them. Hence the success of the write operation cannot be checked (except for short-circuit detection). This programming procedure works for many ESU, Zimo and Märklin decoders, but not necessarily for all MM decoders. For example, Motorola decoders with DIP switches cannot be programmed. Some decoders only accept values from 0 to 80, others accept values from 0 to 255 (see decoder description).

Since no feedback about the success of the write operation comes from the decoder during Motorola programming, the message *LAN\_X\_CV\_RESULT* is only to be understood as "*MM programming process finished*" and **not** as "*MM programming process successful*".

Example: **0x0A 0x00 0x40 0x00 0x24 0xFF 0x00 0x00 0x05 0xDE**  meaning: "Change the locomotive decoder address (register 1) to 5"

## *6.13 LAN\_X\_DCC\_READ\_REGISTER*

### **From Z21 FW Version 1.25.**

The following command can be used to read a register of a DCC decoder in register mode (S-9.2.3 Service Mode Instruction Packets for Physical Register Addressing) on the programming track.

Request to Z21:

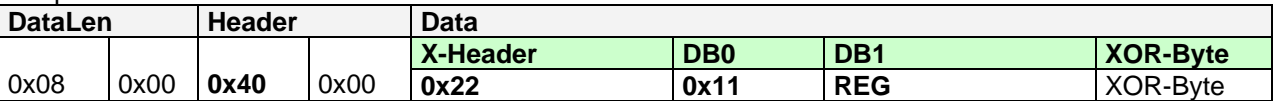

Note: **REG**: 0x01=Register1, 0x02=Register2, …, 0x08=Register8. Note: 0 ≤ **Value** ≤ 255

Reply from Z21: [2.9](#page-12-0) [LAN\\_X\\_BC\\_PROGRAMMING\\_MODE](#page-12-0) to subscribed clients, as well as the result *[6.3](#page-36-0)* [LAN\\_X\\_CV\\_NACK\\_SC](#page-36-0) or *[6.5](#page-37-1)* [LAN\\_X\\_CV\\_RESULT](#page-37-1)*.*

**Note**: Programming in register mode is only required for very old DCC decoders. Direct CV is preferred.

## *6.14 LAN\_X\_DCC\_WRITE\_REGISTER*

#### **From Z21 FW Version 1.25.**

With the following command a register of a DCC decoder in register mode (S-9.2.3 Service Mode Instruction Packets for Physical Register Addressing) can be written on the programming track.

Request to Z21:

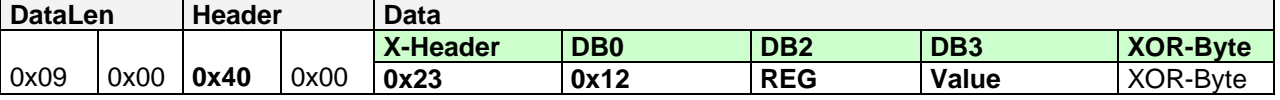

Note: **REG**: 0x01=Register1, 0x02=Register2, …, 0x08=Register8. Note: 0 ≤ **Value** ≤ 255

Reply from Z21: *[2.9](#page-12-0)* [LAN\\_X\\_BC\\_PROGRAMMING\\_MODE](#page-12-0) to subscribed clients, as well as the result *[6.3](#page-36-0)* [LAN\\_X\\_CV\\_NACK\\_SC](#page-36-0) or *[6.5](#page-37-1)* [LAN\\_X\\_CV\\_RESULT](#page-37-1)*.*

**Note**: Programming in register mode is only required for very old DCC decoders. Direct CV is preferred.

## <span id="page-44-2"></span>**7 Feedback – R-BUS**

The feedback modules (Roco 10787, 10808, 10819) on the R-BUS can be read out and configured with the following commands.

## <span id="page-44-1"></span>*7.1 LAN\_RMBUS\_DATACHANGED*

Report the changes on the feedback bus from the Z21 to the client.

This message is asynchronously reported to the client by the Z21 when the client

- activated the corresponding broadcast, see *[2.16](#page-15-0)* [LAN\\_SET\\_BROADCASTFLAGS](#page-15-0)*,* Flag 0x00000002
- or explicitly requested the feedback status, see below *[7.2](#page-44-0)* [LAN\\_RMBUS\\_GETDATA.](#page-44-0)

Z21 to Client:

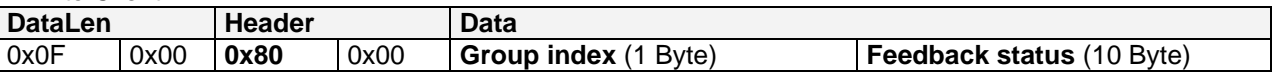

**Group index:** 0 ... feedback module with address from 1 to 10

1 ... feedback module with address from 11 to 20

**Feedback status:** 1 byte per feedback, 1 bit per input.

The order of feedback address and byte position is ascending.

Example:

Group Index = 1 and Feedback Status = 0x01 0x00 0xC5 0x00 0x00 0x00 0x00 0x00 0x00 0x00 means "feedback module #11, contact on input 1; feedback module #13, contact on input 8,7,3 and 1"

## <span id="page-44-0"></span>*7.2 LAN\_RMBUS\_GETDATA*

Poll the current status of the feedback modules.

Request to Z21:

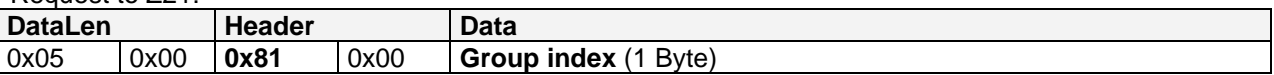

#### **Group index:** see above

Reply from Z21: See above *[7.1](#page-44-1)* [LAN\\_RMBUS\\_DATACHANGED](#page-44-1)

## *7.3 LAN\_RMBUS\_PROGRAMMODULE*

Change the address of one feedback module.

Request to Z21:

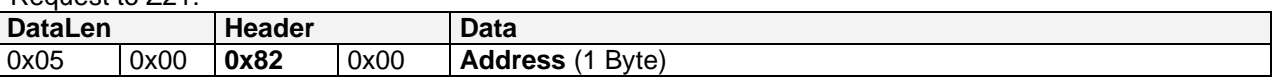

**Address:** New address for the feedback module to be programmed. Supported value range: 0 and 1 ... 20.

Reply from Z21: none

The programming-sequence is transmitted on the R-BUS until this command is sent again to the Z21 with address=0.

Only one single feedback module should be connected to the R-BUS during the programming process.

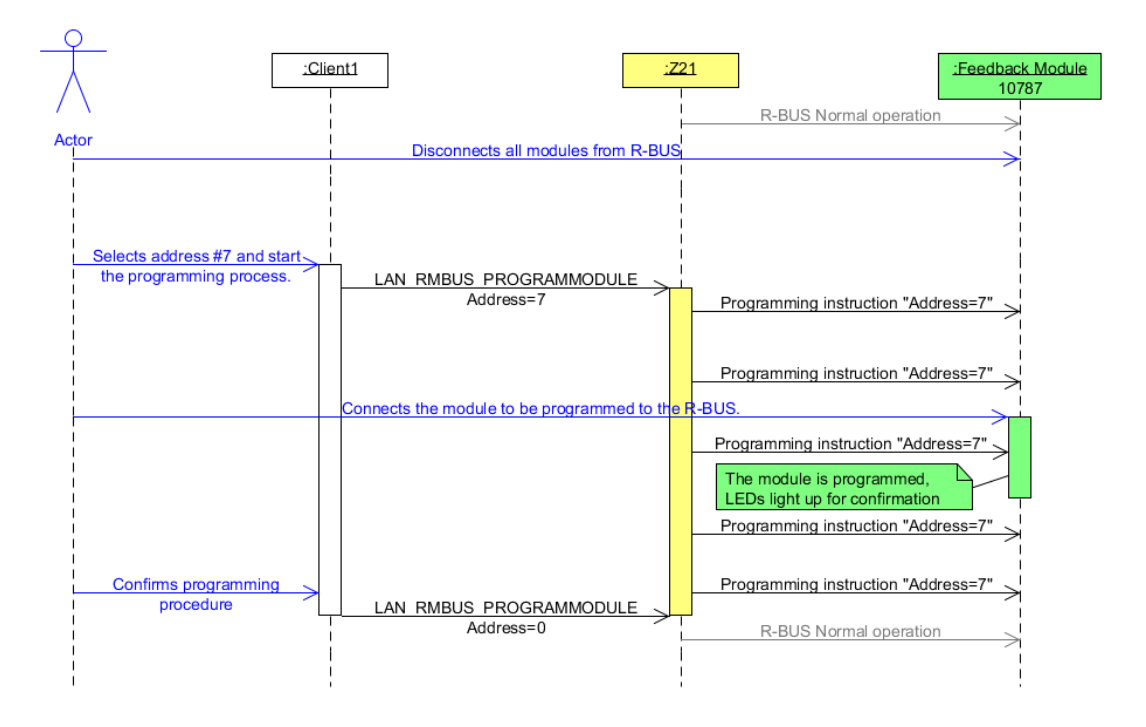

**Figure 7 Example Sequence: Programming the feedback module**

## **8 RailCom**

The Z21 supports RailCom with:

- Generating the RailCom cutout in the track signal.
- Global RailCom receiver in the Z21.
- Local RailCom receivers, e.g. in the occupancy detectors 10808 or boosters 10806 and 10807. The data from RailCom channel 2 of the 10806, 10807 and 10808 can be forwarded via CAN to the Z21 and evaluated there from FW V1.29 onwards.
- Reading POM results. See also [6.8](#page-39-0) [LAN\\_X\\_CV\\_POM\\_READ\\_BYTE](#page-39-0) as of FW V1.22.
- Locomotive address recognition for occupancy detectors (CAN, LocoNet, X-BUS). See [9.5](#page-52-0) *[LAN\\_LOCONET\\_DETECTOR](#page-52-0)* from V1.22 and [10.1](#page-56-0) *[LAN\\_CAN\\_DETECTOR](#page-56-0)* from V1.30.
- Decoder speed (see below) from FW V1.29.
- Decoder QoS (see below) from FW V1.29.

In order to use these features, the decoder must be capable of RailCom, CV28 and CV29 must be correctly configured, and the option "RailCom" must activated in the Z21 settings.

**Note**: It heavily depends on the decoder firmware whether and in which form a decoder supports speed, QoS and POM!

## <span id="page-46-0"></span>*8.1 LAN\_RAILCOM\_DATACHANGED*

This message is sent to the clients by the Z21 from FW version 1.29 on as a response to the command [8.2](#page-47-0) [LAN\\_RAILCOM\\_GETDATA.](#page-47-0)

However, it is also sent to clients unsolicitedly, if

- the corresponding RailCom data have actually changed
- and the associated client has activated the corresponding broadcast. (see **[2.16](#page-15-0)** [LAN\\_SET\\_BROADCASTFLAGS](#page-15-0)*,* Flag 0x00000004) and the associated client has subscribed to the locomotive address with [4.1](#page-22-0) [LAN\\_X\\_GET\\_LOCO\\_INFO.](#page-22-0)
- or the associated client has subscribed to broadcast 0x00040000 (i.e. RailCom data of all locomotives, for PC control SW only).

Z21 to Client:

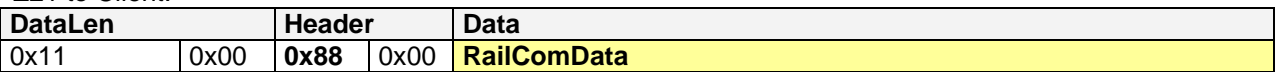

The structure **RailComData** is structured as follows (the 16-bit and 32-bit values are little endian)

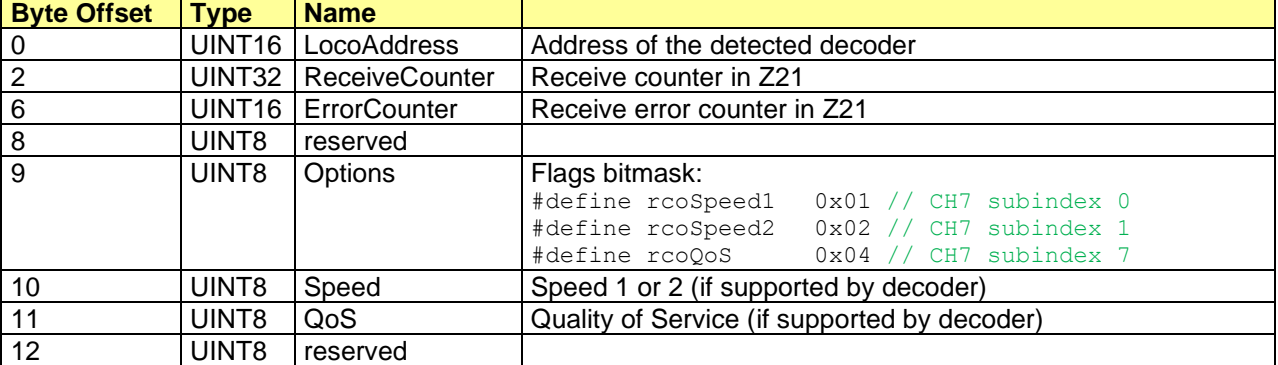

The structure can be increased in the future versions; therefore it is absolutely necessary to consider DataLen in the evaluation.

## <span id="page-47-0"></span>*8.2 LAN\_RAILCOM\_GETDATA*

Poll RailCom data from Z21, available from FW V1.29 and higher:

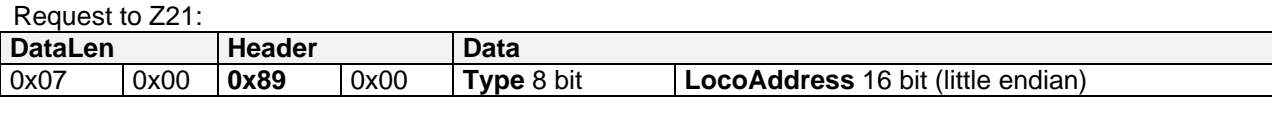

**Type** 0x01 = poll RailCom data for given locomotive address

## **LocoAddress Loco address**

0= poll RailCom data of next loco (circular buffer)

Reply from Z21: See above *[8.2](#page-47-0)* [LAN\\_RAILCOM\\_DATACHANGED](#page-46-0)

## **9 LocoNet**

## **From Z21 FW Version 1.20.**

As mentioned in the introduction, the Z21 can be used as **an Ethernet/LocoNet gateway**, where the Z21 is also the LocoNet master refreshing the slots and generating the DCC packets.

The LAN client can subscribe to the corresponding LocoNet messages using *[2.16](#page-15-0)* [LAN\\_SET\\_BROADCASTFLAGS](#page-15-0) in order to receive also the messages from LocoNet.

Messages received by the Z21 from the LocoNet bus are forwarded to the LAN client with the LAN header *LAN\_LOCONET\_Z21\_RX*.

Messages sent by the Z21 onto the LocoNet bus are also forwarded to the LAN client using the LAN header *LAN\_LOCONET\_Z21\_TX*.

With the Z21-LAN command *LAN* LOCONET FROM LAN the LAN client itself can write messages onto the LocoNet bus. If there are other LAN clients with LocoNet subscriptions at the same time, they will also be notified with a message *LAN\_LOCONET\_FROM\_LAN*. Only the actual sender will not be notified.

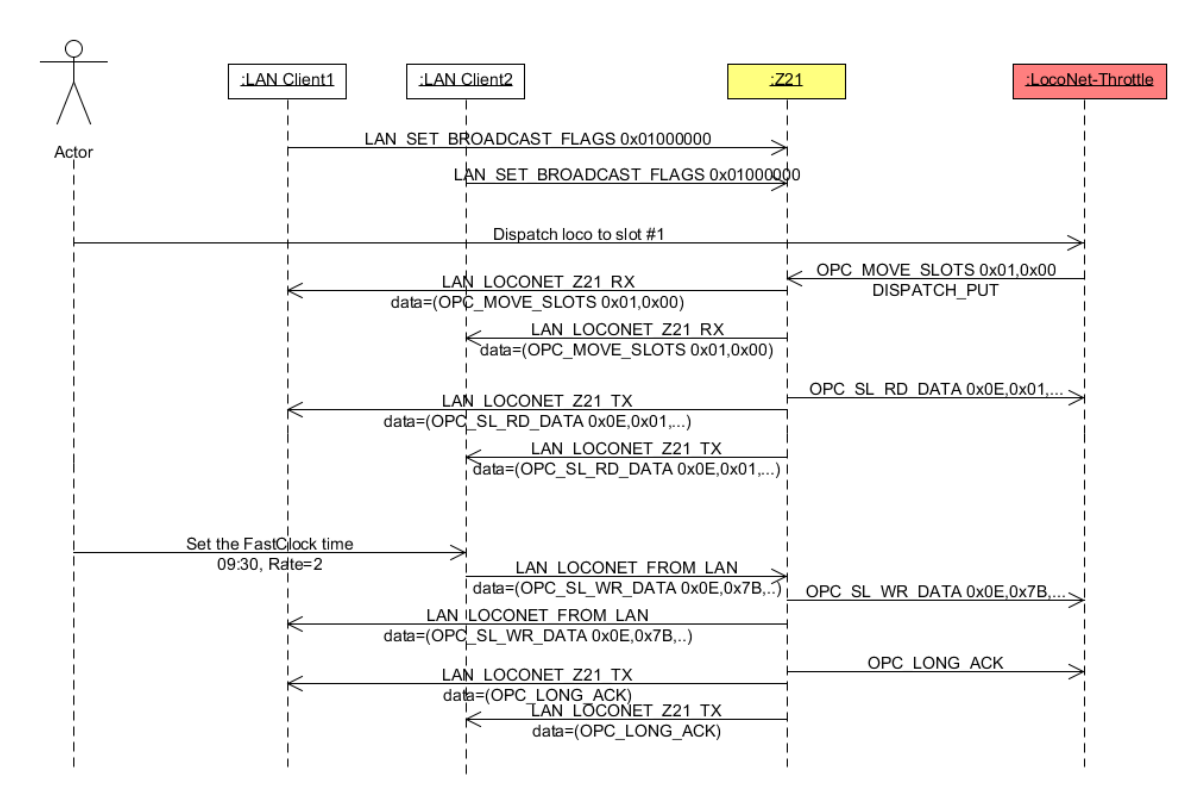

## **Figure 8 Example Sequence: Ethernet/LocoNet gateway**

This example shows that even with trivial processes on the LocoNet bus, considerable network traffic can simultaneously occur on the Ethernet or Wi-Fi.

Please note that this Ethernet/LocoNet Gateway functionality has primarily been created for PC control SW as an additional tool for communicating with e.g. LocoNet feedback devices, etc.

When subscribing to the LocoNet messages, you should carefully consider whether the broadcast flags 0x02000000 (LocoNet locomotives) and 0x04000000 (LocoNet switches) are really necessary for your application. For conventional driving and switching, in particular, you should better use the LAN commands already described in chapters *[4](#page-22-1)* [Driving,](#page-22-1) *[5](#page-29-0)* [Switching](#page-29-0) and *[6](#page-36-3)* [Reading and writing Decoder CV.](#page-36-3) The actual LocoNet protocol is not described in more details in this specification. Please directly contact Digitrax or the manufacturer of the respective LocoNet hardware, especially if that manufacturer has extended the LocoNet protocol for e.g. configuration purposes etc.

## <span id="page-49-0"></span>*9.1* **LAN\_LOCONET\_Z21\_RX**

## **From Z21 FW Version 1.20.**

This message is asynchronously reported to the client by the Z21 when the client

- activated the corresponding broadcast, see *[2.16](#page-15-0)* [LAN\\_SET\\_BROADCASTFLAGS](#page-15-0)*,* Flags 0x01000000, 0x02000000 or 0x040000000.
- and a message has been received by the Z21 from the LocoNet bus.

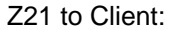

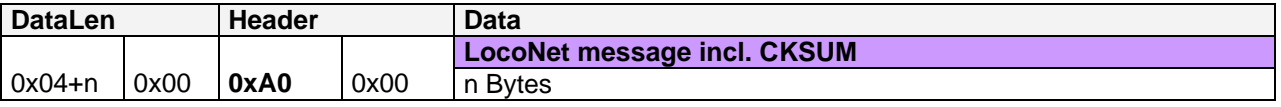

## *9.2* **LAN\_LOCONET\_Z21\_TX**

## **From Z21 FW Version 1.20.**

This message is asynchronously reported to the client by the Z21 when the client

- activated the corresponding broadcast, see *[2.16](#page-15-0)* [LAN\\_SET\\_BROADCASTFLAGS](#page-15-0)*,* Flags 0x01000000, 0x02000000 or 0x04000000.
- and a message has been written to the LocoNet bus by the Z21.

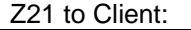

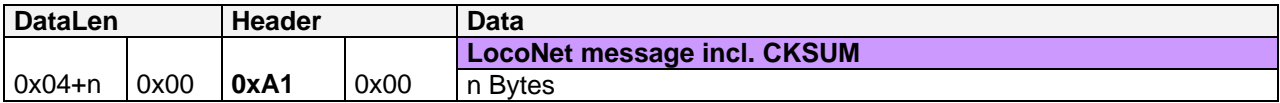

## *9.3* **LAN\_LOCONET\_FROM\_LAN**

### **From Z21 FW Version 1.20.**

This message allows a LAN client to write a message to the LocoNet bus.

This message is also asynchronously reported by the Z21 to a client when the client

- activated the corresponding broadcast, see *[2.16](#page-15-0)* [LAN\\_SET\\_BROADCASTFLAGS](#page-15-0)*,* Flags 0x01000000, 0x02000000 or 0x04000000.
- and **another** LAN client has written a message to the LocoNet bus via the Z21.

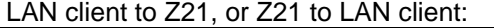

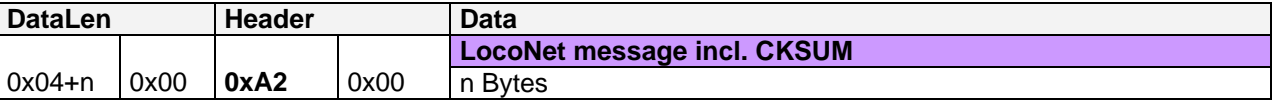

#### **9.3.1 DCC Binary State Control Instruction via LocoNet OPC\_IMM\_PACKET**

**From Z21 FW Version 1.42** on, the new command *[4.3.3](#page-26-0) [LAN\\_X\\_SET\\_LOCO\\_BINARY\\_STATE](#page-26-0)* is recommended for switching binary states instead of using the method described below. However, the following paragraph text, which is now somewhat outdated, remains for the sake of completeness:

**From FW Version V1.25** any DCC packets can be generated at the track output using LAN\_LOCONET\_FROM\_LAN and the LocoNet command OPC\_IMM\_PACKET, among them the Binary State Control Instruction (also called "F29...F32767"). This also applies to the white z21, which has no physical LocoNet interface, but however has a virtual LocoNet stack inside.

For the structure of the OPC IMM\_PACKET see LocoNet Spec (also in "personal edition" for learning purposes). For the structure of the Binary State Control Instruction see NMRA S-9.2.1 Section "Feature Expansion Instruction".

## *9.4* **LAN\_LOCONET\_DISPATCH\_ADDR**

#### **From Z21 FW Version 1.20.**

Prepare a loco address for the LocoNet dispatch.

This message allows a LAN client to prepare a specific locomotive address for the LocoNet dispatch. This corresponds to a "DISPATCH\_PUT" and means that at the next "DISPATCH\_GET" (triggered by handset controller) the slot belonging to this loco address is reported back by Z21. If necessary, the Z21 automatically occupies a free slot for this purpose.

Request to Z21:

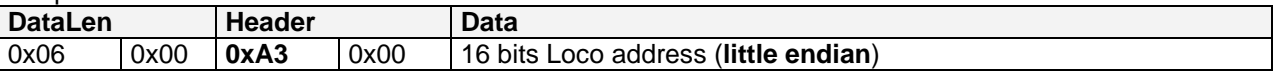

Reply from Z21: **Z21 FW Version < 1.22: none Z21 FW Version ≥ 1.22:** 

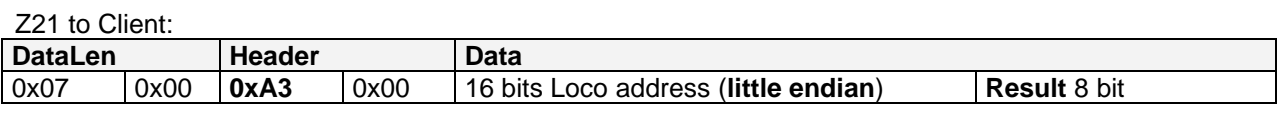

**Result** 0 The "DISPATCH\_PUT" for the given address failed. This can happen, for example, if the Z21 is operated as a LocoNet slave and the LocoNet master has rejected the dispatch request because this locomotive address is already assigned to another handset.

>0 The "DISPATCH\_PUT" was executed successfully. The loco address can now be transferred to a handset controller (e.g. FRED). The value of Result corresponds to the current LocoNet slot number for the given loco address.

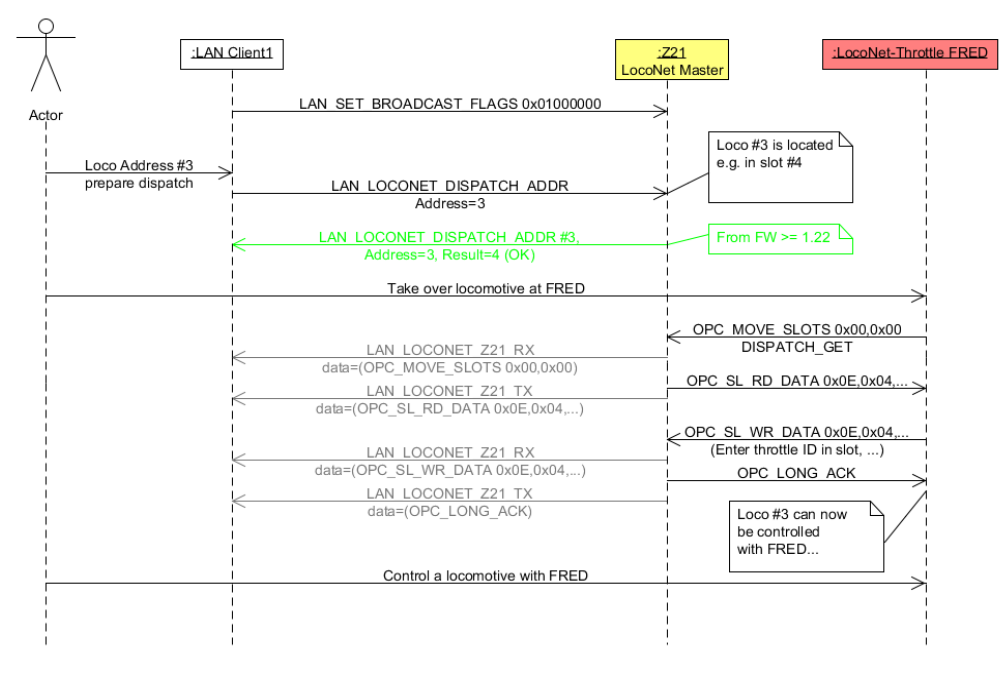

**Figure 9 Example Sequence: LocoNet Dispatch per LAN-Client**

## <span id="page-52-0"></span>*9.5* **LAN\_LOCONET\_DETECTOR**

#### **From Z21 FW Version 1.22.**

If LAN client application wants to support a LocoNet track occupancy detector, there are two ways. The first would be to receive the LocoNet packets via *[9.1](#page-49-0) [LAN\\_LOCONET\\_Z21\\_RX](#page-49-0)* and process the corresponding LocoNet messages directly. However, this requires an exact knowledge of the LocoNet protocol and it would produce a lot of network traffic.

Therefore the following alternative was created, with which you can **poll** the occupied status **as well as** be **asynchronously informed** about a change of the occupied status, without having to go into the depths of the LocoNet protocol.

**Information**: please note the following essential difference between the Roco Feedback Module 10787 on the R-BUS (see *[7](#page-44-2)* [Feedback](#page-44-2) – R-BUS) and LocoNet Track Occupancy Detectors:

- 10787 is normally connected with mechanically operated switching contacts, which can be closed and reopened per axis of the train running over it.
- LocoNet track occupancy detectors are usually based on exact current measurement at the monitored track section or on advanced technologies (transponder, infrared, RailCom, ..) in order to reliably determine the occupancy state of the track. During normal operation, ideally only one message is generated when the occupied state changes.

The following command can be used to poll the status of one or more track occupancy detectors.

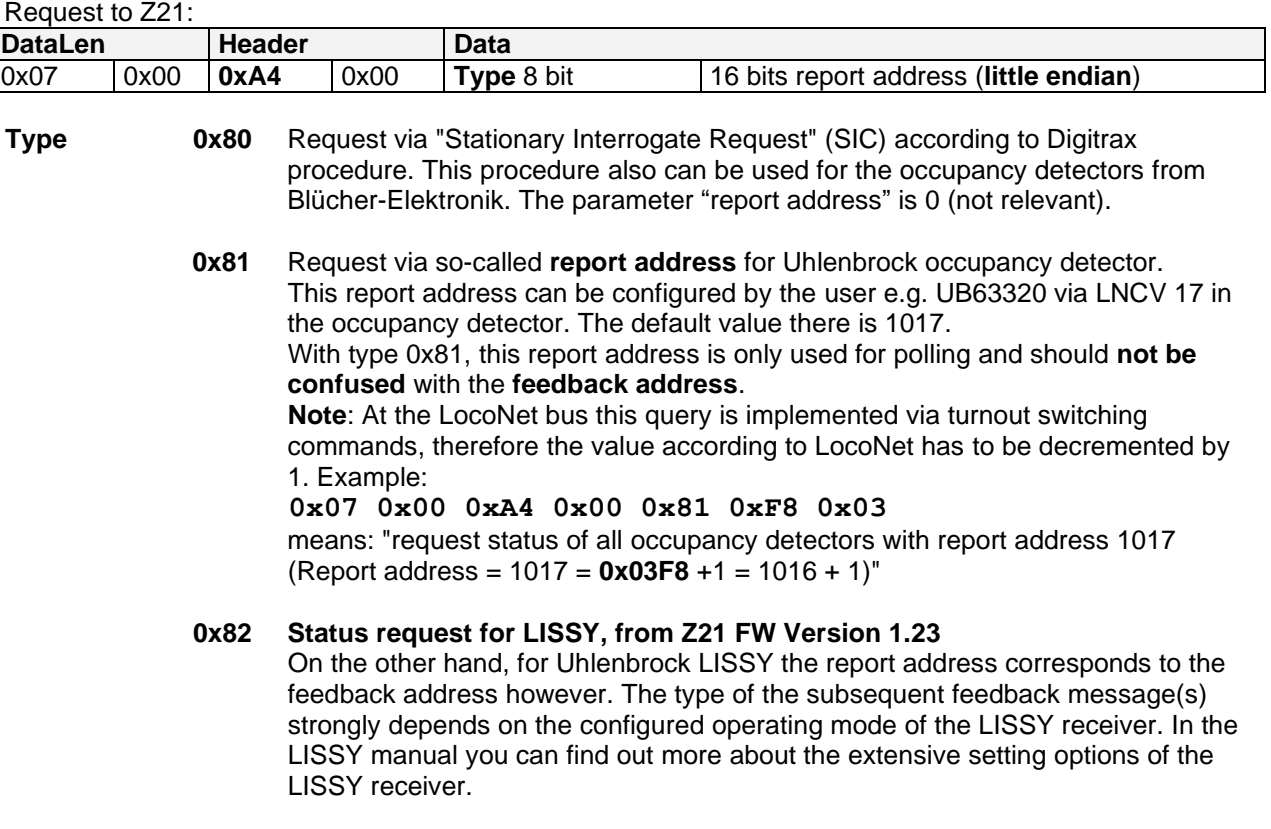

Please note that in the case of a single request, several occupancy detectors may be addressed at the same time, and therefore multiple responses are to be expected. Depending on the manufacturer of the occupancy detector, the status of the same input can be also reported several times after one request.

Reply from Z21:

Z21 to Client:

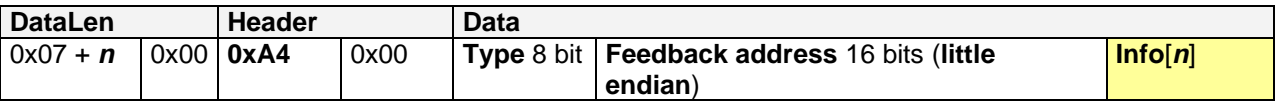

This message is asynchronously reported to the client by the Z21 when the client

- has activated the corresponding broadcast, see *[2.16](#page-15-0)* [LAN\\_SET\\_BROADCASTFLAGS](#page-15-0)*,* Flag 0x08000000
- and the Z21 has received a corresponding message from a track occupancy detector **due to a status change on its input**, or **due to an explicit status-request (polling) by a LAN client** using the commands described above.

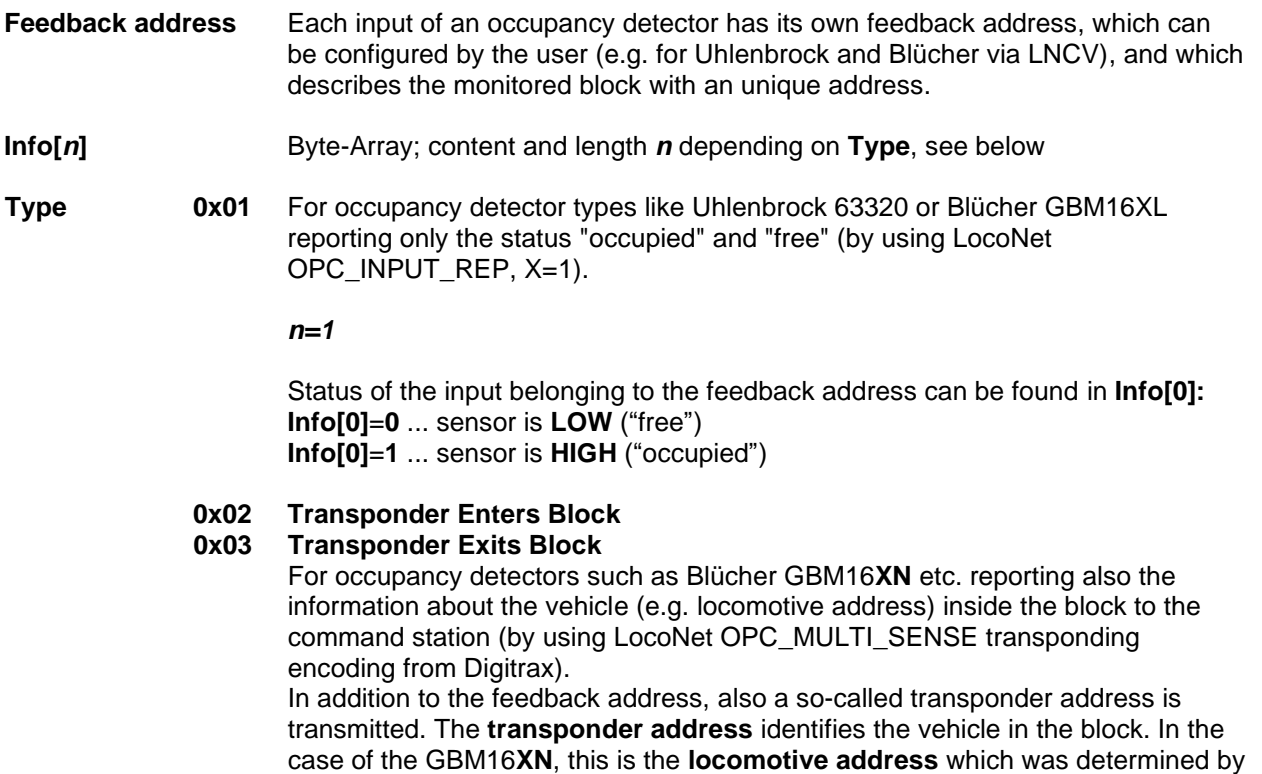

the occupancy detector by using RailCom.

*n=2*

The transponder address is located in **Info[0]** und **Info[1]**, 16 Bit little endian: **Info[0]** ... transponder address low byte **Info[1]** ... transponder address high byte

Remark: due to lack of specification inside the LocoNet spec, the value ranges in OPC\_MULTI\_SENSE is not quite clear, which leaves the manufacturers of the occupancy detectors sometimes in the dark. Therefore in the case of GBM16XN the following must be observed according to our experience:

- o You have to add +1 to the feedback address to get the feedback address configured in GBM16**XN**.
- o Depending on the configuration of the GBM16**XN**, the direction of the vehicle on the track can also be coded in the bit under the mask 0x1000. Such a configuration is not recommended because this bit collides with the address space of long locomotive addresses!

#### **0x10 LISSY Loco address from Z21 FW 1.23.**

This message is sent to the Z21 LAN Client when an Uhlenbrock LISSY receiver reports a vehicle equipped with a LISSY transmitter and this LISSY receiver is configured to the "Transfer format (ÜF) Uhlenbrock" (LNCV 15=1). Furthermore, this message strongly depends on the configured operating mode (LNCV2, ...) of the LISSY receiver.

See also LISSY manual.

## *n=3*

The Loco address is located in **Info[0]** und **Info[1]**, 16 Bit little endian: **Info[0]** ... loco address low byte **Info[1]** ... loco address high byte Locomotives have a value range from 1..9999 Wagons have a value range from 10000 to 16382

**Info[2]** ... Additional info according to following bits: 0 **DIR1 DIR0** 0 **K3 K2 K1 K0 DIR1**=0: **DIR0** is to be ignored **DIR1**=1: **DIR0**=0 is forwards, **DIR0**=1 is backwards **K3..K0**: 4 bit "class information" stored in the LISSY sender.

#### Example Configuration for Lissy Receiver 68610:

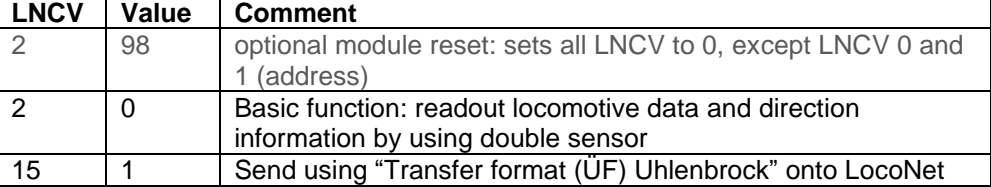

## **0x11 LISSY block status from Z21 FW 1.23.**

This message is sent to the Z21 LAN Client when an Uhlenbrock LISSY receiver sends a block occupancy status message using the "Transfer format (ÜF) Uhlenbrock". See also LISSY manual.

*n=1*

Status of the block belonging to the feedback address is in **Info[0]**: **Info[0]**=**0** ... block is free **Info[0]**=**1** ... block is occupied

#### Example Configuration for Lissy Receiver 68610:

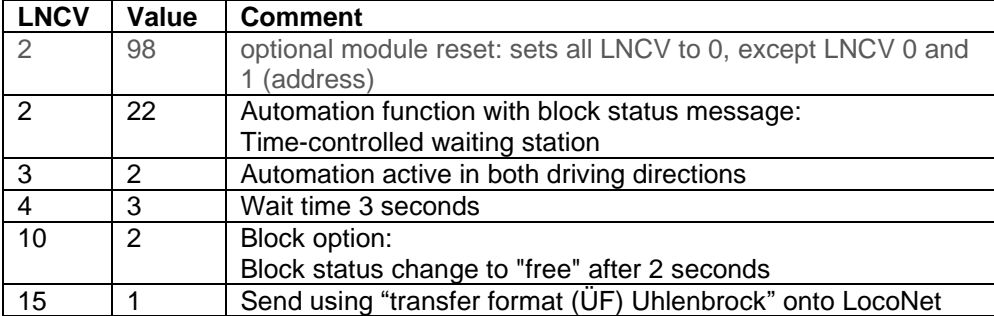

## **0x12 LISSY Speed from Z21 FW 1.23.**

This message is sent to the Z21 LAN Client when a Uhlenbrock LISSY receiver is configured for speed measurement. See also LISSY manual.

*n=2*

The speed is located in **Info[0]** and **Info[1]**, 16 bit little endian: **Info[0]** ... speed low byte **Info[1]** ... speed high byte

Example Configuration for Lissy Receiver 68610:

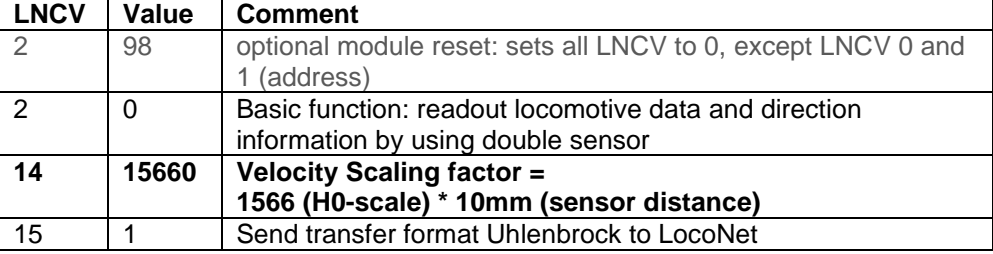

Note: **Type** will be extended by further IDs in the future as required.

## **10 CAN**

## <span id="page-56-0"></span>*10.1* **LAN\_CAN\_DETECTOR**

## **From Z21 FW Version 1.30.**

The Roco CAN occupancy detector 10808 is supported from FW version 1.30 on. The occupancy detector can be used by the LAN client in four different ways:

- 1. **R-BUS emulation:** the CAN detector is forwarded to the LAN client as R-BUS detector in the Z21 firmware. So the LAN client can use the CAN detector as described in Chapter 7 Feedback - R-BUS.
- 2. **LocoNet emulation**: the CAN detector is forwarded in the Z21 firmware as LocoNet detector to the LAN client. Thus the LAN client can use the CAN detector as described in chapter [9.5](#page-52-0) *[LAN\\_LOCONET\\_DETECTOR](#page-52-0)* (type 0x01 "occupied/free" and the locomotive address via type 0x02 and 0x03 "Transponder Enters Block, Transponder Exits Block").
- 3. **LISSY emulation**: The CAN detector is emulated in the Z21 firmware by LISSY/Marco messages. The LAN client can use the CAN detector as described in chapter [9.5](#page-52-0) *[LAN\\_LOCONET\\_DETECTOR](#page-52-0)* (type 0x10 "Locomotive address" and type 0x11 "block status").
- 4. Direct access by the command LAN\_CAN\_DETECTOR (see below).

The type of emulation can be configured via the Z21 Maintenance Tool. The factory setting is: **R-BUS emulation=on**, **LocoNet emulation=on**, *LISSY emulation=off*.

However, the fastest method, however, and the one that is most economic concerning memory and bandwidth, is direct access using the command **LAN\_CAN\_DETECTOR 0xC4**. This is particularly recommended when a large number of CAN occupancy detectors are used at the same time. With the following command, the status of the CAN occupancy detectors can be polled:

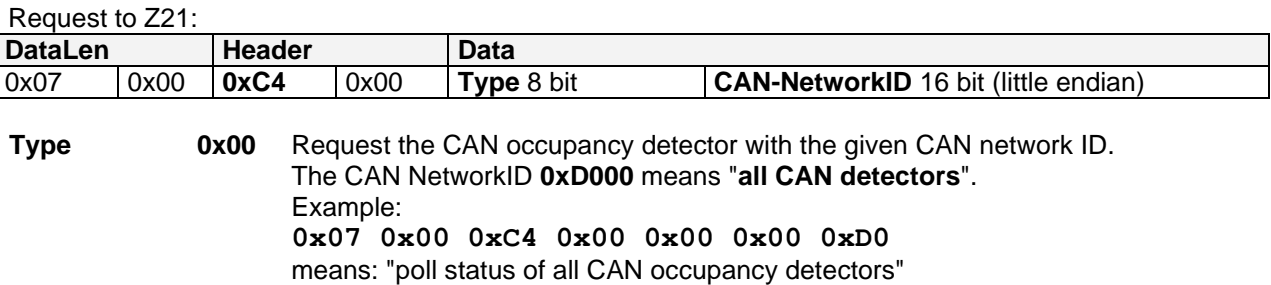

Please note that with a single request several CAN occupancy detectors are addressed at the same time, and therefore multiple responses are to be expected. Depending on the configuration of the emulation, the status of one and the same input can also be reported several times.

Reply from Z21:

Z21 to Client:

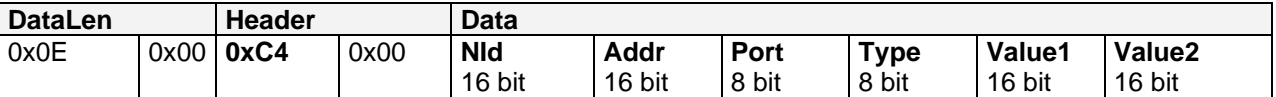

This message is also reported to the client by the Z21 asynchronously when the client

- Has activated the corresponding broadcast, see *[2.16](#page-15-0)* [LAN\\_SET\\_BROADCASTFLAGS](#page-15-0)*,* Flag 0x00080000
- and the Z21 has received a corresponding message from the CAN detector, due to a **status change at its input**, **OR** due to an **explicit polling by a LAN client** using commands described above.

All 16 bit values are little endian coded.

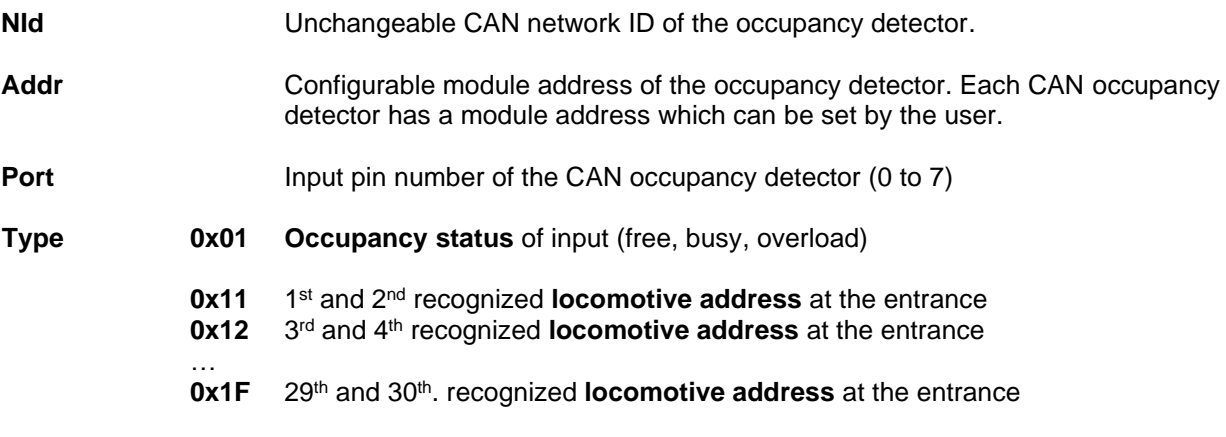

The value of Value1 and Value2 depends on the type.

#### **If Type = 0x01 (occupied status):**

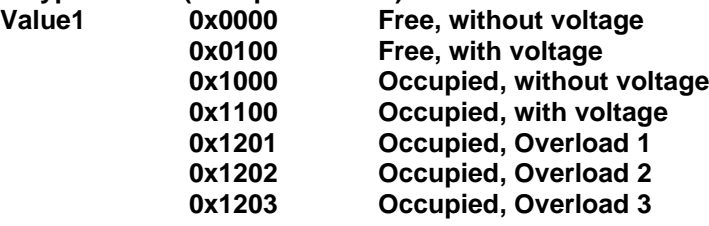

## **If Type = 0x11 to 0x1F (RailCom Loco address):**

Type 0x11 to 0x1F form a list of locomotive addresses.

This vehicle list ends with the locomotive address=0.

- **Value1** First detected locomotive address in section incl. direction information.  $0 =$  no locomotive address detected (e.g. with decoder not capable of RailCom, or no locomotive), resp. end of locomotive address list
- **Value2** Second detected locomotive address in section incl. direction information.  $0 =$  no locomotive address detected, resp. end of locomotive address list

The direction information is coded in the most significant two bits of Value1 resp. Value2:

- 0 x No direction detected
- 1 0 Vehicle has been placed forward on the track
- 1 1 Vehicle has been placed backwards on the track

The lower 14 bits contain the locomotive address.

### *10.2* **CAN Booster**

#### **From Z21 FW Version 1.41.**

CAN Booster Management with Roco CAN booster 10806, 10807 and 10869 are supported from Z21 FW version 1.41 on. Of course the following LAN command work only, if these boosters are connected to the Z21 with the CAN-Bus (and not with B-BUS).

### **10.2.1 LAN\_CAN\_DEVICE\_GET\_DESCRIPTION**

Read the name from the booster.

The user can store a name (free text) in the booster so that he can later identify the device more easily.

Request to Z21:

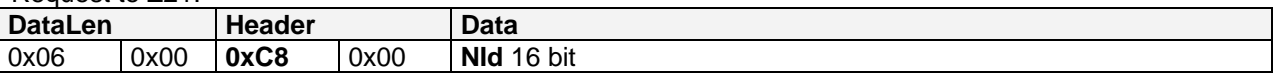

**NId** is the CAN-NetworkID of the addressed booster (16 bit little endian, 0xC101 to 0xC1FF). See also below **[10.2.3](#page-59-0)** [LAN\\_CAN\\_BOOSTER\\_SYSTEMSTATE\\_CHGD.](#page-59-0)

Z21 to Client:

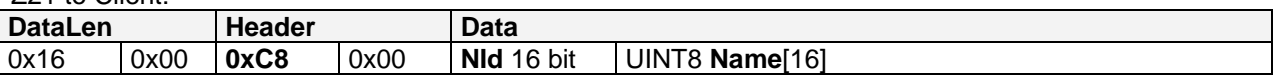

**Name** corresponds to the stored designation as a null-terminated string. The string should be encoded according to **ISO 8859-1** (*Latin-1*).

**Hint**: do not request two LAN\_CAN\_BOOSTER\_GET\_DESCRIPTION directly one after another. Instead wait for the reply to the first request, and then send the second request.

**Hint:** With *[10.2.3](#page-59-0)* [LAN\\_CAN\\_BOOSTER\\_SYSTEMSTATE\\_CHGD](#page-59-0) NetworkIDs of all CAN boosters connected in the system.

#### **10.2.2 LAN\_CAN\_DEVICE\_SET\_DESCRIPTION**

Overwrite the name in the booster.

Request to Z21:

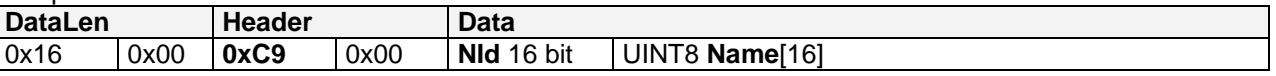

**NId** is the CAN-NetworkID of the addressed booster (16 bit little endian, 0xC101 to 0xC1FF). See also below **[10.2.3](#page-59-0)** [LAN\\_CAN\\_BOOSTER\\_SYSTEMSTATE\\_CHGD.](#page-59-0)

**Name** corresponds to the stored designation as a null-terminated string. The string should be encoded according to **ISO 8859-1** (*Latin-1*). Fill the rest of data with 0x00. **Not allowed characters are the quotation mark " (0x22) and the backslash \ (0x5C)**.

Reply from Z21: None

## <span id="page-59-0"></span>**10.2.3 LAN\_CAN\_BOOSTER\_SYSTEMSTATE\_CHGD**

Report the system status of the CAN booster to the client. This message comes about once per second per CAN booster and booster output.

This message is reported asynchronously from the control panel to the client if it

- has activated the corresponding broadcast,
- see *[2.16](#page-15-0)* [LAN\\_SET\\_BROADCASTFLAGS](#page-15-0)*,* Flag 0x00020000
- and at least one booster is connected to the control panel via CAN.

Z21 to Client:

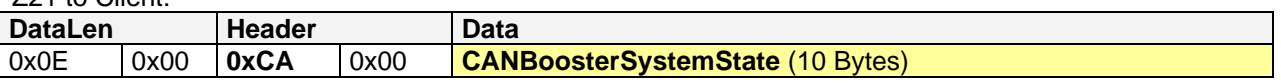

#### **CANBoosterSystemState** is structured as follows (the 16-bit values are little endian):

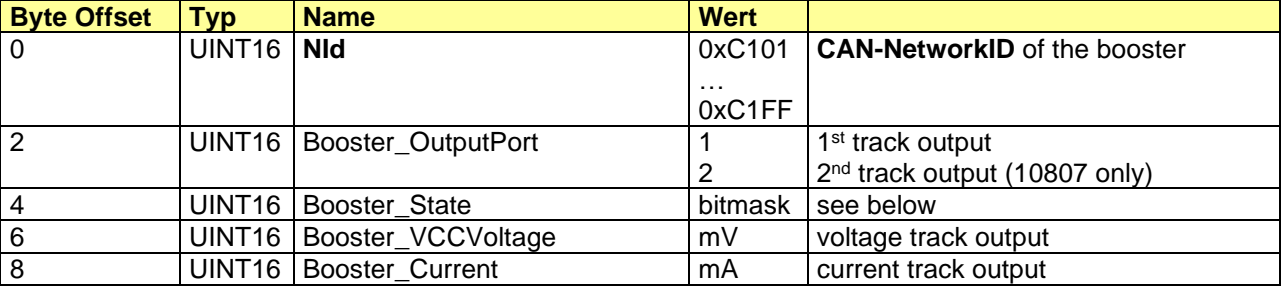

## Bitmasks for **Booster\_State**:

#define bsTrackVoltageOff 0x0080 // track is switched off (OFF) #define bsRailComActive 0x0800 // RailCom-Cutout active

0x0001 // brake generator active (ZCAN SSP) #define bsShortCircuit 0x0020 // short circuit on track (ZCAN UES)

**From Booster FW Version V1.11** (Booster Manangement):<br>#define bs0utputDisabled 0x0100 // t

 $0x0100$  // track is deactivated (by user)

## **10.2.4 LAN\_CAN\_BOOSTER\_SET\_TRACKPOWER**

Booster Management by user: deactivate and reactivate CAN Booster track outputs.

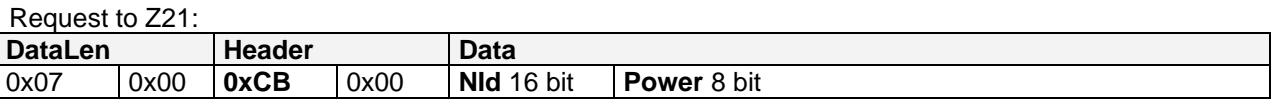

**NId** is the CAN-NetworkID of the addressed booster (16 bit little endian, 0xC101 to 0xC1FF). See also below *[10.2.3](#page-59-0)* [LAN\\_CAN\\_BOOSTER\\_SYSTEMSTATE\\_CHGD.](#page-59-0)

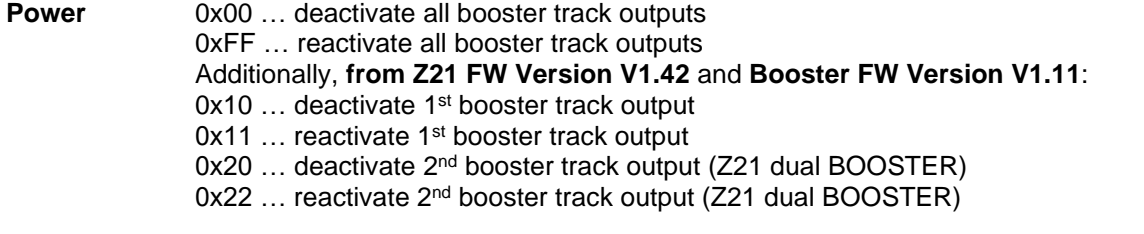

**Hint:** The booster track outputs can only be switched on again if the Z21 is also switched on and is sending a valid track signal to the CAN boosters.

The settings of the booster management are not saved persistently.

Reply from Z21: On change of the CANBoosterSystemState *[10.2.3](#page-59-0)* [LAN\\_CAN\\_BOOSTER\\_SYSTEMSTATE\\_CHGD](#page-59-0) to subscribed clients.

# **11 zLink**

The **zLink interface,** introduced for the first time with Z21 single BOOSTER, also allows devices with smaller microcontrollers (without own LAN or Wi-Fi hardware interface) to be integrated into the network of the user.

Terminal devices with zLink interface are (01/2021):

- 10806 Z21 single BOOSTER
- 10807 Z21 dual BOOSTER
- 10869 Z21 XL BOOSTER
- 10836 Z21 switch DECODER
- 10837 Z21 signal DECODER

## *11.1 Adapter*

An adapter can be connected to the zLink interface of the terminal devices mentioned above, via which the terminal device can communicate with the outside world. One such adapter is the **10838 Z21 pro LINK**.

#### **11.1.1 10838 Z21 pro LINK**

The **10838 Z21 pro LINK** connects the **zLink interface to the Wi-Fi** as a **gateway** and can thus be used for the following tasks:

- 1. **Configuring** the terminal device (buttons & display, Z21 App, Z21 Maintenance Tool on PC)
- 2. **Firmware update** of the terminal device (Z21 Updater App, Z21 Maintenance Tool on PC)
- 3. Controlling the terminal device by Wi-Fi clients using the **Z21 LAN protocol**

The latter point 3 was initially intended as a test interface, but it soon became clear that this would open up promising possibilities for decentralized layouts connected via Wi-Fi. From a technical point of view, it means that a small Z21 protocol stack is implemented inside the terminal device. However, that reduced Z21 protocol stack had to be tailored to the purpose of the terminal device due to limited memory. See also *Table 1: [Messages from Client to Z21](#page-75-0)* and *Table [2: Messages from Z21 to Clients](#page-76-0)*. As usual, commands can now be sent to the terminal device using UDP via the Wi-Fi / zLink gateway - just like to a Z21. For example, the track outputs of a booster can be switched on and off via the WLAN / zLink gateway, or the booster system status can be queried. Turnouts can also be switched on the Z21 switch DECODER directly, and signals can be controlled on the Z21 signal DECODER, even without any connection to the main track of the DCC control center. The decoders can even be configured via the zLink interface by using LAN commands for writing CVs.

An attempt was made to make it as transparent as possible for the Wi-Fi client, whether it is communicating with a control center or with a terminal device via the Wi-Fi / zLink gateway. However, regarding the very small CPU in the end device, following points should be considered:

- Restricted bandwidth: the effective transfer rate should remain well below 1024 bytes/s per terminal device. With the devices currently available, more would neither be necessary nor reasonable.
- Give the end device enough time to process the commands and data. Therefore, keep a pause of at least 50 ms between two requests.
- Use Z21 pro LINK preferably in client mode.
- If possible, connect only one Wi-Fi client to a Z21 pro LINK, max. 4 clients allowed.

Operation via UPD broadcasts is possible, but it is recommended to only do so for searching the devices in the network (see below). The terminal devices can then be clearly identified by their hardware type (LAN\_GET\_HWINFO) and serial number (LAN\_GET\_SERIAL\_NUMBER), as well as by the IP address of the respective Z21 pro LINK. In addition, the user can store a name (free text) in each terminal device, which can also be displayed in the user interface.

LAN\_ZLINK\_GET\_HW\_INFO is an example for a command that the Z21 pro LINK does not forward to its terminal device, but rather processes and answers the request itself.

## **11.1.1.1 LAN\_ZLINK\_GET\_HWINFO**

This command can be used to query the properties of the Z21 pro LINK.

If this command is sent as a UDP broadcast, it is possible to use the responses to discover the Z21 pro LINKs registered in the Wi-Fi network and then manage a list with their respective MAC address and assigned IP address.

Request to Z21 pro LINK :

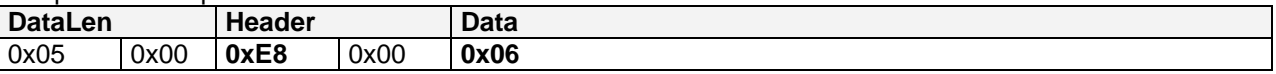

Data[0] = **0x06** = ZLINK\_MSG\_TYPE\_HW\_INFO

Reply from Z21 pro LINK:

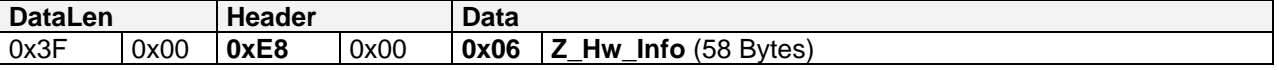

Data[0] = **0x06** = ZLINK\_MSG\_TYPE\_HW\_INFO

**Z** Hw Info is structured as follows (the 16-bit values are little endian):

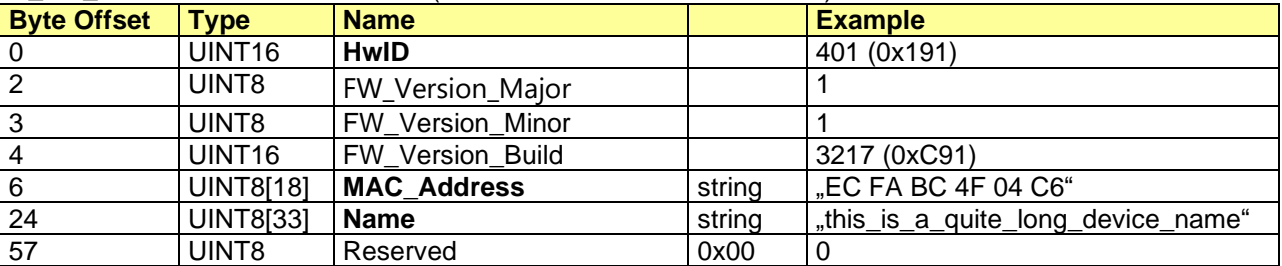

#### **HwID**

401 = 0x191 … Adapter **10838 Z21 pro LINK**

#### **MAC\_Address**

MAC address of the adapter as a null-terminated string, 8-bit ASCII.

#### **Name**

User-configurable name of the adapter as a null-terminated string. Maximum 32 characters plus 0x00 zero terminator, encoding: 8-bit ISO 8859-1 (*Latin-1*). Ignore all characters after the first 0x00.

Example:

**3f 00 e8 00 06 91 ?.....**<br>20 42 43 20 34 46 **.....EC FA BC 4F 01** 01 01 91 0c <u>45 43 20 46 41 20 42 43 20 34 46</u> .....<u>EC FA BC 4F</u><br>20 30 34 20 43 36 00 74 68 69 73 5f 69 73 5f 61 04 C6.this\_is\_a 20 30 34 20 43 36 00 74 68 69 73 5f 69 73 5f 61 5f 71 75 69 74 65 5f 6c 6f 6e 67 5f 64 65 76 69 quite long devi 63 65 5f 6e 61 6d 65 00 00 ce name.. HwID: **0x191** = 401 = 10838 Z21 pro LINK FW Version: V1.1.3217 MAC Adresse: "EC FA BC 4F 04 C6" Name: this is a quite long device name"

### *11.2 Booster 10806, 10807 und 10869*

Available commands for boosters see *Table 1: [Messages from Client to Z21](#page-75-0)* and *Table [2: Messages from](#page-76-0)  [Z21 to Clients](#page-76-0)*. In addition, some new commands have been introduced that are only valid for the boosters.

## <span id="page-63-0"></span>**11.2.1 LAN\_BOOSTER\_GET\_DESCRIPTION**

Read the name from the booster.

The user can store a name (free text) in the booster so that he can later identify the device more easily.

Request to BOOSTER:

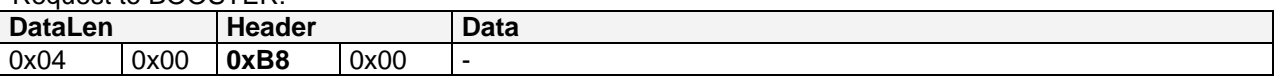

Reply from BOOSTER:

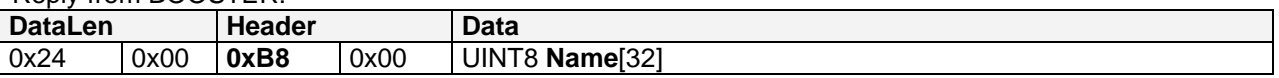

**Name** corresponds to the stored designation as a null-terminated string. The string should be encoded according to **ISO 8859-1** (*Latin-1*) and should not be longer than 16 characters for compatibility with the CAN bus.

**Special case:** Name [0] can be 0xFF if a name has never been stored in the device. This case must be interpreted as an empty string.

Example: "Test"

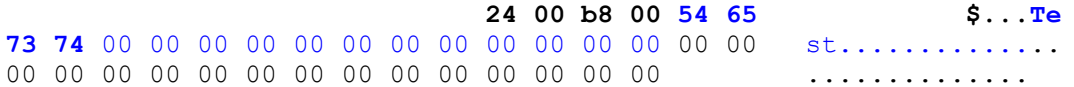

## <span id="page-63-1"></span>**11.2.2 LAN\_BOOSTER\_SET\_DESCRIPTION**

Overwrite the name in the booster.

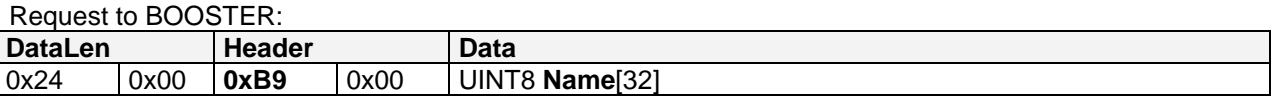

**Name** corresponds to the stored designation as a null-terminated string. The string should be encoded according to **ISO 8859-1** (*Latin-1*) and should not be longer than 16 characters for compatibility with the CAN bus. Fill the rest of data with 0x00.

**Not allowed characters are the quotation mark " (0x22) and the backslash \ (0x5C)**.

Reply from BOOSTER: None

## <span id="page-64-1"></span>**11.2.3 LAN\_BOOSTER\_SYSTEMSTATE\_GETDATA**

Request the current system state.

Request to BOOSTER:

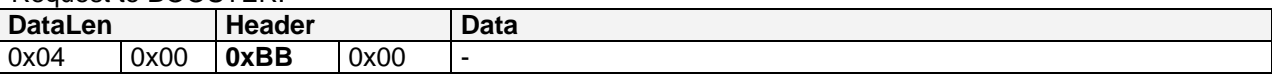

Reply from BOOSTER:

See below **[11.2.4](#page-64-0)** [LAN\\_BOOSTER\\_SYSTEMSTATE\\_DATACHANGED](#page-64-0)

#### <span id="page-64-0"></span>**11.2.4 LAN\_BOOSTER\_SYSTEMSTATE\_DATACHANGED**

Report a change in system state of the booster to the client.

This message is reported asynchronously from the booster to the client when the latter

- has activated the corresponding broadcast, see *[2.16](#page-15-0)* [LAN\\_SET\\_BROADCASTFLAGS](#page-15-0)*,* Flag 0x00000100
- has explicitly requested the system state, see above *[11.2.3](#page-64-1)* [LAN\\_BOOSTER\\_SYSTEMSTATE\\_GETDATA.](#page-64-1)

BOOSTER to Client:

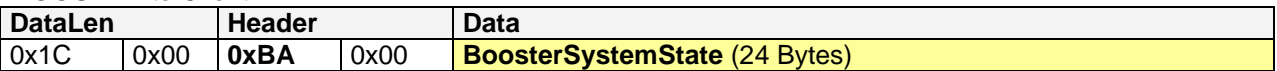

**BoosterSystemState** is structured as follows (the 16-bit values are little endian):

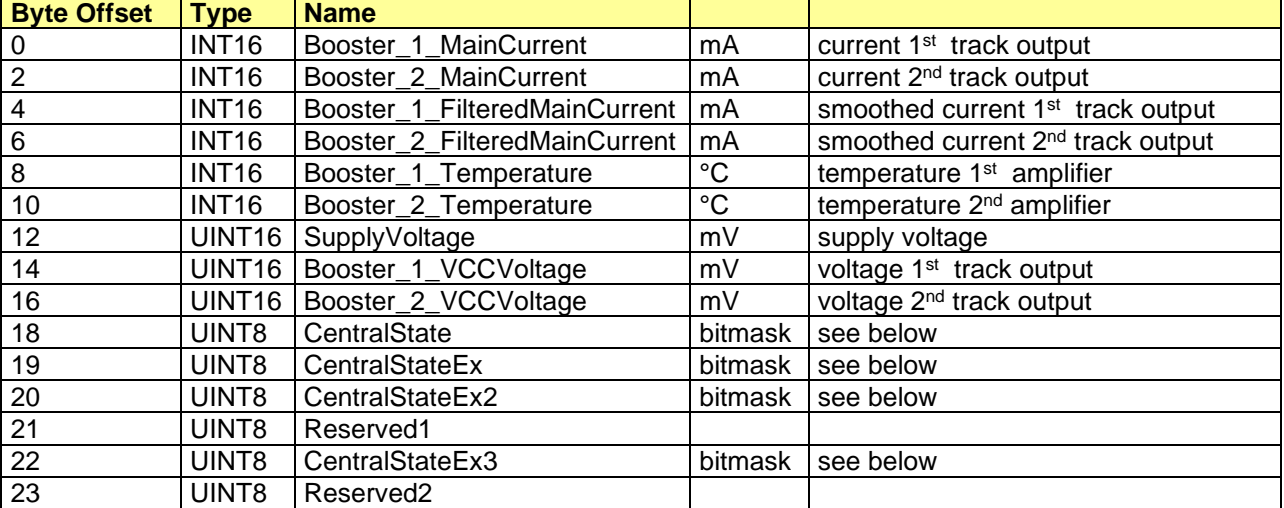

## Bitmasken für **CentralState**:

#define csConfigMode 0x10 // configuration mode is active #define csCanConnected 0x20 // CAN connection with Z21 is Ok

 $0x02$  // track is switched off

#### Bitmasken für **CentralStateEx**:

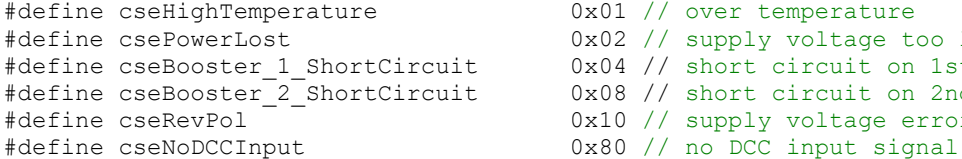

#### Bitmasken für **CentralStateEx2**:

#define cse2Booster 1 RailComActive 0x01 // RailCom active 1st track output #define cse2Booster\_2\_RailComActive 0x02 // RailCom active 2nd track output #define cse2Booster\_1\_MasterSettings 0x04 // CAN autosettings Ok 1st track output #define cse2Booster\_2\_MasterSettings 0x08 // CAN autosettings Ok 2nd track output #define cse2Booster\_1\_BgActive 0x10 // brake generator active 1st track output #define cse2Booster\_2\_BgActive 0x20 // brake generator active 2nd track output #define cse2Booster\_1\_RailComFwd 0x40 // RailCom forwarding active 1st track o. #define cse2Booster\_2\_RailComFwd 0x80 // RailCom forwarding active 2nd track o.

#### Bitmasken **fürCentralStateEx3**:

#define cse3Booster\_1\_OutputInverted 0x01 // 1st track output inverted (autoinvert) #define cse3Booster\_2\_OutputInverted 0x02 // 2nd track output inverted (autoinvert) **From Booster FW Version 1.11:** #define cse3Booster 1 OutputDisabled 0x10 // Track output 1 deactivated (by user) #define cse3Booster\_2\_OutputDisabled 0x20 // Track output 2 deactivated (by user)

 $0x01$  // over temperature  $0x02$  // supply voltage too low

0x10 // supply voltage error

0x04 // short circuit on 1st track output 0x08 // short circuit on 2nd output

## **11.2.5 LAN\_BOOSTER\_SET\_POWER**

**From Booster FW Version 1.11**: Booster management by user.

If all track outputs are deactivated or reactivated here on the booster, then this command de facto corresponds to a [LAN\\_X\\_SET\\_TRACK\\_POWER\\_OFF](#page-11-0) or [LAN\\_X\\_SET\\_TRACK\\_POWER\\_ON](#page-11-1) to the booster. With LAN\_BOOSTER\_SET\_POWER, on the other hand, it is possible to switch one dedicated track output off and on in the 10807 Z21 dual BOOSTER.

Request to BOOSTER:

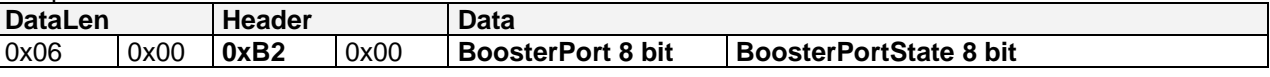

#### **BoosterPort**

0x01 ... select 1<sup>st</sup> booster track output

0x02 ... select 2<sup>nd</sup> booster track output (Z21 dual BOOSTER only)

0x03 … select all booster track outputs

#### **BoosterPortState**

0x00 … deactivate selected booster track outputs 0x01 … reactivate selected booster track outputs

**Hint:** The booster track outputs can only be switched on again if the Z21 is also switched on and is sending a valid track signal to the CAN boosters. The settings of the booster management are not saved persistently.

Reply from BOOSTER:

On change of the BoosterSystemState **[11.2.4](#page-64-0)** [LAN\\_BOOSTER\\_SYSTEMSTATE\\_DATACHANGED](#page-64-0) to subscribed clients.

### *11.3 Decoder 10836 und 10837*

Available commands for decoders see *Table 1: [Messages from Client to Z21](#page-75-0)* and *Table [2: Messages](#page-76-0)  [from Z21 to Clients](#page-76-0)*. In addition, some new commands have been introduced that are only valid for the decoders.

## **11.3.1 LAN\_DECODER\_GET\_DESCRIPTION**

Read the name from the decoder.

The user can store a name (free text) in the decoder so that he can later identify the device more easily.

Request to DECODER:

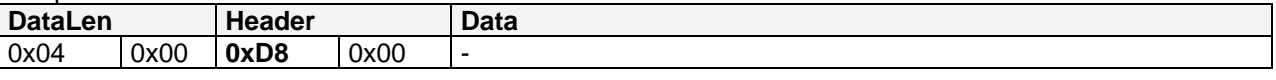

Reply from DECODER:

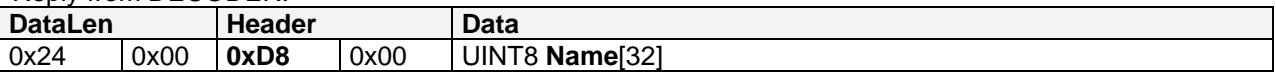

**Name** encoding see [11.2.1](#page-63-0) [LAN\\_BOOSTER\\_GET\\_DESCRIPTION](#page-63-0)

#### **11.3.2 LAN\_DECODER\_SET\_DESCRIPTION**

Overwrite the name in the decoder.

Request to DECODER:

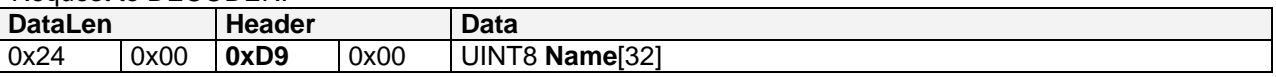

**Name** encoding see [11.2.2](#page-63-1) [LAN\\_BOOSTER\\_SET\\_DESCRIPTION.](#page-63-1)

Reply from DECODER: None

## <span id="page-66-0"></span>**11.3.3 LAN\_DECODER\_SYSTEMSTATE\_GETDATA**

Request the current system state.

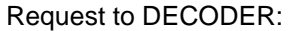

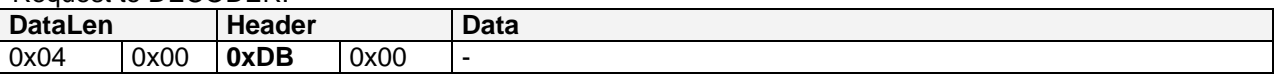

Reply from DECODER:

See below *[11.3.4](#page-67-0)* [LAN\\_DECODER\\_SYSTEMSTATE\\_DATACHANGED](#page-67-0)

## <span id="page-67-0"></span>**11.3.4 LAN\_DECODER\_SYSTEMSTATE\_DATACHANGED**

Report a change in system state of the decoder to the client.

This message is reported asynchronously from the decoder to the client when the latter

- has activated the corresponding broadcast, see *[2.16](#page-15-0)* [LAN\\_SET\\_BROADCASTFLAGS](#page-15-0)*,* Flag 0x00000100
- has explicitly requested the system state, see above **[11.3.3](#page-66-0)** [LAN\\_DECODER\\_SYSTEMSTATE\\_GETDATA.](#page-66-0)

If the signal decoder does not report after 4 seconds despite the subscription via broadcastflags, because e.g., no signal aspect has changed, polling can also be carried out if necessary.

The responses of 10836 Z21 switch DECODER and 10837 Z21 signal DECODER **differ in structure and content** and can be recognized by **DataLen.**

#### **11.3.4.1 SwitchDecoderSystemState**

**10836 Z21 switch DECODER** to client:

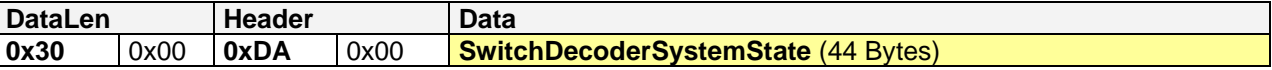

**SwitchdecoderSystemState** is structured as follows (the 16-bit values are little endian):

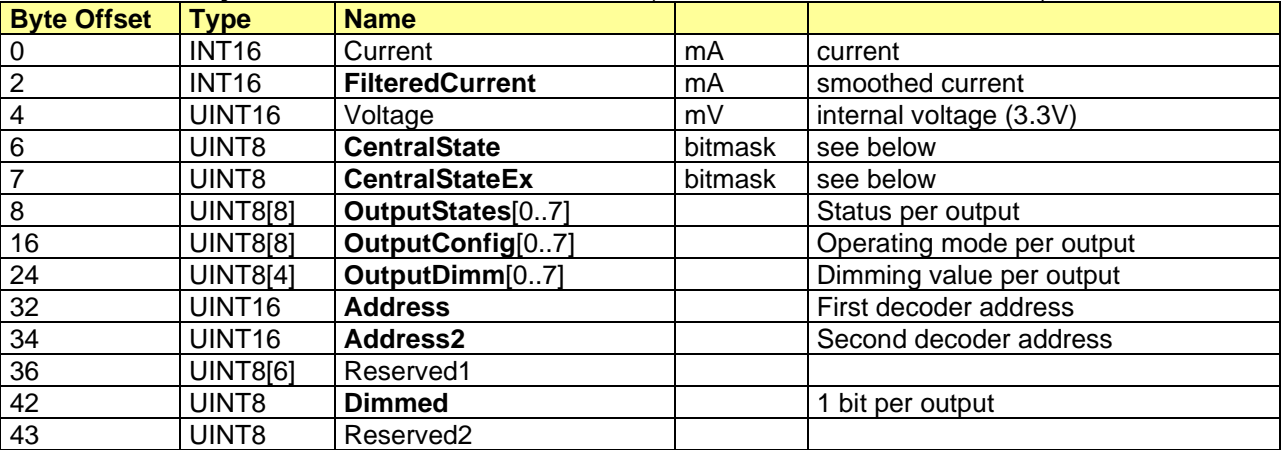

#### **FilteredCurrent**

Sum of internal current + current at the terminal clamps.

#### Bitmasks for **CentralState**:

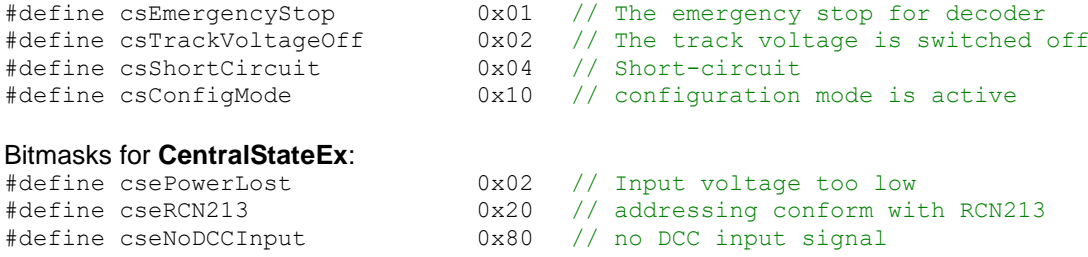

## **OutputState**

#### State of the output (enumeration)

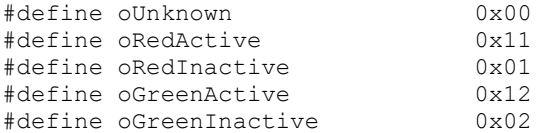

## **OutputConfig**

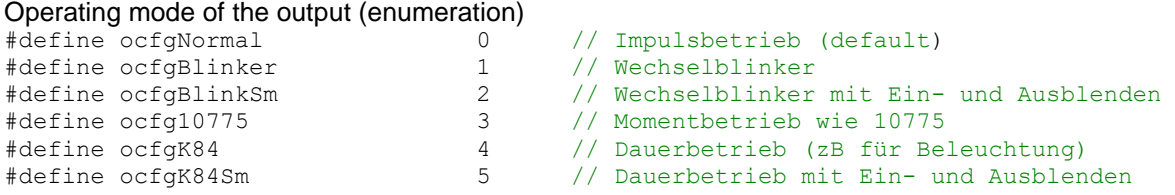

## **OutputDimm**

Dimming value

0 ... dimming deactivated, therefore corresponds to full output power. 1 to 100 ... minimum to maximum possible output power.

## **Address**

A decoder address corresponds to 4 turnout numbers. That is: First decoder address = 1 ... Turnout number 1 to 4 First decoder address =  $2$  ... Turnout number  $5$  to  $8$ First decoder address =  $3$  ... Turnout number  $9$  to 12 and so on…

#### **Address2**

Second decoder address = 0: 2<sup>nd</sup> decoder address **automatically** is "1<sup>st</sup> decoder address + 1" otherwise: Second decoder address = 1 ... Turnout number 1 to 4 Second decoder address =  $2$  ... Turnout number  $5$  to  $8$ Second decoder address = 3 ... Turnout number 9 to 12 and so on...

## **Dimmed**

1 bit per output pair: 0 ... Output pair is not dimmed. 1 ... Output pair is dimmed, or smooth dimming is configured by operation mode (light bulb simulation)  $LSB = output pair 1; MSB = Output pair 8$ 

## **11.3.4.2 SignalDecoderSystemState**

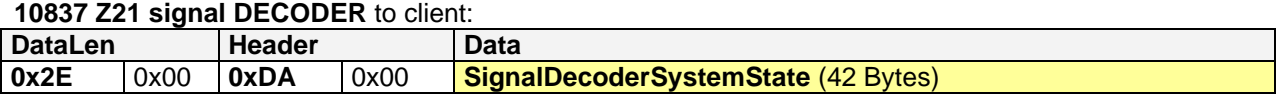

**SignalDecoderSystemState** is structured as follows (the 16-bit values are little endian):

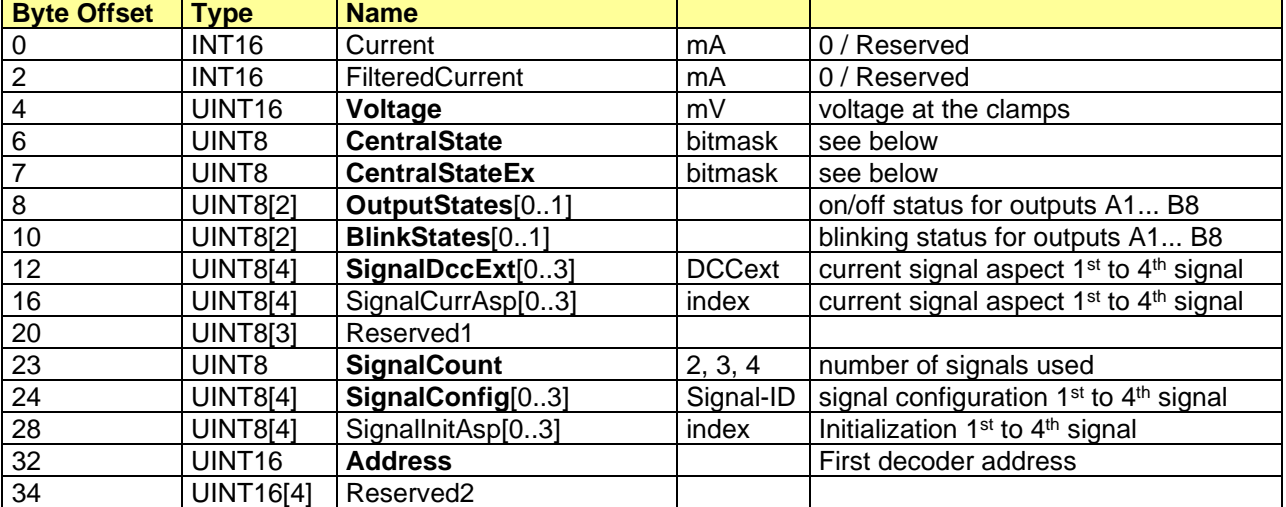

#### Bitmasks for **CentralState**:

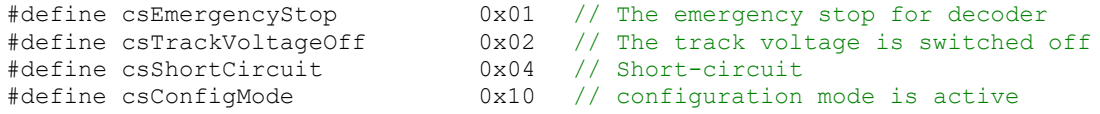

#### Bitmasks for **CentralStateEx**:

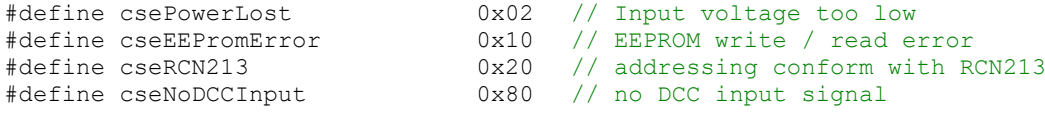

#### **OutputStates**

OutputStates[0]: LSB = Output A1; MSB = Output A8 OutputStates[1]: LSB = Output B1; MSB = Output B8

#### **BlinkStates**

BlinkStates[0]: LSB = Output A1; MSB = Output A8 BlinkStates[1]: LSB = Output B1; MSB = Output B8

#### **SignalDccExt** and **SignalConfig**

SignalConfig exactly defines the configured signal type (**Signal-ID** value). SignalDccExt defines the currently visible signal aspect (**DCCext** value) for the given Signal-ID. For Signal-ID and DCCext values, see [https://www.z21.eu/en/products/z21-signal-decoder/signaltypen.](https://www.z21.eu/en/products/z21-signal-decoder/signaltypen)

#### **Address**

A decoder address corresponds to 4 signal addresses. The signal decoder occupies 4 decoder addresses in a row and thus 4x4=16 signal addresses. First decoder address = 1 ... Signal decoder uses signal addresses 1 to 16 First decoder address = 2 ... Signal decoder uses signal addresses 5 to 20 First decoder address =  $3 \dots$  Signal decoder uses signal addresses  $9$  to  $24$ and so on...

## **12 Fast Clock**

With **firmware version 1.43**, the possibilities of the already existing LocoNet fast clock have been expanded considerably. Now the accelerated fast clock time of the Z21 is also available to the devices on the main track, X-BUS, and LAN. The fast clock can be accelerated by the user up to a rate ≤ 63.

However, the Z21 does not have a real-time clock that would continue to run after switching off the command station. Therefore, the fast clock always begins with the same default start time, which can be set by the user. The user can also configure the behavior in the event of an emergency stop and shortcircuit, as well as the output on the track, LocoNet, X-BUS and IP Multicast.

- For DCC model time messages on the main track see RCN-211.
- On the LocoNet, the terminal equipment can poll the so-called clock slot (0x7B) every 70 to 100 seconds. See also LocoNet Spec, e.g., personal edition for learning purposes.
- On the X-BUS, the fast clock time is reported according to XpressNet™ V4.0 once per model minute.
- On the LAN interface, the fast clock time can optionally also be sent by using "MRclock" multicast messages. This allows the use of MRclock clients such as the Android MRclock app to display the fast clock time. If enabled, the MRclock multicast is then sent once per model minute (but at least three times per real minute) to the multicast address 239.50.50.20, port 2000.

Finally, there are also Z21 LAN commands for the fast clock, which are now described as follows.

## *12.1 LAN\_FAST\_CLOCK\_CONTROL*

#### **12.1.1 Get Fast Clock Time**

The following command can be used to read out the current fast clock time.

Request to Z21:

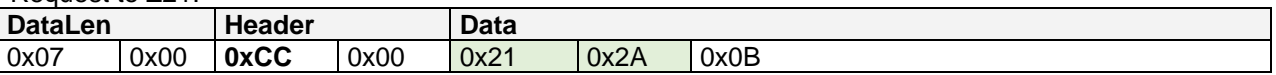

Reply from Z21: See below **[12.2](#page-72-0)** [LAN\\_FAST\\_CLOCK\\_DATA.](#page-72-0)

## **12.1.2 Set Fast Clock Time**

The following command can be used to set the current fast clock rate and time to a desired point in time.

Request to Z21:

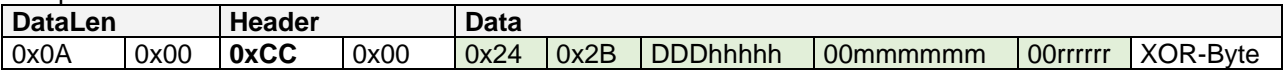

# Z21 LAN Protocol Specification

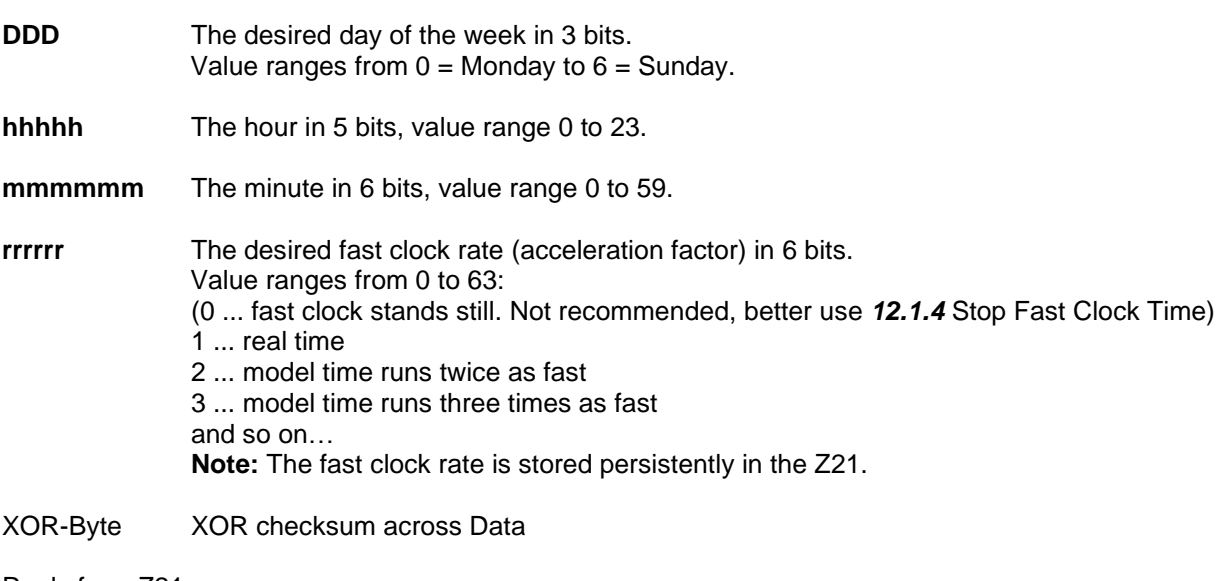

Reply from Z21: *[12.2](#page-72-0)* [LAN\\_FAST\\_CLOCK\\_DATA](#page-72-0) to subscribed clients.

## **12.1.3 Start Fast Clock Time**

The following command can be used to resume the fast clock operation.

Request to Z21:

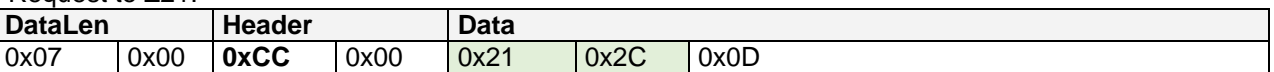

Reply from Z21:

*[12.2](#page-72-0)* [LAN\\_FAST\\_CLOCK\\_DATA](#page-72-0) to subscribed clients.

**Note:** The changed status "fcFastClockEnabled" is stored persistently in the Z21.

### <span id="page-71-0"></span>**12.1.4 Stop Fast Clock Time**

The following command can be used to pause the fast clock operation.

Request to Z21:

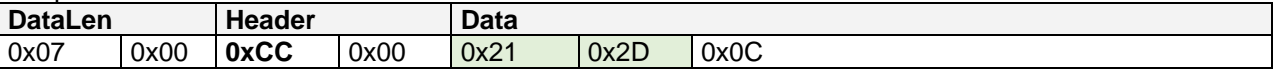

Reply from Z21:

*[12.2](#page-72-0)* [LAN\\_FAST\\_CLOCK\\_DATA](#page-72-0) to subscribed clients.

**Note:** The changed status "fcFastClockEnabled" is stored persistently in the Z21.
# <span id="page-72-0"></span>*12.2 LAN\_FAST\_CLOCK\_DATA*

Reports current fast clock time to clients. This message is reported asynchronously from the Z21 to the client, when the client

- has activated the corresponding broadcast, see *[2.16](#page-15-0)* [LAN\\_SET\\_BROADCASTFLAGS](#page-15-0)*,*  Flag 0x00000010, or
- has explicitly requested the fast clock time, see above *[12.1.1](#page-70-0)* Get [Fast Clock](#page-70-0) Time.

When the fast clock is running, the Z21 reports this message asynchronously to the subscribed clients about once per model minute, but also when the fast clock is started, paused, or changed by the user.

The Z21 may also omit fast clock time messages, e.g., if it is not running in normal operation. Skipped time messages must be tolerated by the clients and, if necessary, can be further calculated by the clients themselves based on the acceleration factor known from the previous time message.

Z21 to Client:

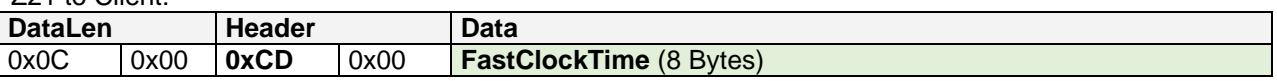

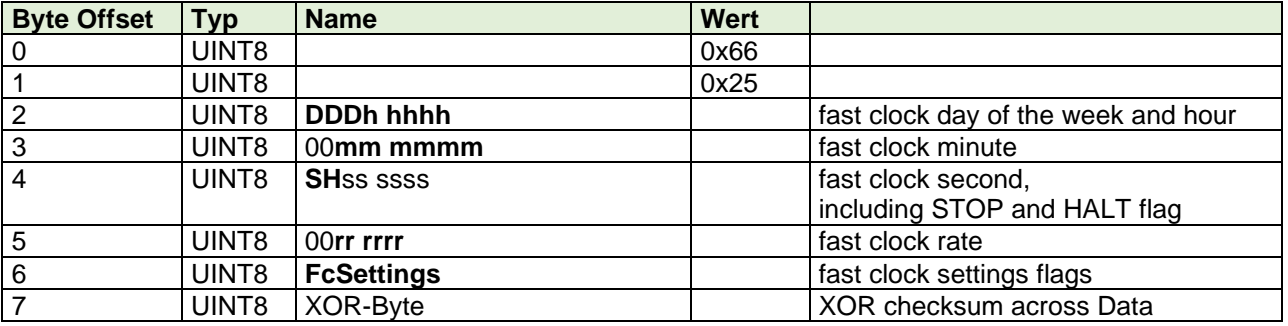

#### **FastClockTime** is structured as follows:

**DDD** The current fast clock day of the week in 3 bits. Value range  $0 =$  Monday to  $6 =$  Sunday.

**hhhhh** The current fast clock hour in 5 bits, value range 0 to 23.

**mmmmm** The current fast clock minute in 6 bits, value range 0 to 59.

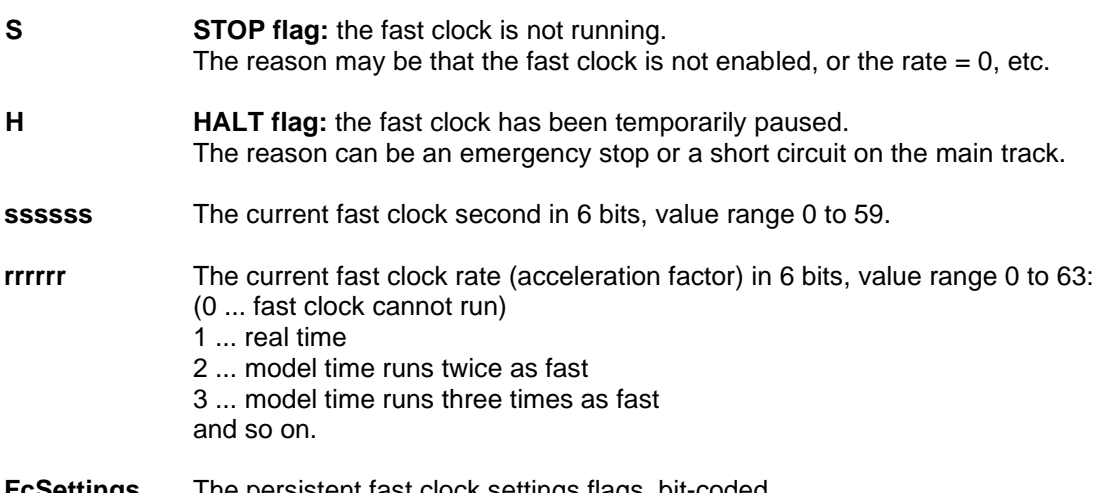

**FcSettings** The persistent fast clock settings flags, bit-coded. Meaning of the bits see *[12.3](#page-73-0)* [LAN\\_FAST\\_CLOCK\\_SETTINGS\\_GET.](#page-73-0)

## <span id="page-73-0"></span>*12.3 LAN\_FAST\_CLOCK\_SETTINGS\_GET*

The following command can be used to read the persistent fast clock settings.

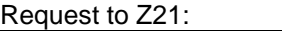

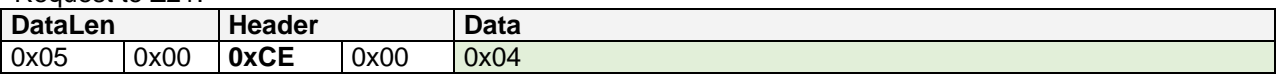

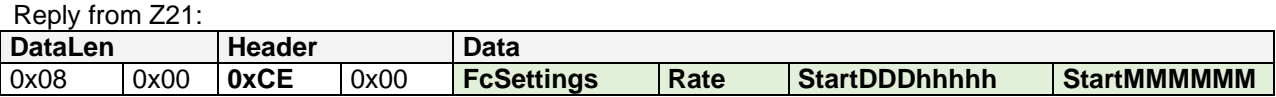

The individual parameters in Data are each 8 bits wide.

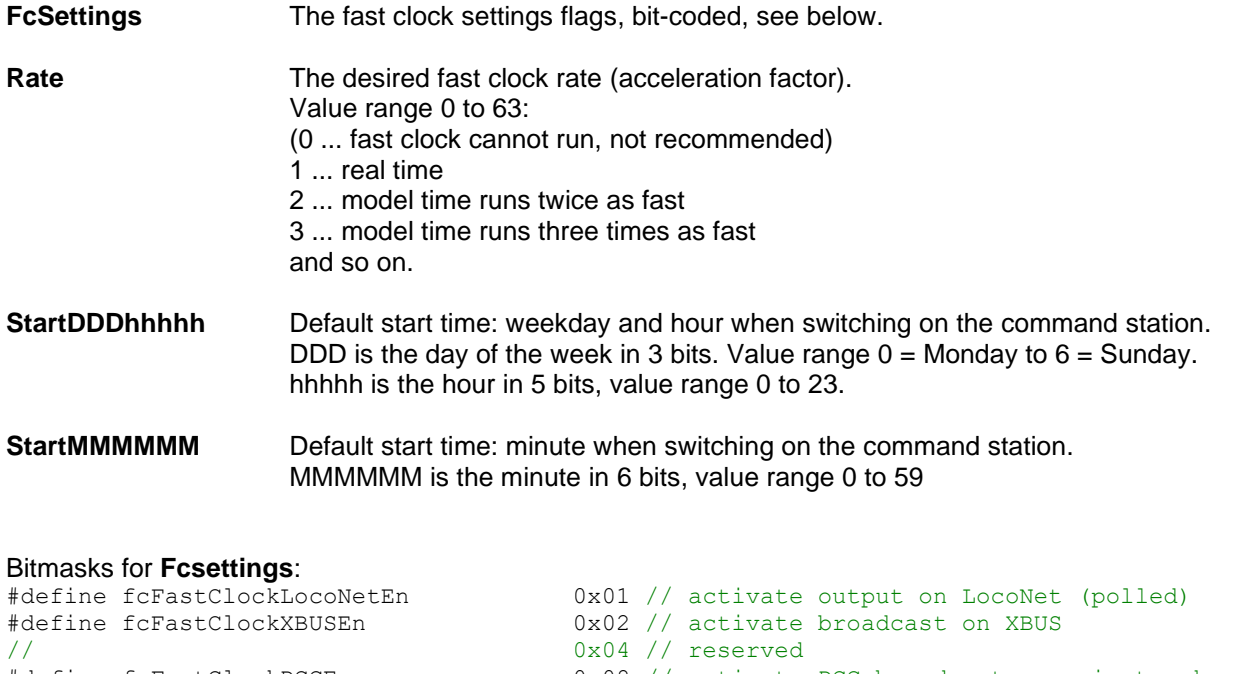

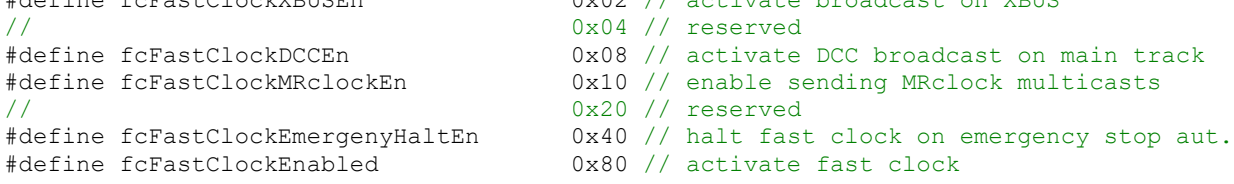

All bits declared here as "reserved" are reserved for future extensions and should neither be evaluated nor changed.

The flag **fcFastClockEmergenyHaltEn** causes the fast clock to be automatically paused during an emergency stop or short circuit.

The bit **fcFastClockEnabled** is *the* enable flag for the fast clock. Similar to **Rate,** it is not only changed via the [LAN\\_FAST\\_CLOCK\\_SETTINGS\\_SET](#page-74-0) command described below, but also indirectly via [LAN\\_FAST\\_CLOCK\\_CONTROL,](#page-70-1) i.e., by starting or stopping the fast clock.

The **factory defaults** are FcSettings=0x4F, Rate=1, StartDDDhhhhh=0, and StartMMMMMM=0.

## <span id="page-74-0"></span>*12.4 LAN\_FAST\_CLOCK\_SETTINGS\_SET*

The persistent fast clock settings can be specifically overwritten with the following commands. The individual parameters in Data are each 8 bits wide.

Request to Z21:

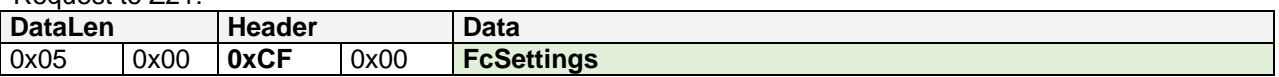

This will only overwrite the fast clock settings flags **FcSettings**.

Request to Z21:

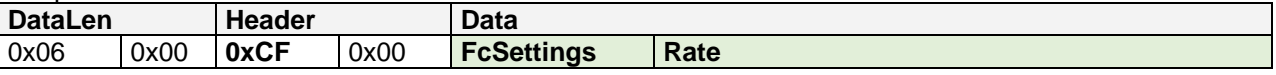

This will only overwrite the fast clock settings flags **FcSettings** and the fast clock **Rate**.

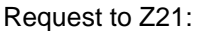

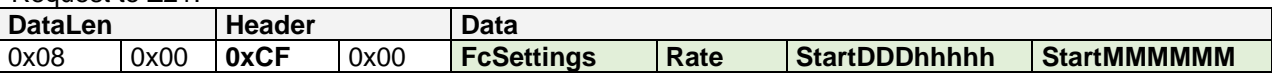

This overrides the fast clock settings flags **FcSettings,** the fast clock **Rate** and the **default start time**. The default start time is the time that is adopted when the Z21 is powered on.

Description of the individual fields see above *[12.3](#page-73-0)* [LAN\\_FAST\\_CLOCK\\_SETTINGS\\_GET.](#page-73-0)

Reply from Z21: None.

# **Appendix A – Command overview**

# *Client to Z21*

These messages can be sent from a client to a Z21 or zLink device.

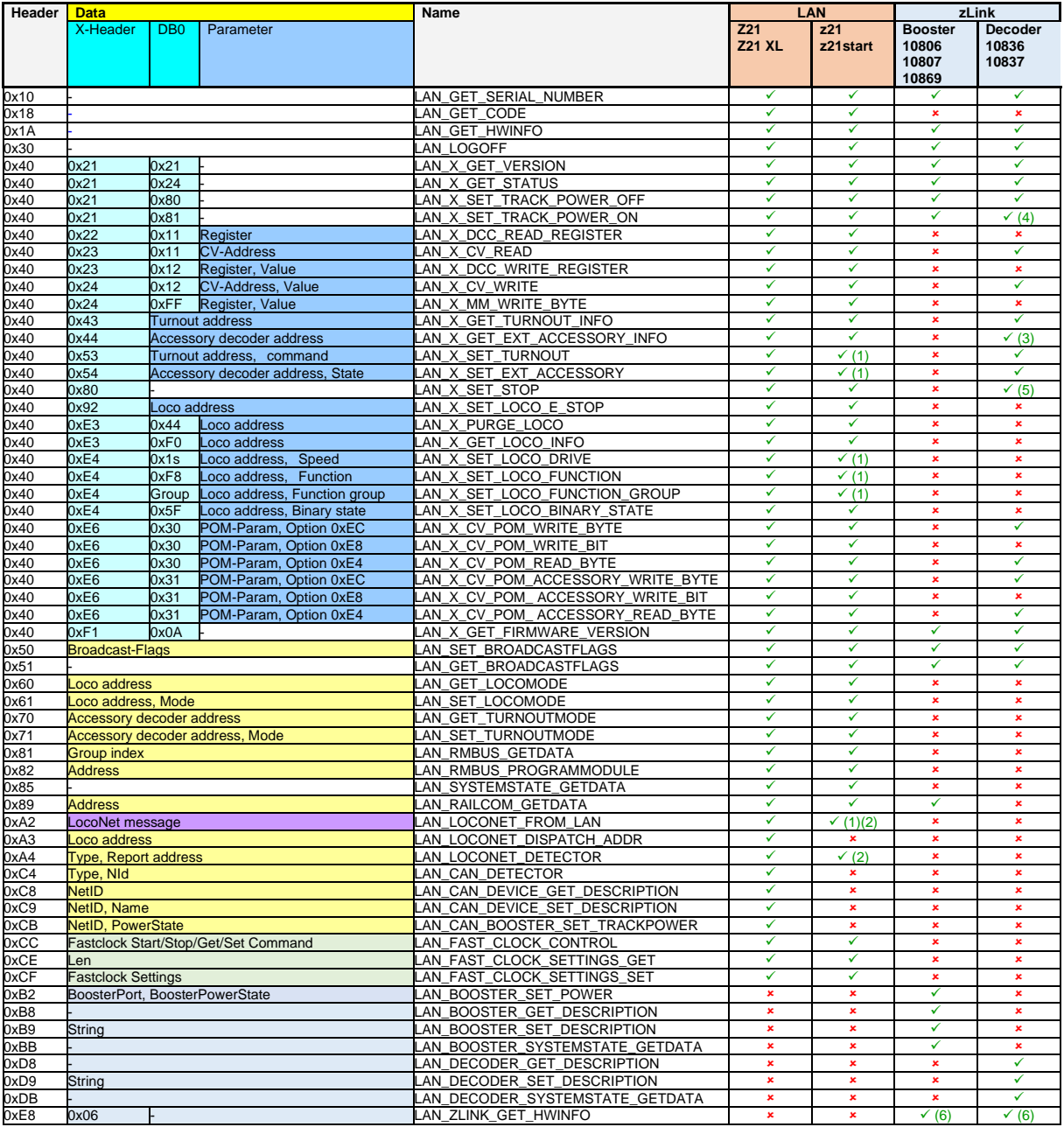

#### **Table 1: Messages from Client to Z21**

- <span id="page-75-0"></span>(1) z21start: fully functional only with activation code (order number 10814 or 10818)
- (2) z21, z21start: virtual LocoNet stack (for example GBM16XN with XPN interface)

(3) from decoder FW V1.11

- (4) Decoder: Turn on signal lamps again (10837 only)
- (5) Decoder: shows stop aspect if the second bit (0x02) is set in CV38 (10837 only)
- (6) Answered by the 10838 Z21 pro LINK, not by its terminal device (booster or decoder)

## *Z21 to Client*

These messages can be sent to a client from a Z21 or zLink device.

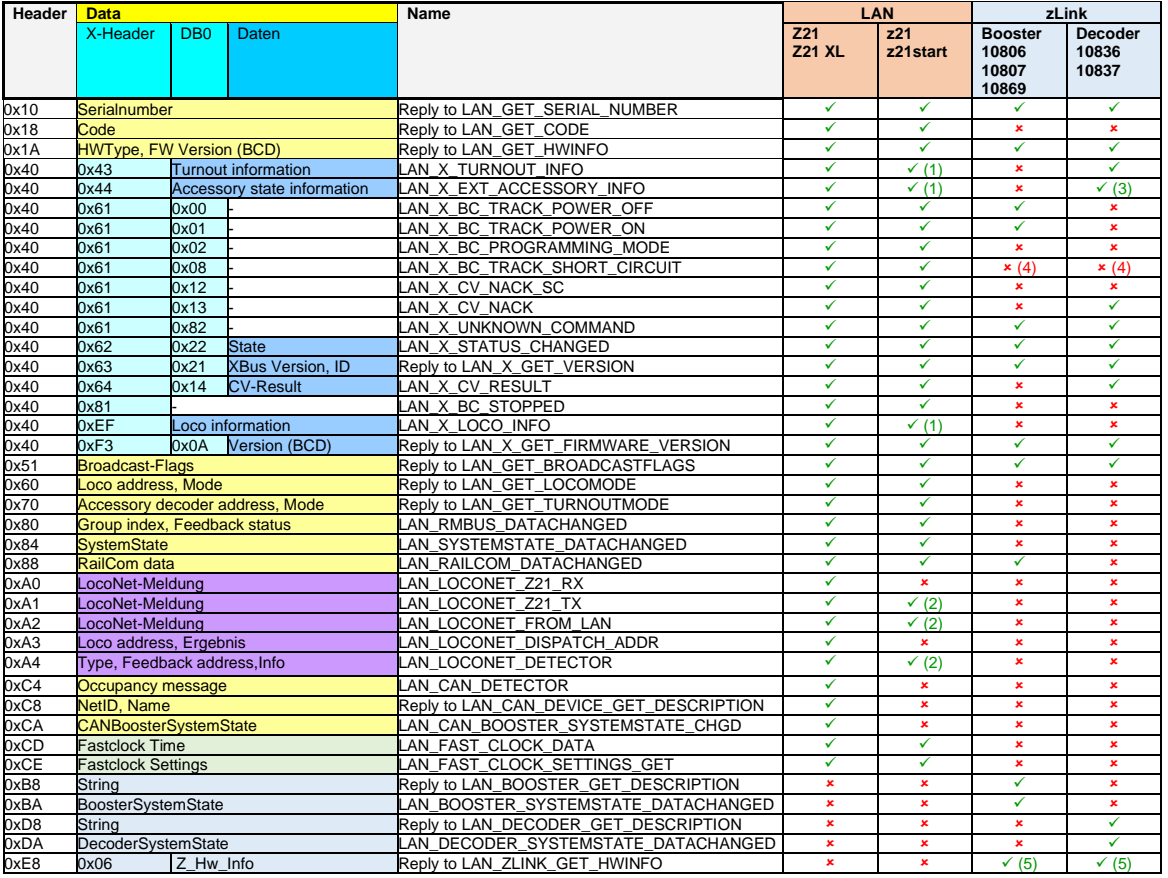

#### **Table 2: Messages from Z21 to Clients**

- <span id="page-76-0"></span>(1) z21start: fully functional only with activation code (order number 10814 or 10818)
- (2) z21, z21start: virtual LocoNet stack (for example GBM16XN with XPN interface)
- (3) from decoder FW V1.11
- (4) Short-circuit is reported in the corresponding booster/decoder system state.
- (5) Answered by the 10838 Z21 pro LINK, not by its terminal device (booster or decoder)

# **List of figures**

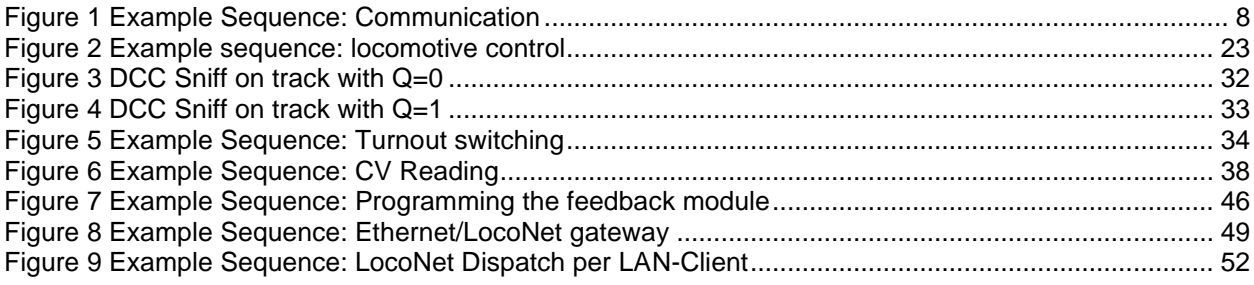

# **List of tables**

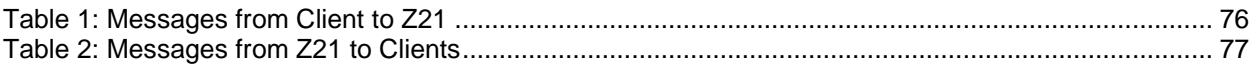